# GNU Radio Tutorials

#### Labs  $1 - 5$

Balint Seeber Ettus Research

Version 1.0 (18<sup>th</sup> April 2014)

Comments & suggetions welcome: [balint@ettus.com](mailto:balint@ettus.com) @spenchdotnet

- Open GNU Radio Companion:
	- Open a Terminal/Console/Command Prompt
	- Run 'gnuradio-companion'

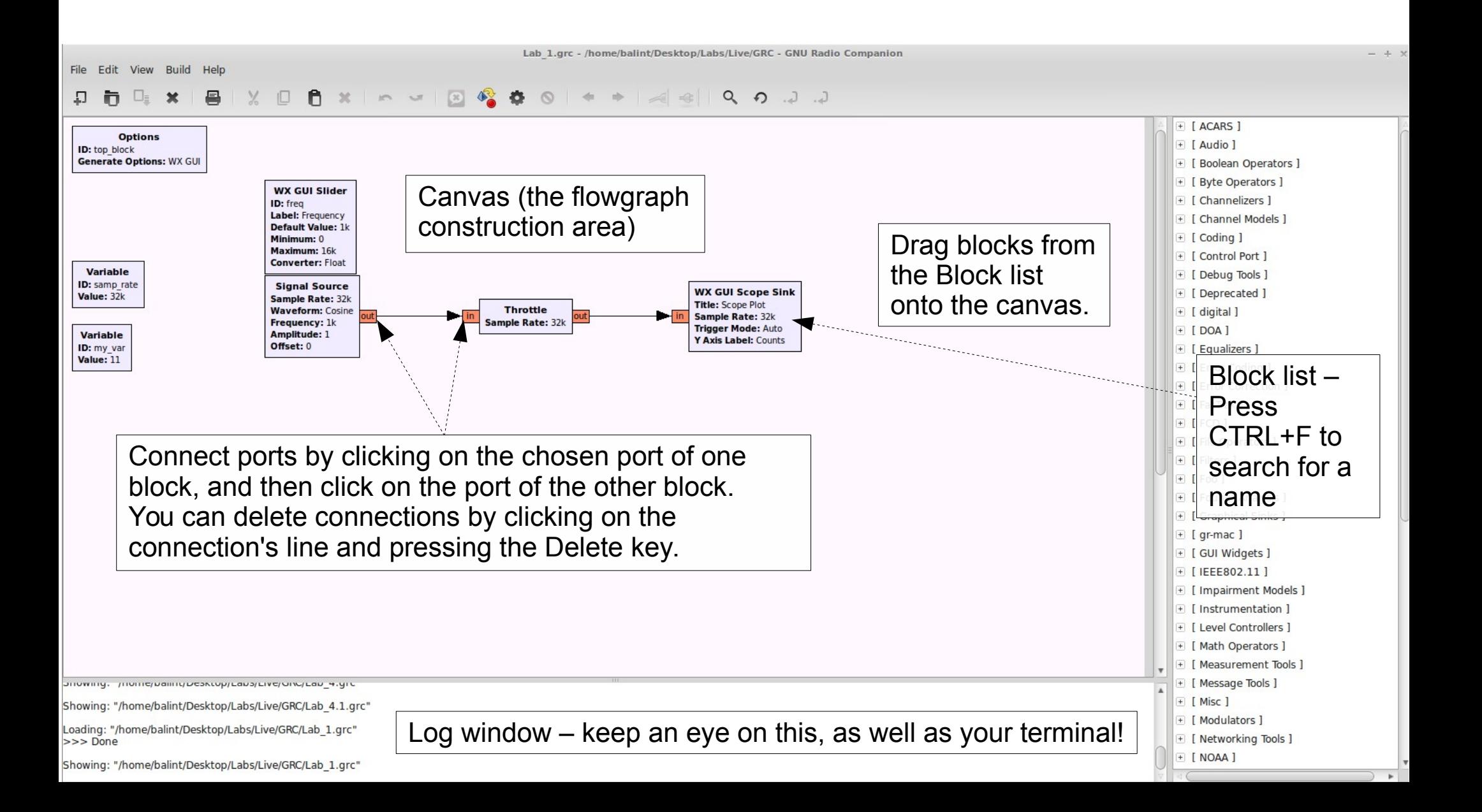

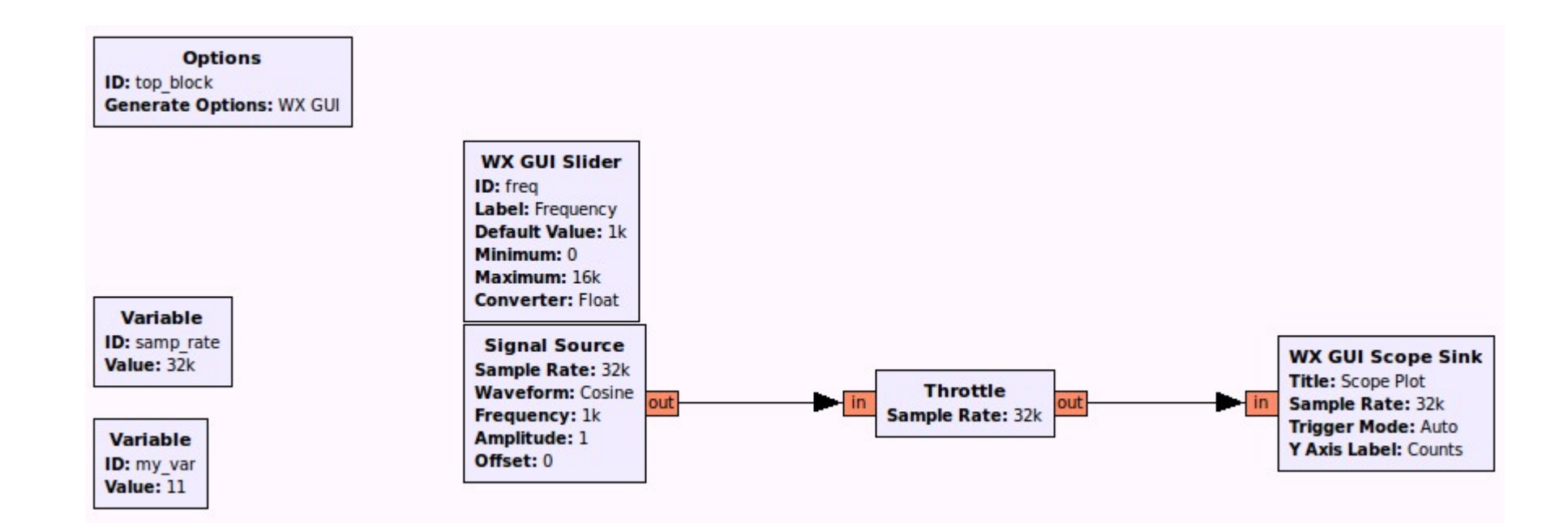

#### Create a sine wave & inspect the generated samples with a (time-domain) Scope Sink

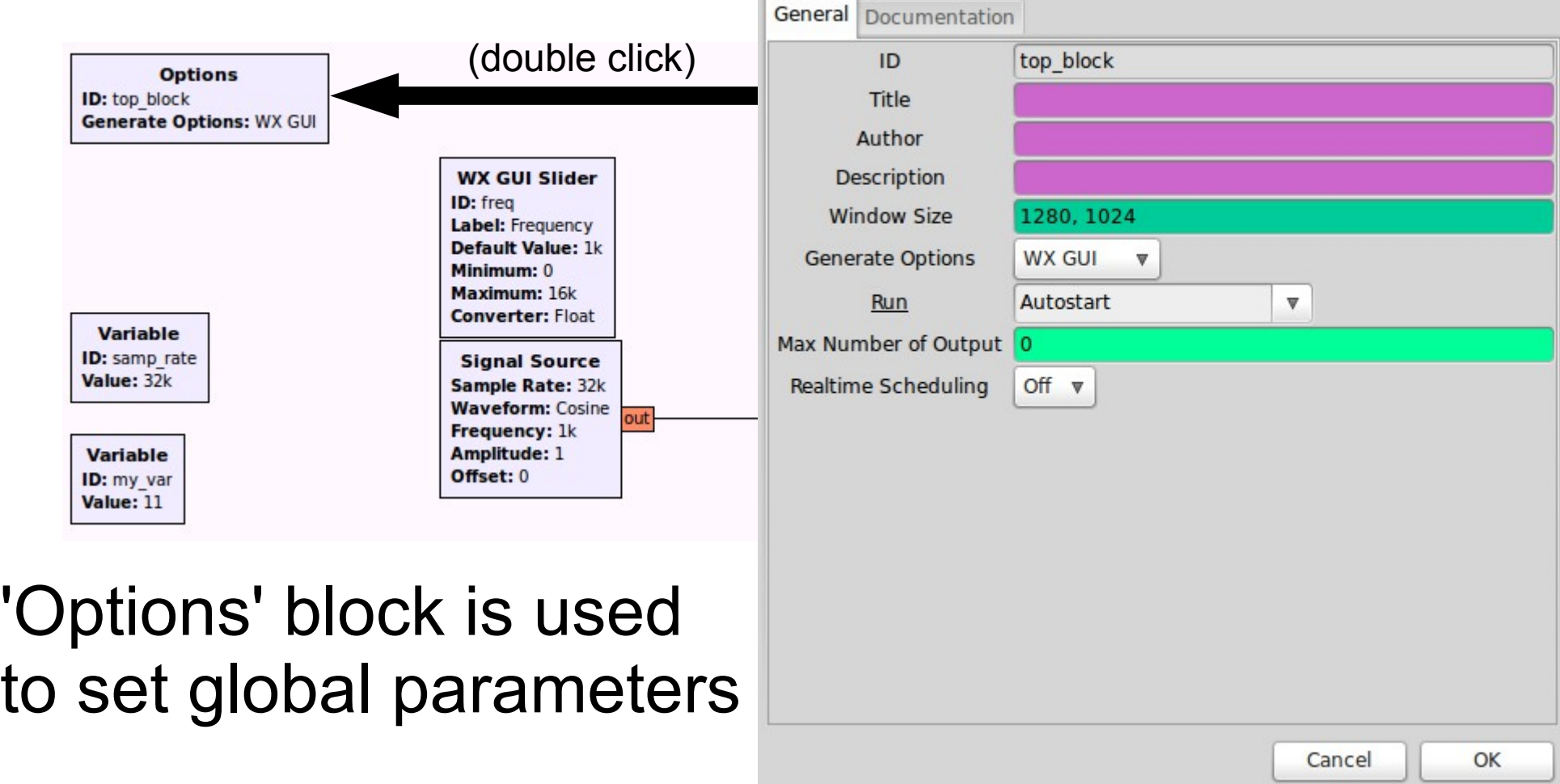

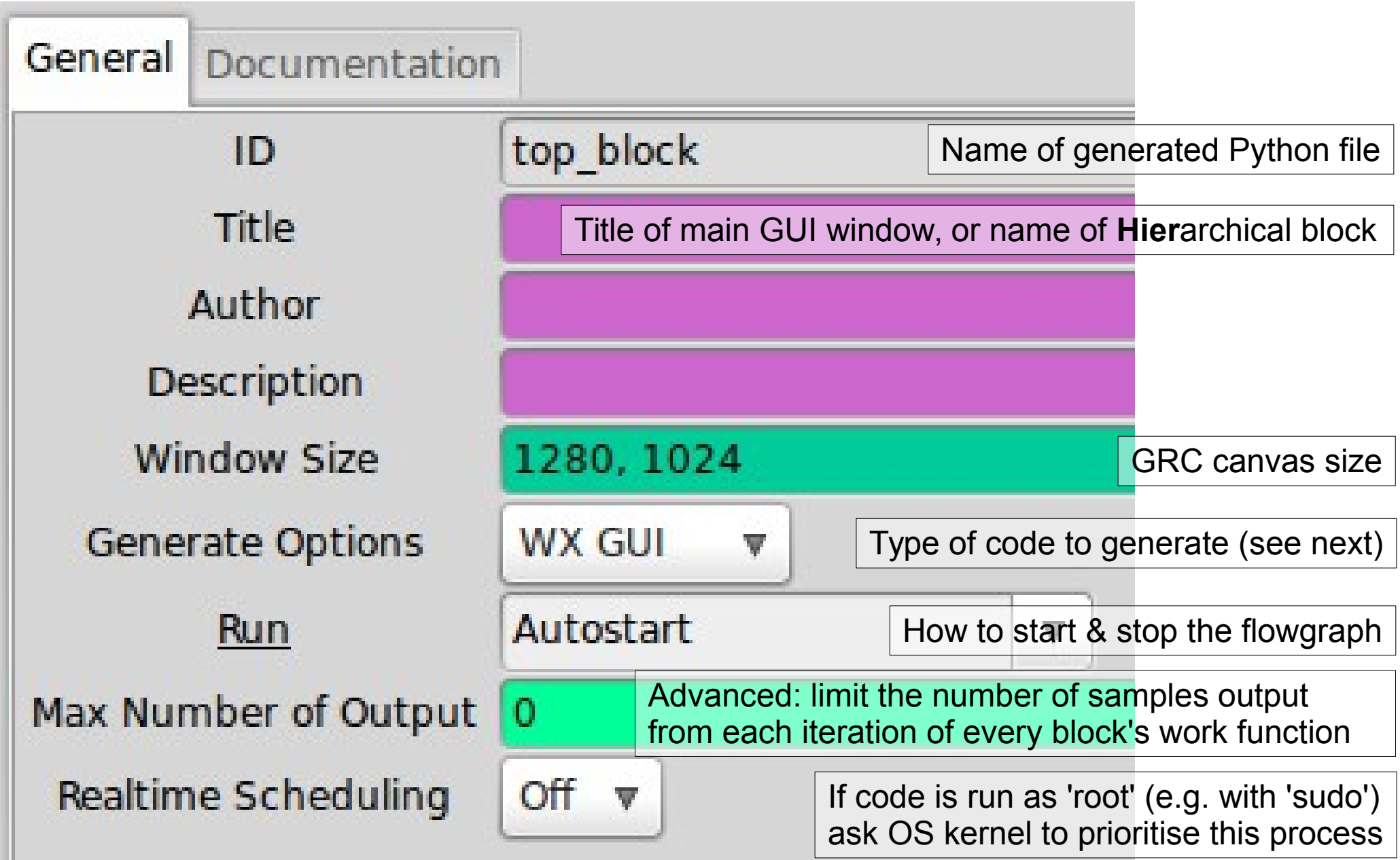

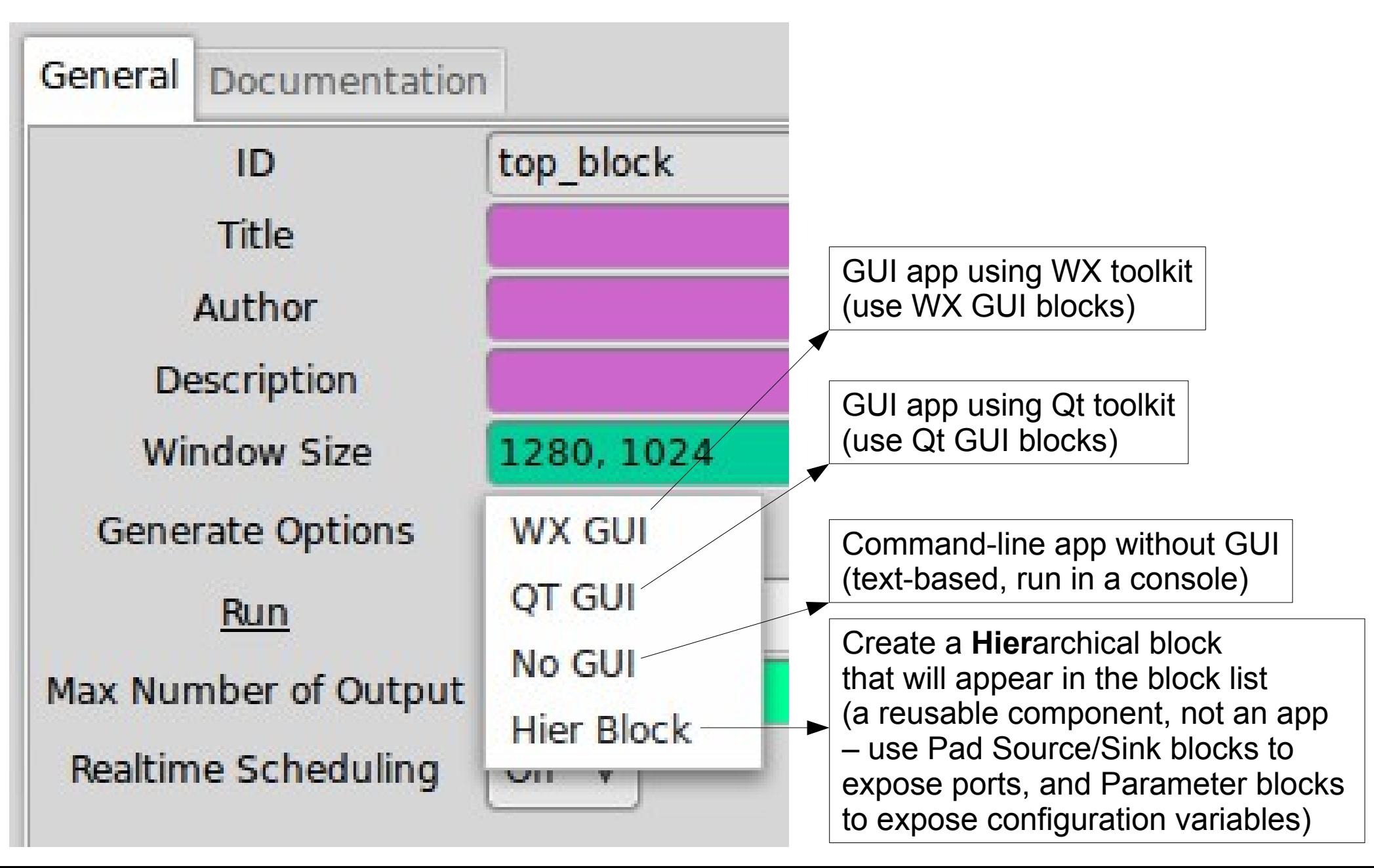

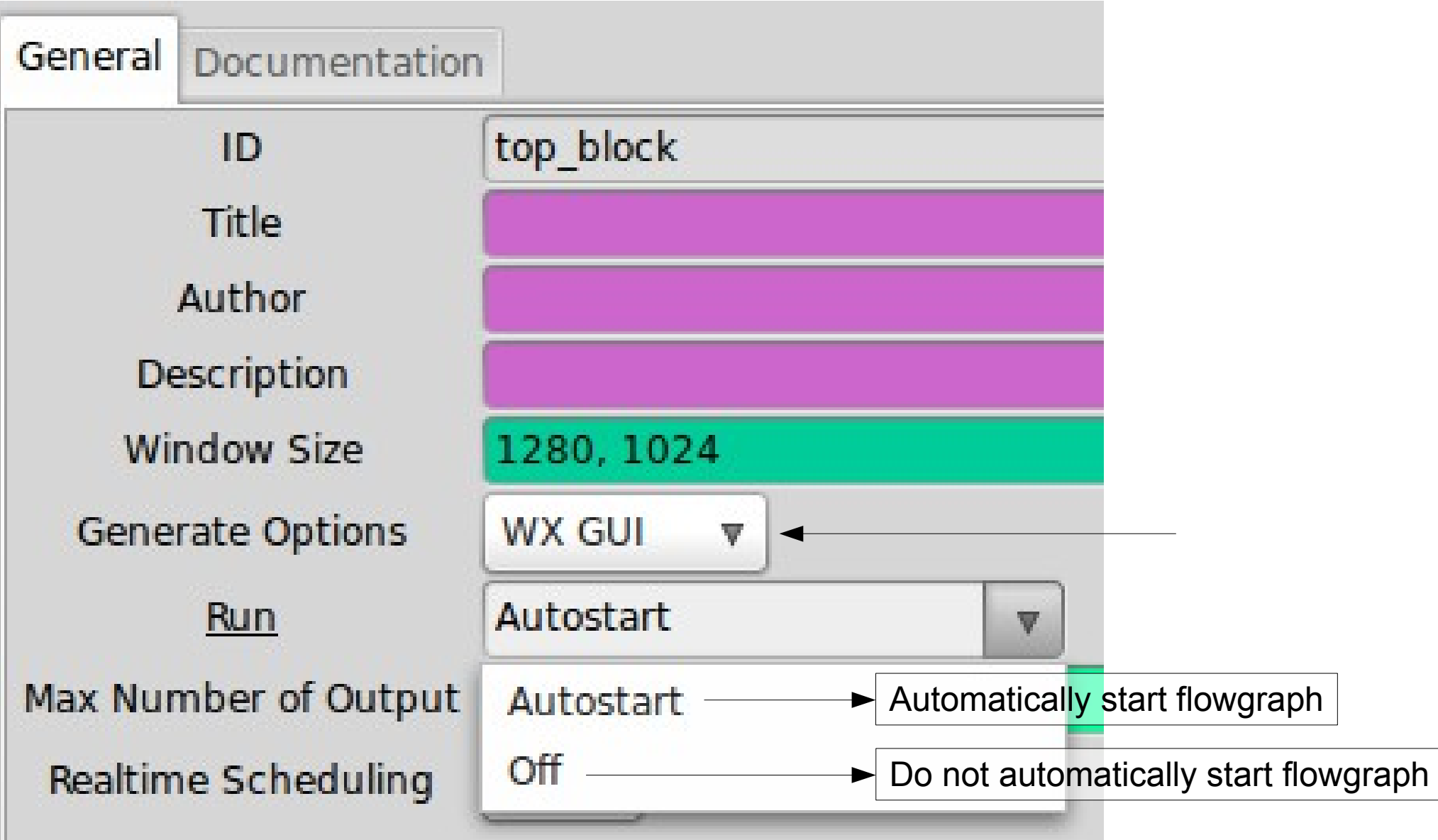

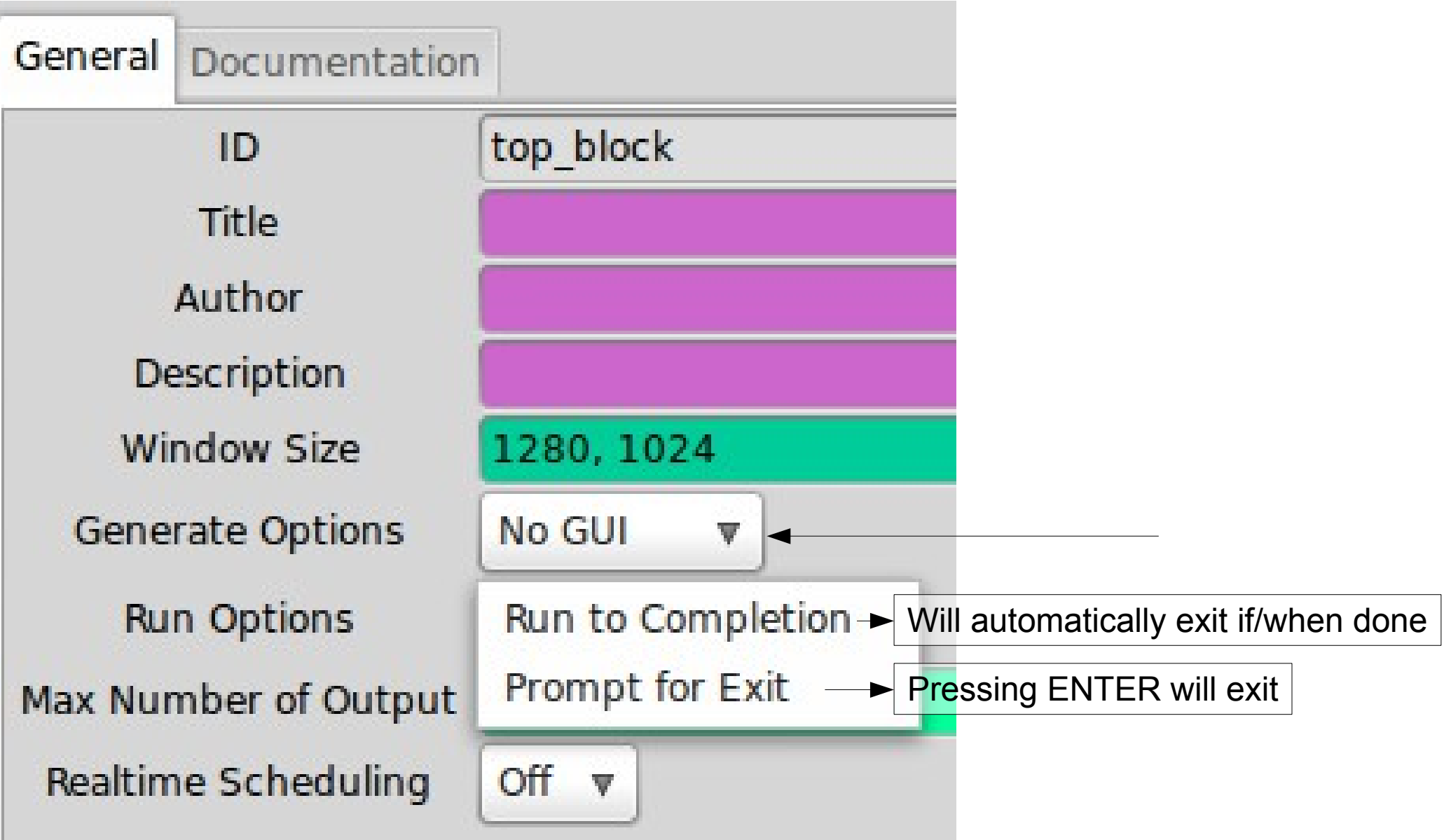

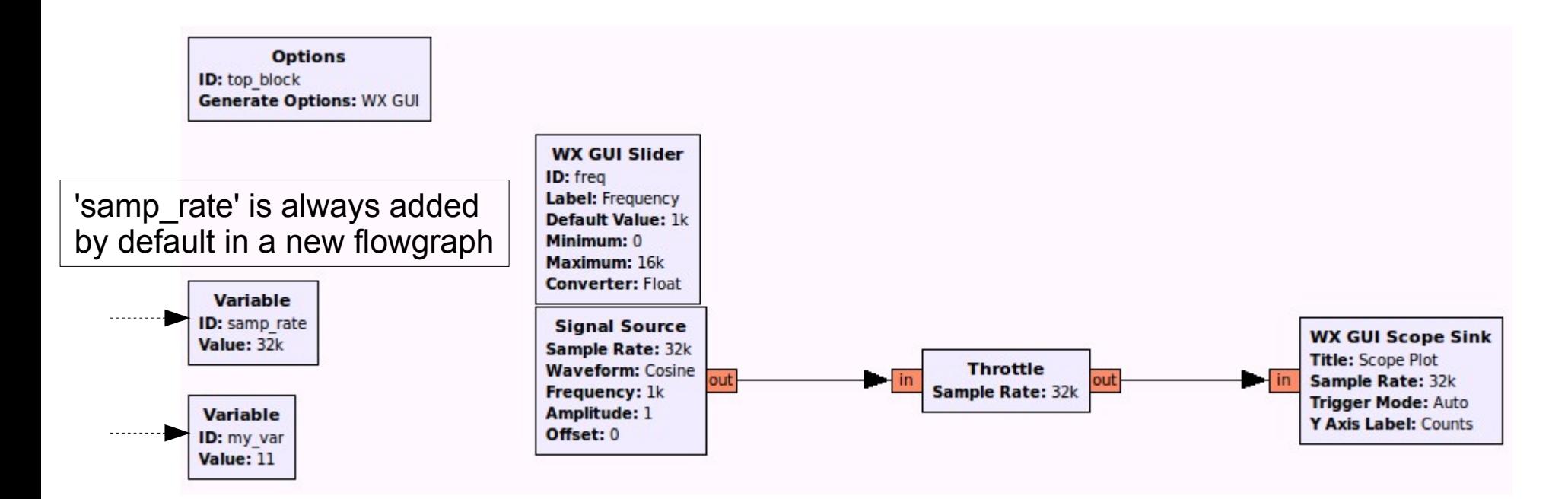

#### **Variable**: a block that contains an arbitrary Python expression.

You can refer to it in another block by its **ID**.

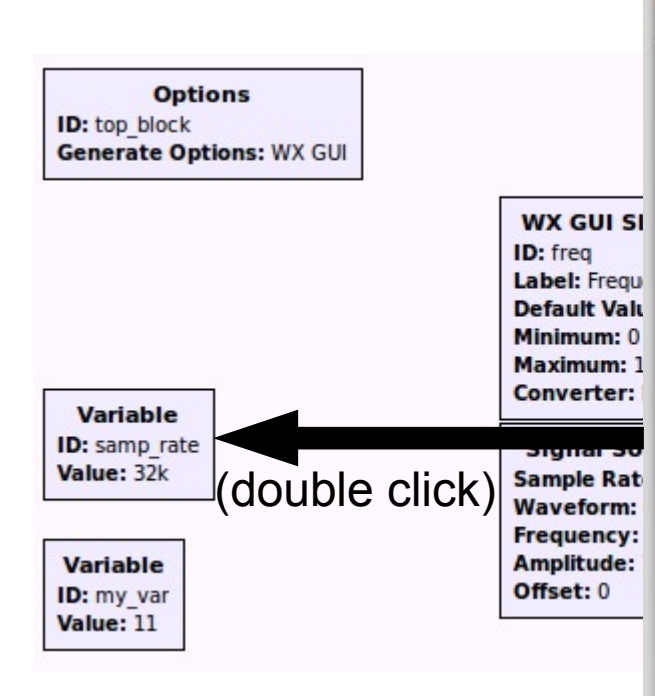

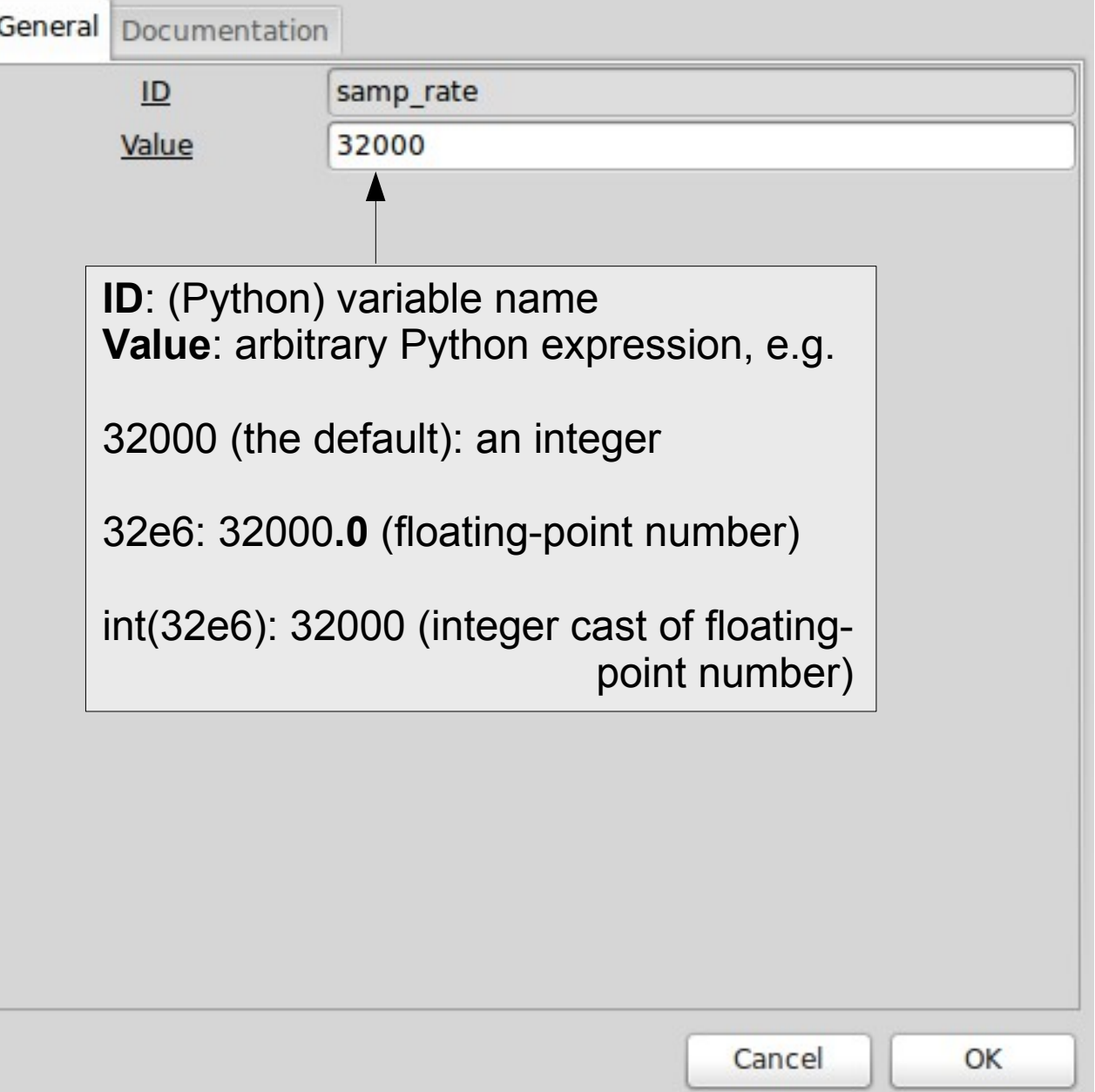

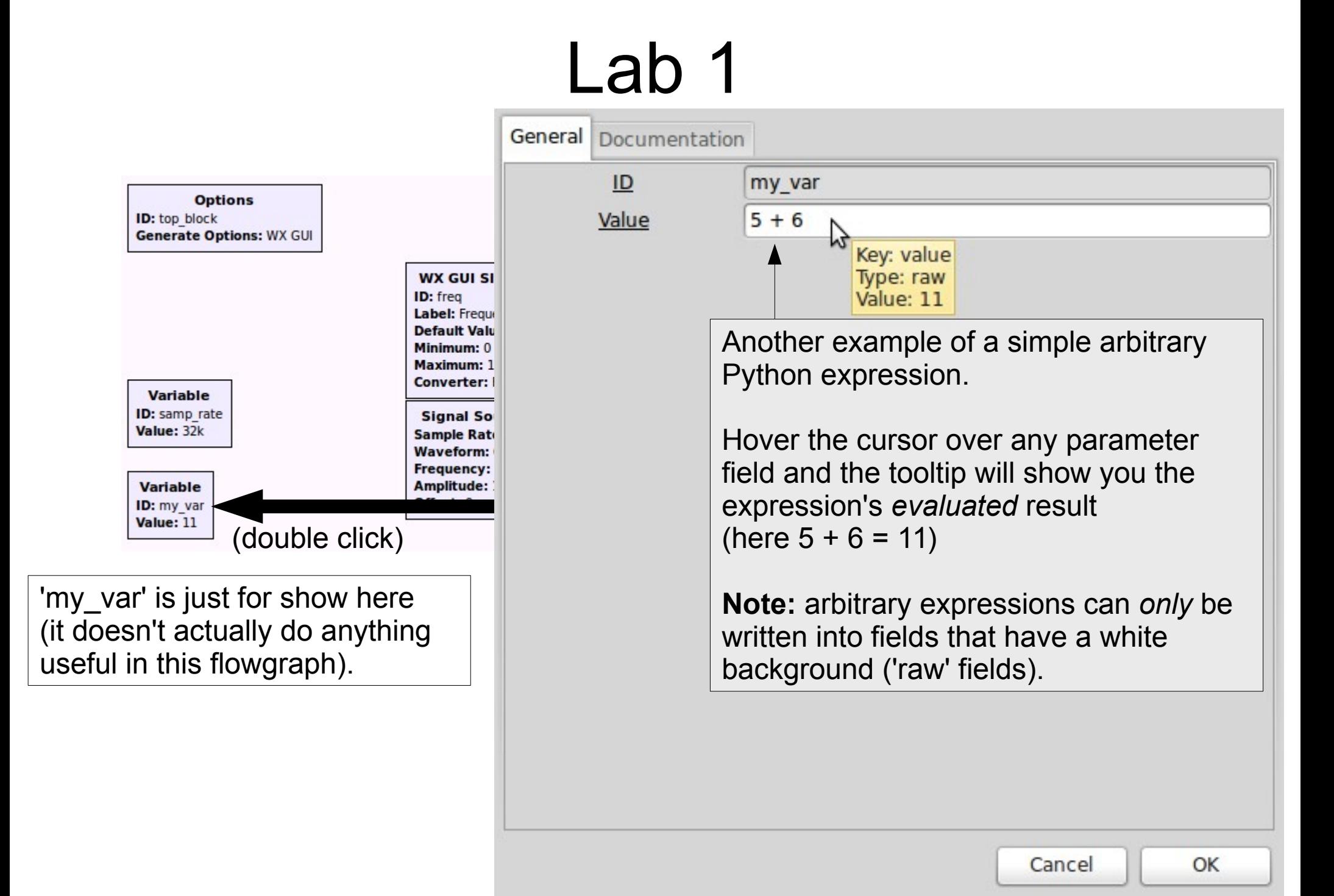

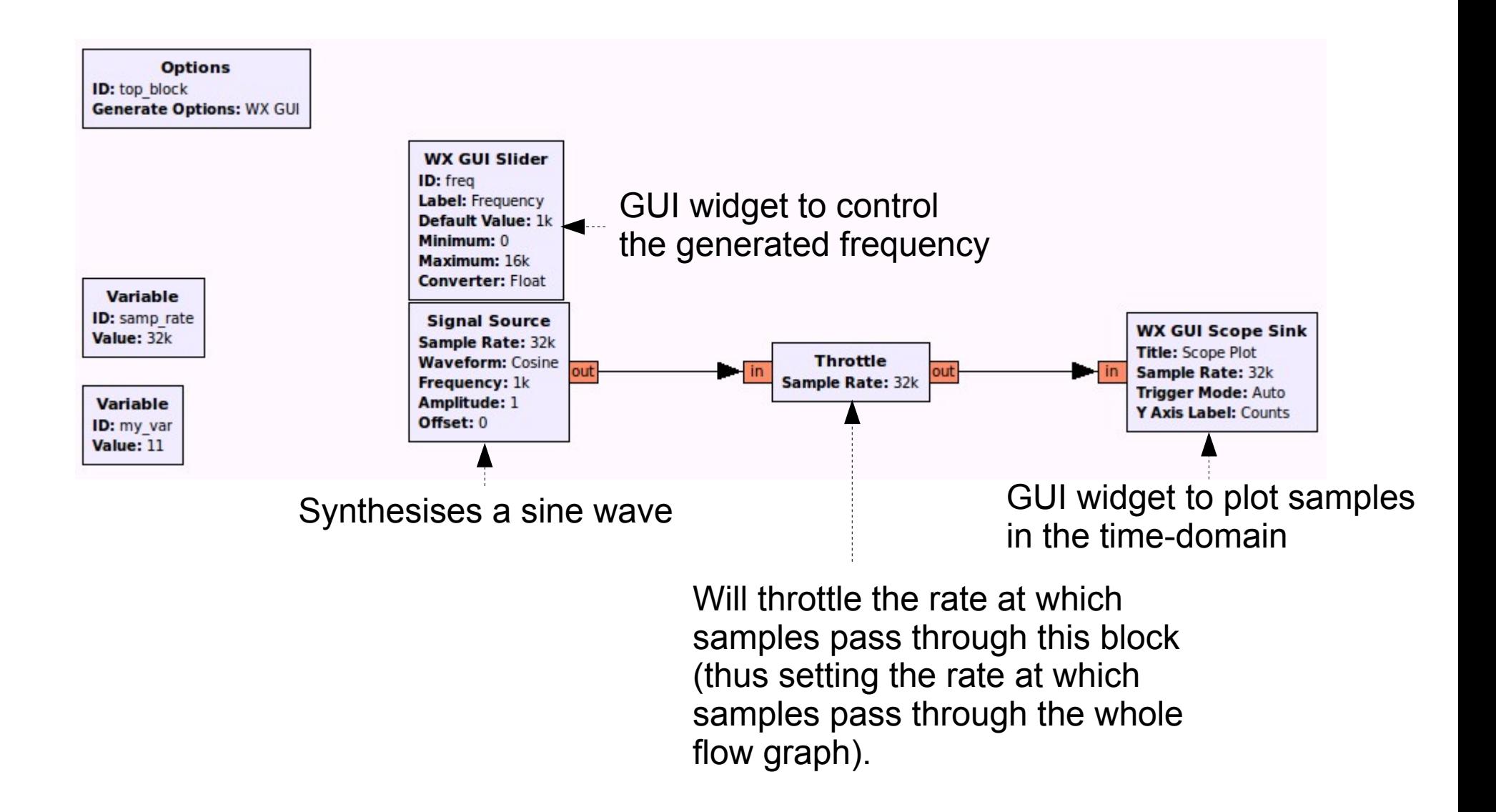

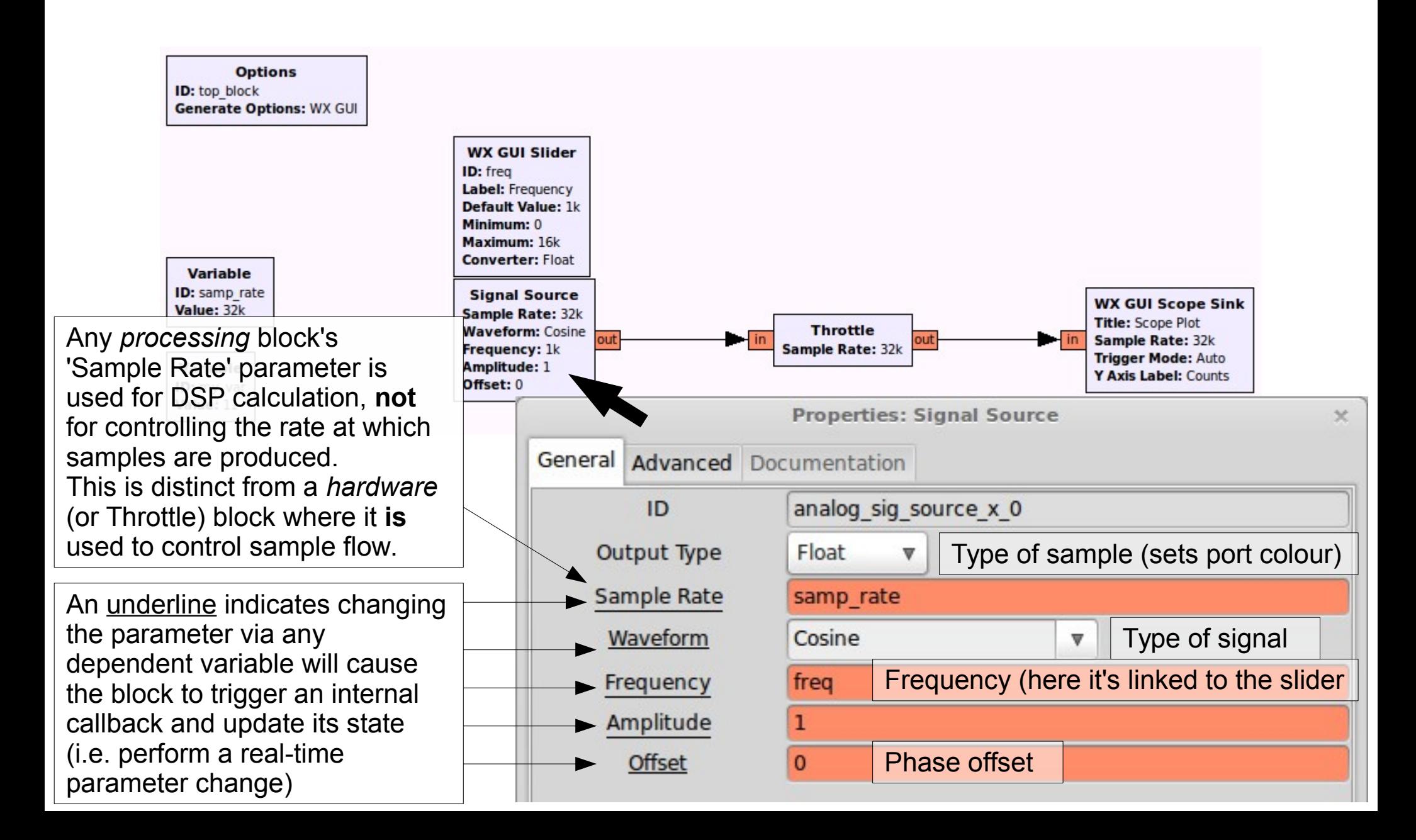

## Sample Rate (DSP)

- If calculating a sine wave where a given frequency *in Hertz* is desired, you actually need to know the sample rate too. This is because the mathematical representation requires both values to calculate the individual sample amplitude at any specific point in time.
- The actual sample rate value used can be anything. It just so happens you'll usually use the same value as in the rest of your flowgraph so that everything will be consistent (operate in the same sample rate domain).

## Sample Rate (DSP)

• Think of it as being used to calculate the discrete step size from one sample to the next within a DSP operation (e.g. the time step when calculating the amplitude of the next sample in the sine wave generator)

- Distinct from mathematical (DSP) calculation, sample rate also refers to the rate at which samples pass through the flowgraph.
- If there is no rate control, hardware clock or throttling mechanism, the samples will be generated, pass through the flowgraph and be consumed as fast as possible (i.e. the flowgraph will be CPU bound).
- This is desirable if you want to perform some fixed DSP on stored data as quickly as possible (e.g. read from a file, resample and write it back).

- Only a block that represents some underlying hardware with its own clock (e.g. USRP, sound card), or the Throttle Block, will use 'Sample Rate' to set that hardware clock, and therefore have the effect of applying rate control to the samples in the flowgraph.
- A Throttle Block will simply apply host-based timing (against the 'wall clock') to control the rate of the samples it produces (i.e. samples that it makes available on its outputs to downstream blocks).

- A hardware Sink block will consume samples at a fixed rate (relative to the wall clock)
- The Throttle Block, or a hardware Sink block, will apply 'back pressure' to the upstream blocks (the rate of work of the upstream blocks will be limited by the throttling effect of this ratecontrolling block)
- A hardware Source block will produce samples at a fixed rate (relative to the wall clock)

- In general, there should only ever be one block in a flowgraph that has the ability to throttle sample flow.
- Otherwise you need to be very careful with multiple, unsynchronised clock sources: they will eventually go out of sync and cause overflows/underruns as their production/consumption rates will differ.
	- This is the 'two clock' problem (discussed later)
	- Work arounds: allow non-blocking I/O, and/or tweak resampling rates to account for the clock offsets

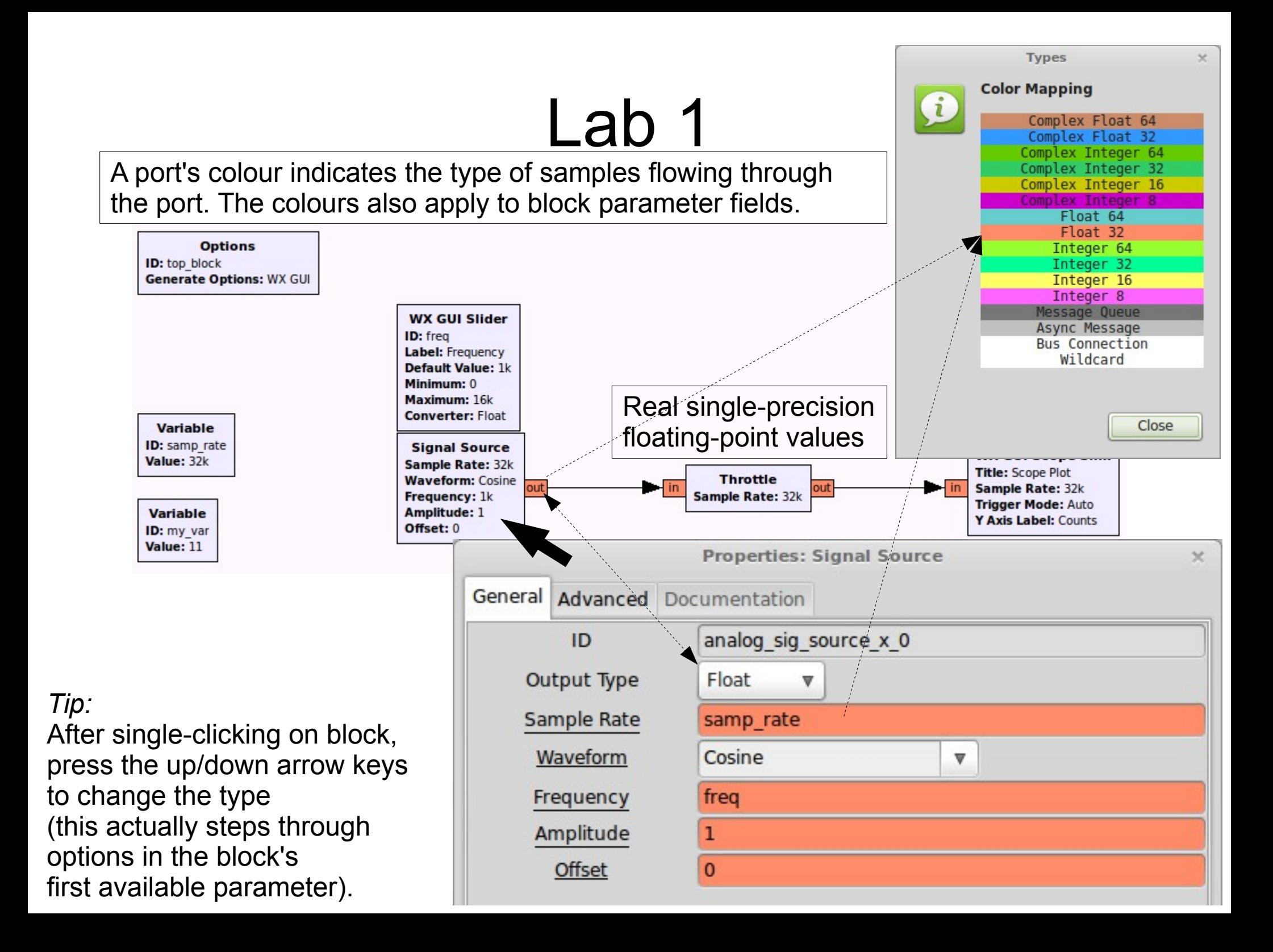

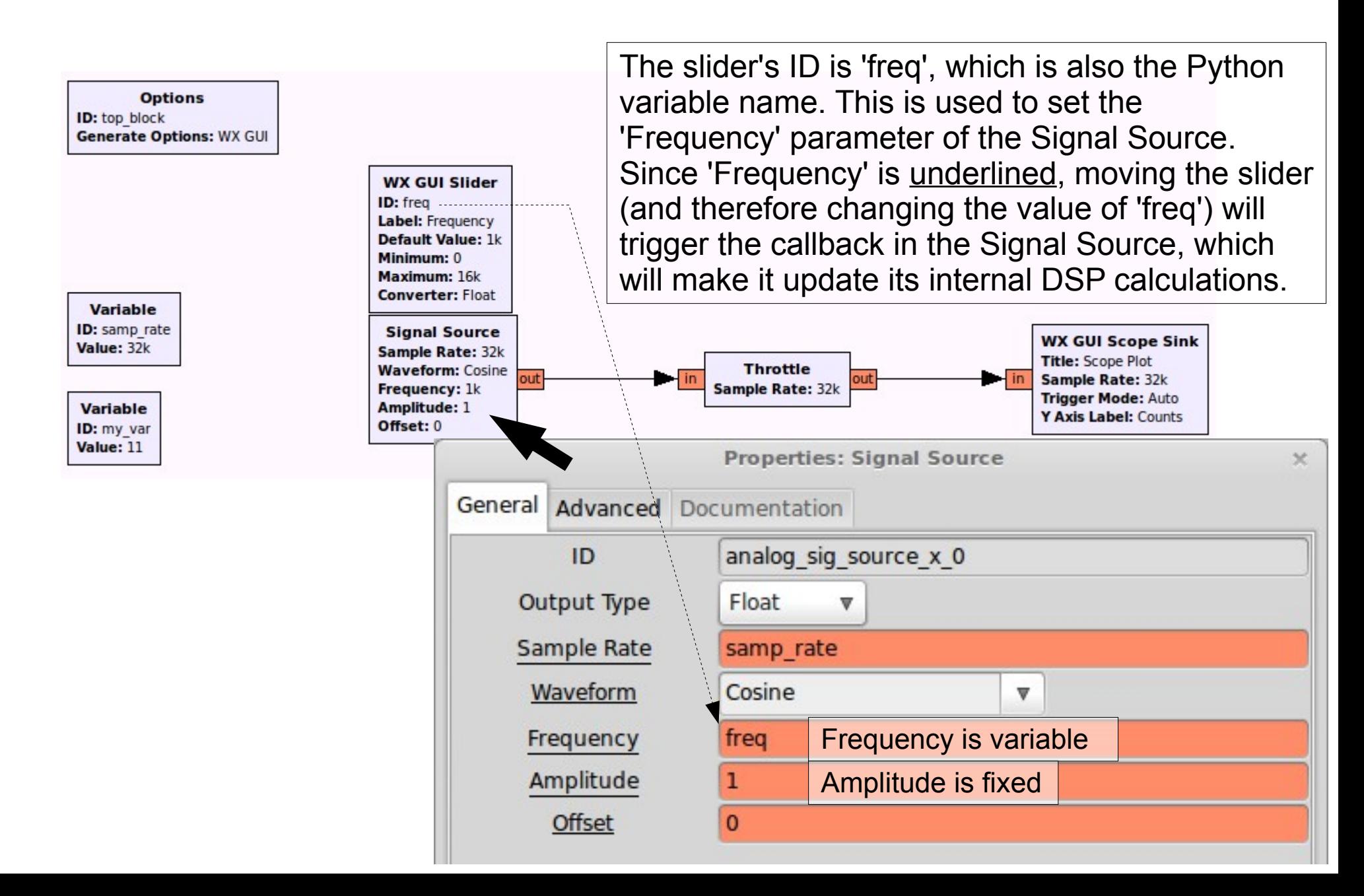

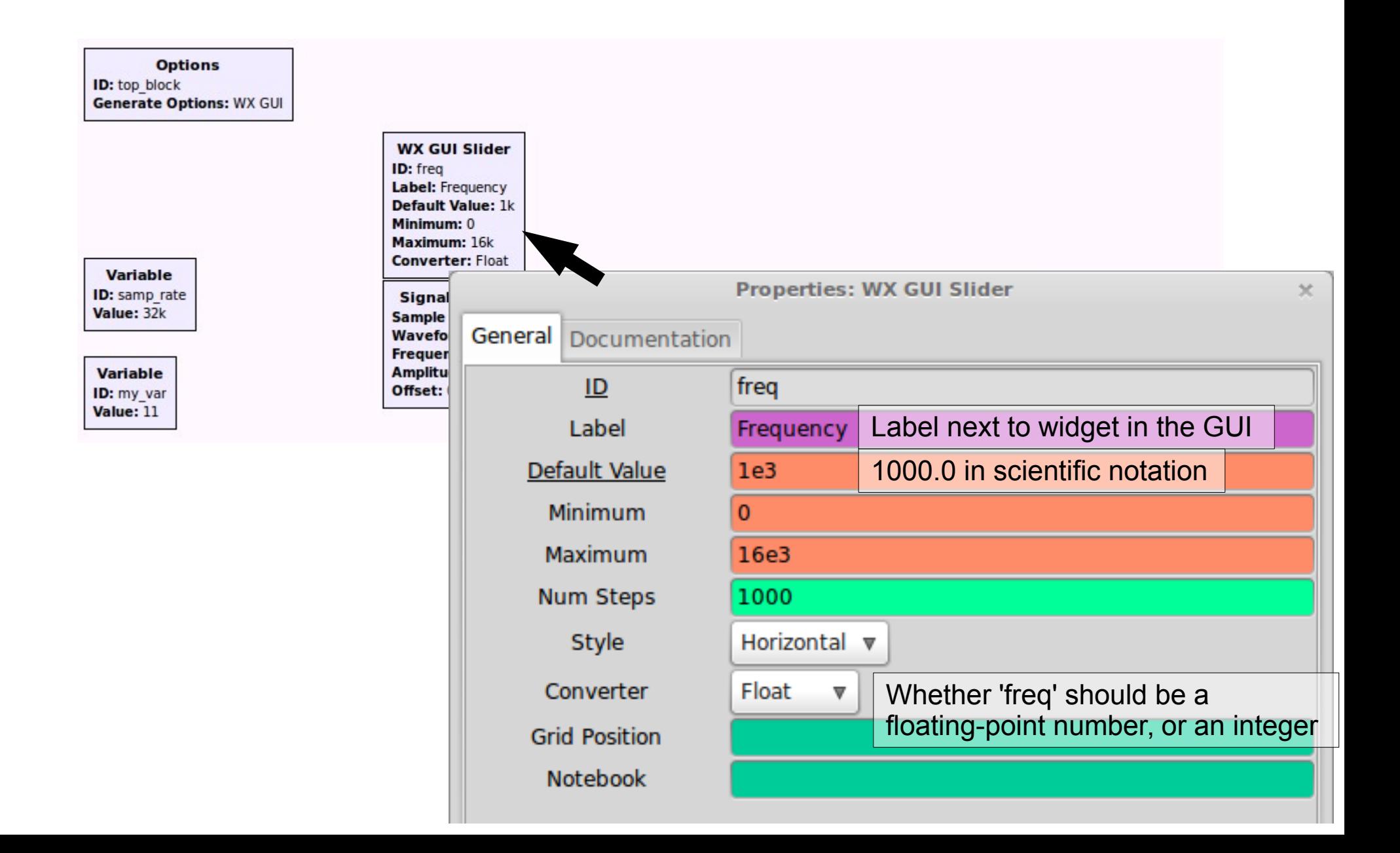

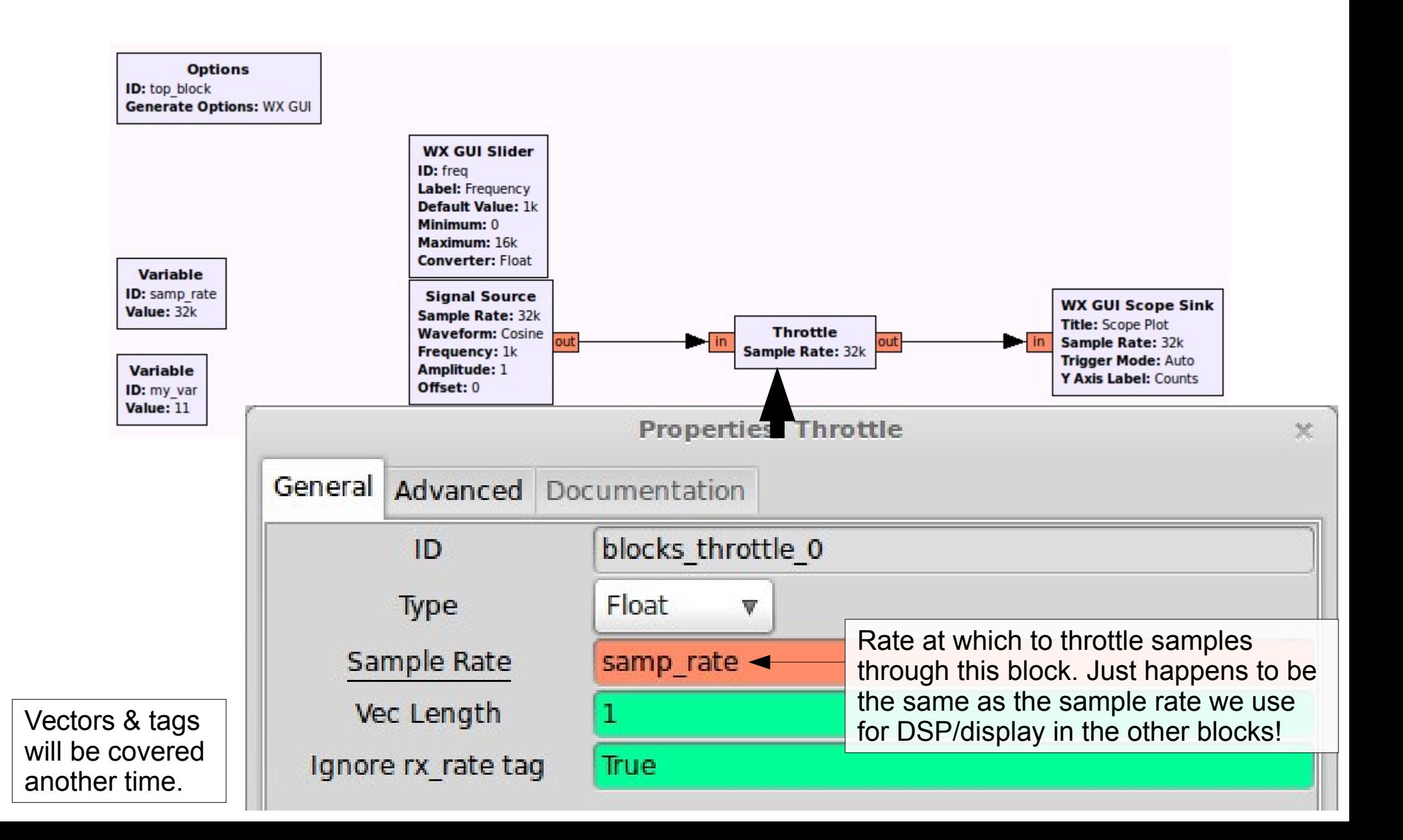

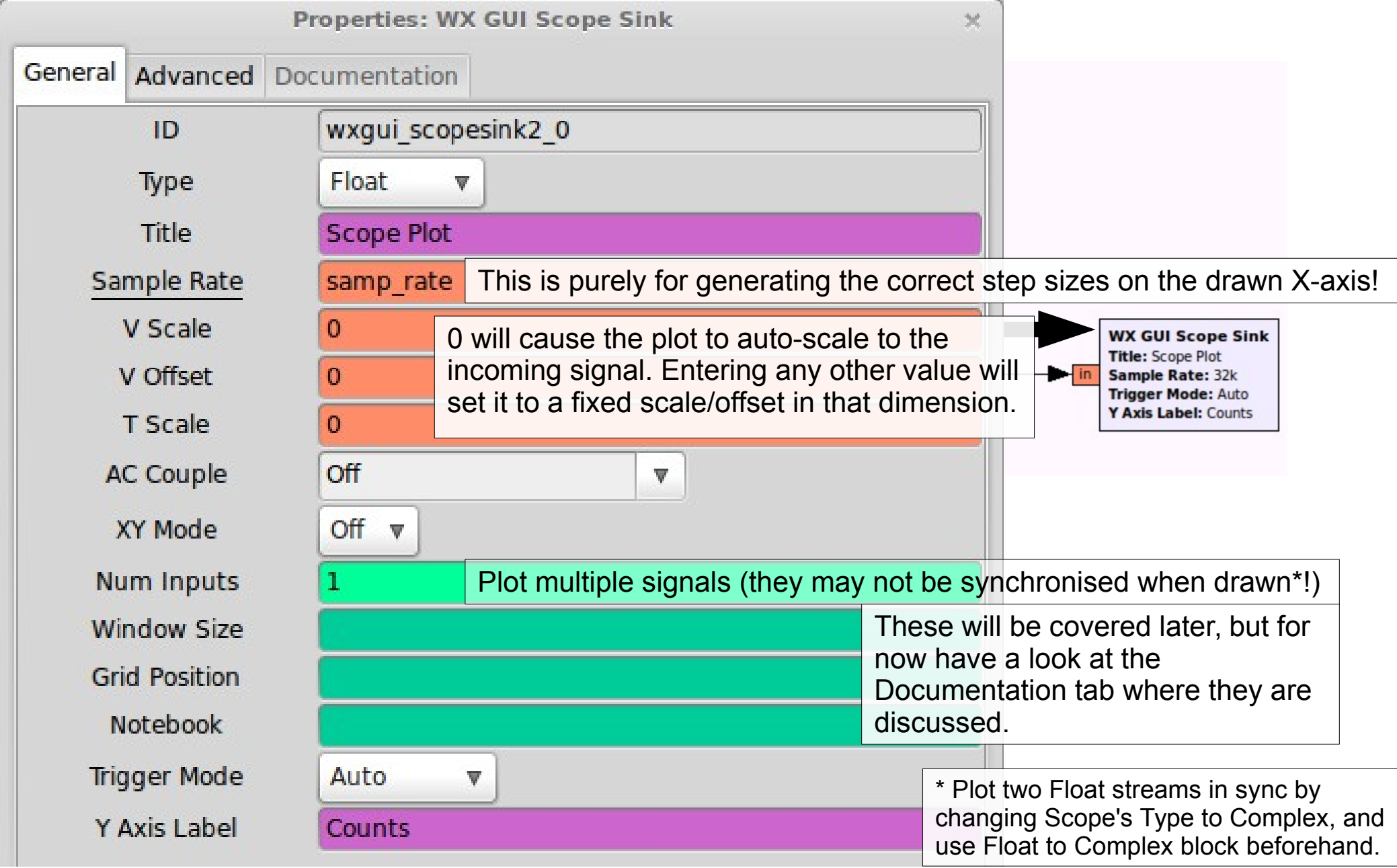

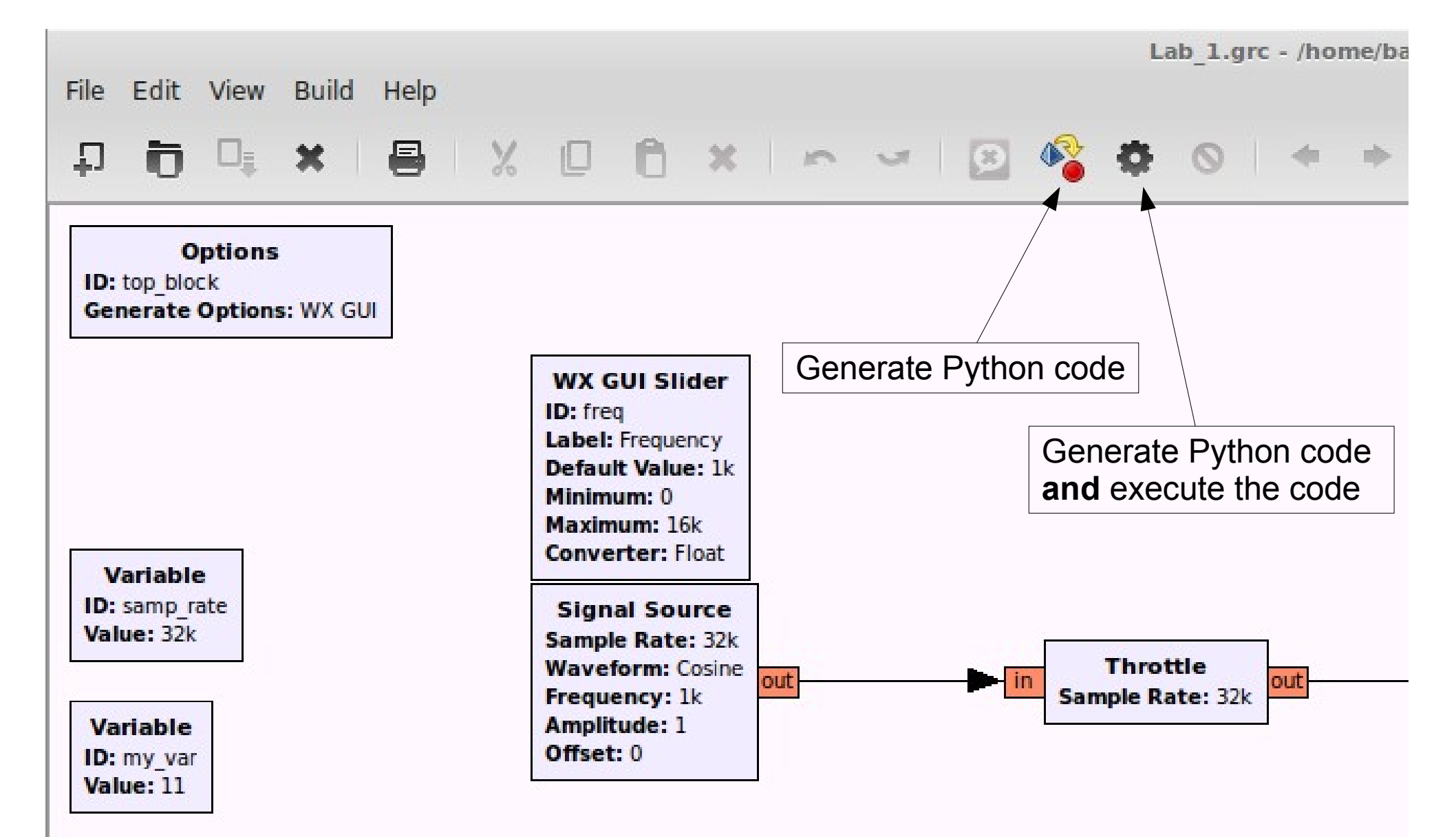

#### Python code generated by GRC

```
#!/usr/bin/env python
                                                                     \rightarrowtrig mode=wxqui.TRIG MODE AUTO,
\longrightarrowy axis label="Counts",
# Gnuradio Python Flow Graph
# Title: Top Block
                                                                   self.Add(self.wxqui scopesink2 0.win)
# Generated: Wed Apr 16 14:11:52 2014
                                                                   self.blocks_throttle 0 = blocks.throttle(gr.sizeof_float*1, samp rate, True)
self.analog sig source x \theta = analog.sig source f(samp rate, analog.GR COS WAVE, freq, 1, 0)
from gnuradio import analog
                                                                   from gnuradio import blocks
                                                                   # Connections
from gnuradio import eng notation
                                                                   from gnuradio import gr
                                                                   self.connect((self.analog sig source x \theta, 0), (self.blocks throttle \theta, 0))
from anuradio import wxqui
                                                                   self.connect((self.blocks throttle \overline{0}, \overline{0}), (self.wxgui scopesink2 \overline{0}, \overline{0}))
from gnuradio.eng option import eng option
from gnuradio.filter import firdes
from anuradio.wxqui import forms
                                                           # OT sink close method reimplementation
from gnuradio.wxgui import scopesink2
from arc anuradio import wxaui as arc wxaui
                                                           def get samp rate(self):
from optparse import OptionParser
                                                           The Preturn self.samp rate
import wx
                                                            def set samp rate(self, samp rate):
class top block(grc wxgui.top block gui):
                                                            self.samp rate = samp rate
                                                           self.analog sig source x 0.set sampling freq(self.samp rate)
   def init (self):
                                                            self.wxqui scopesink2 0.set sample rate(self.samp rate)
  grc_wxgui.top_block_gui.__init__(self, title="Top Bloc self.blocks throttle 0.set sample rate(self.samp rate)
       def get my var(self):
       # Variables
                                                            Excessive return self.my var
       self.samp rate = samp rate = 32000
                                                            def set my var(self, my var):
       self.mv var = mv var = 5 + 6self.my var = my var
     \therefore self. freq = freq = le3
                                                            \cdots def act freq(self):
    The Preturn self.freq
       # Blocks
       def set freq(self, freq):
     \cdot freq sizer = wx.BoxSizer(wx.VERTICAL)
                                                           \cdots self. freq = freq
       self. freq text box = forms.text box(
                                                           self.analog sig source x 0.set frequency(self.freq)
       parent=self.GetWin(),
                                                           self. freq slider.set value(self.freq)
        sizer= freq sizer,
                                                           self. freq text box.set value(self.freq)
        \longrightarrowvalue=self.freq,
      \longrightarrowcallback=self.set freq,
                                                           if name == main :
        \longrightarrow label="Frequency",
                                                            import ctypes
           converter=forms.float converter(),
                                                           import sys
         \rightarrowproportion=0,
                                                            ... if sys.platform.startswith('linux'):
                                                               Contry:
       self. freq slider = forms.slider(
                                                                 with a set of the state of the state of the state of the state of the state of the state of the state of the state of the state of the state of the state of the state of the state of the state of the state of the state of 
         \rightarrow parent=self.GetWin(),
                                                               Example 211.XInitThreads()
         \rightarrowsizer= freq sizer,
                                                               - excent:\rightarrowvalue=self.freq,
                                                                      print "Warning: failed to XInitThreads()"
       \rightarrowcallback=self.set freq.
                                                           parser = OptionParser(option class=eng option, usage="%prog: [options]")
          -minimum=0,
                                                           (options, args) = parser.parse args()
        \longrightarrowmaximum=16e3,
                                                           \cdots tb = top block()
      \cdots \longrightarrownum steps=1000,
                                                           tb.Start(True)
     \longrightarrowstyle=wx.SL HORIZONTAL,
                                                           \cdots tb. Wait ()
     \longrightarrow cast=float,
```
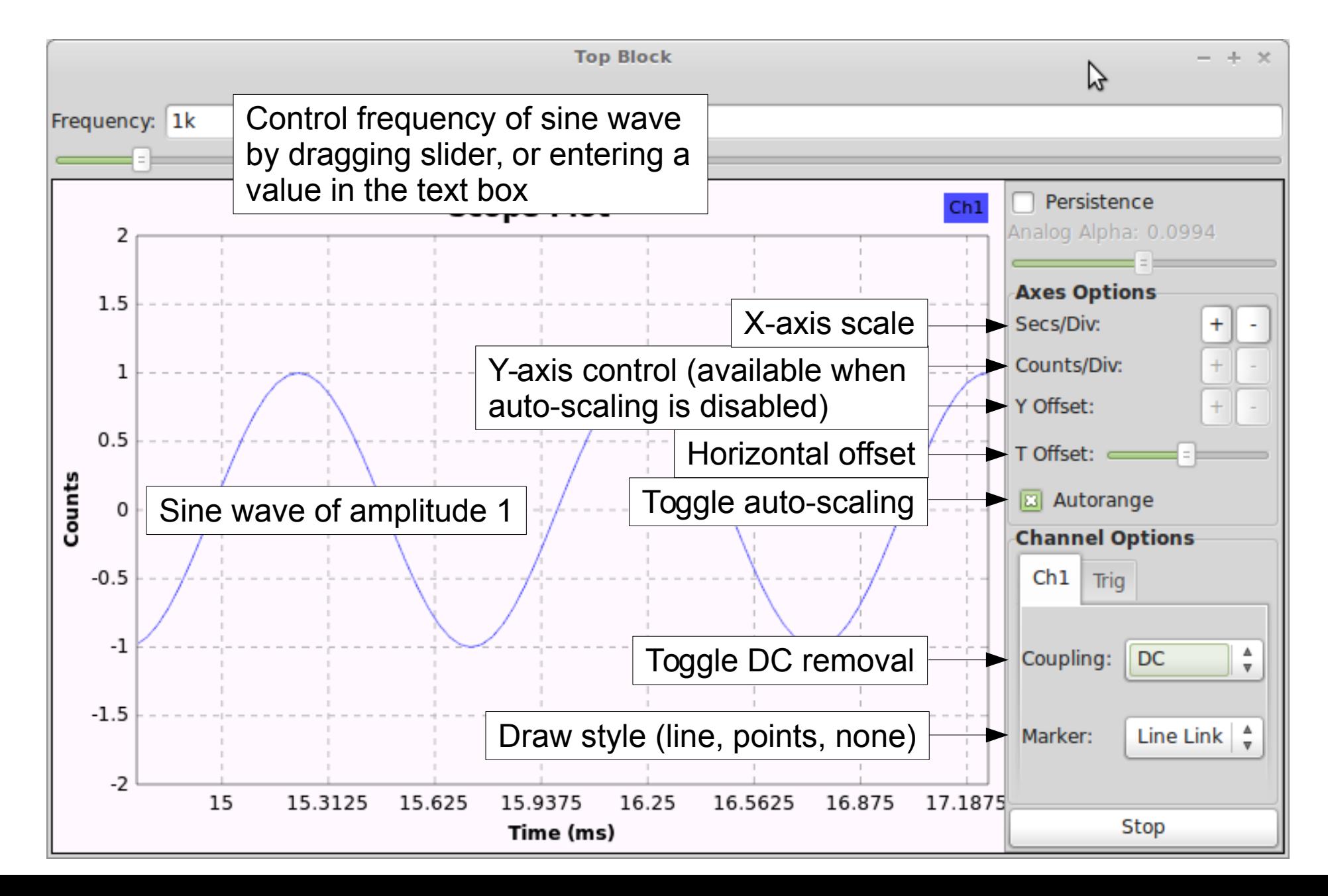

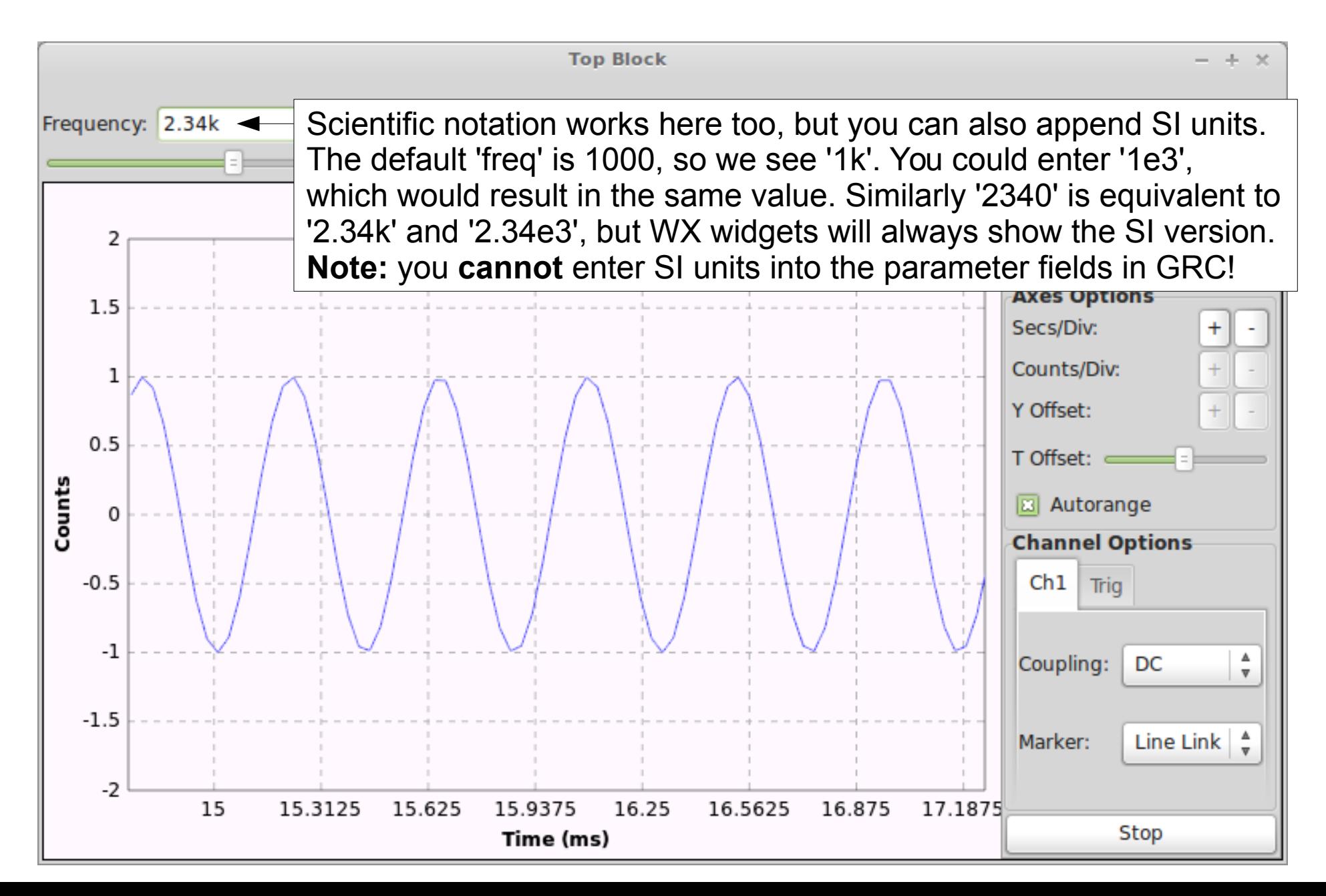

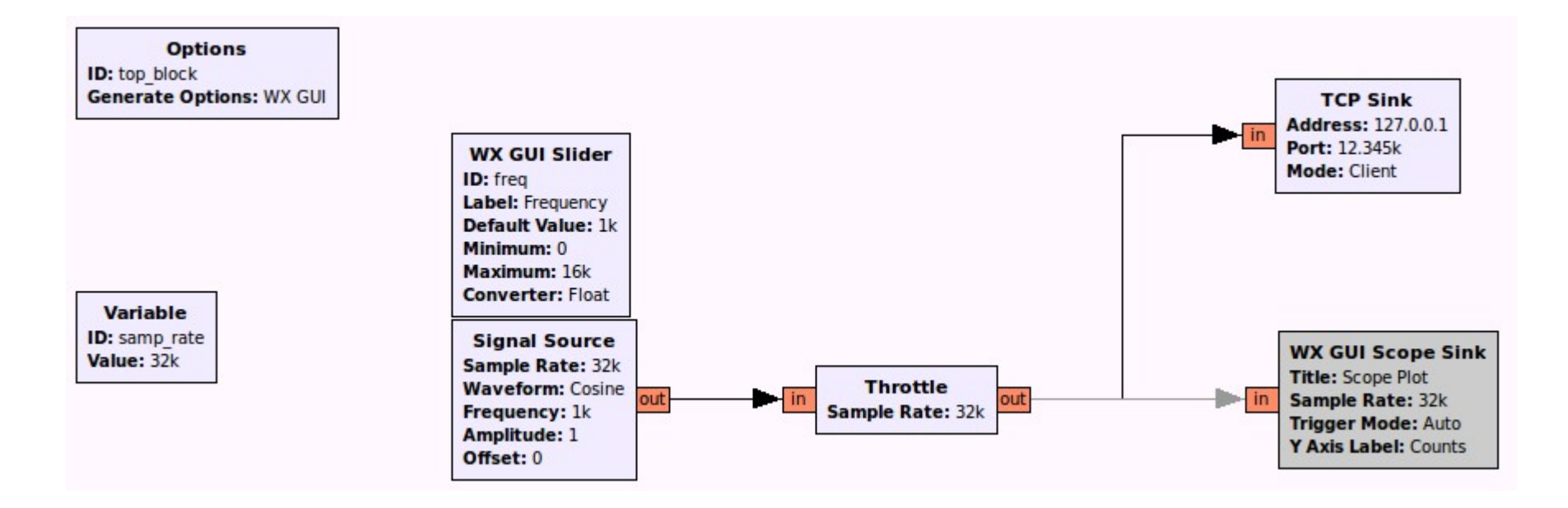

#### Create a sine wave & transmit generated samples over a TCP connection

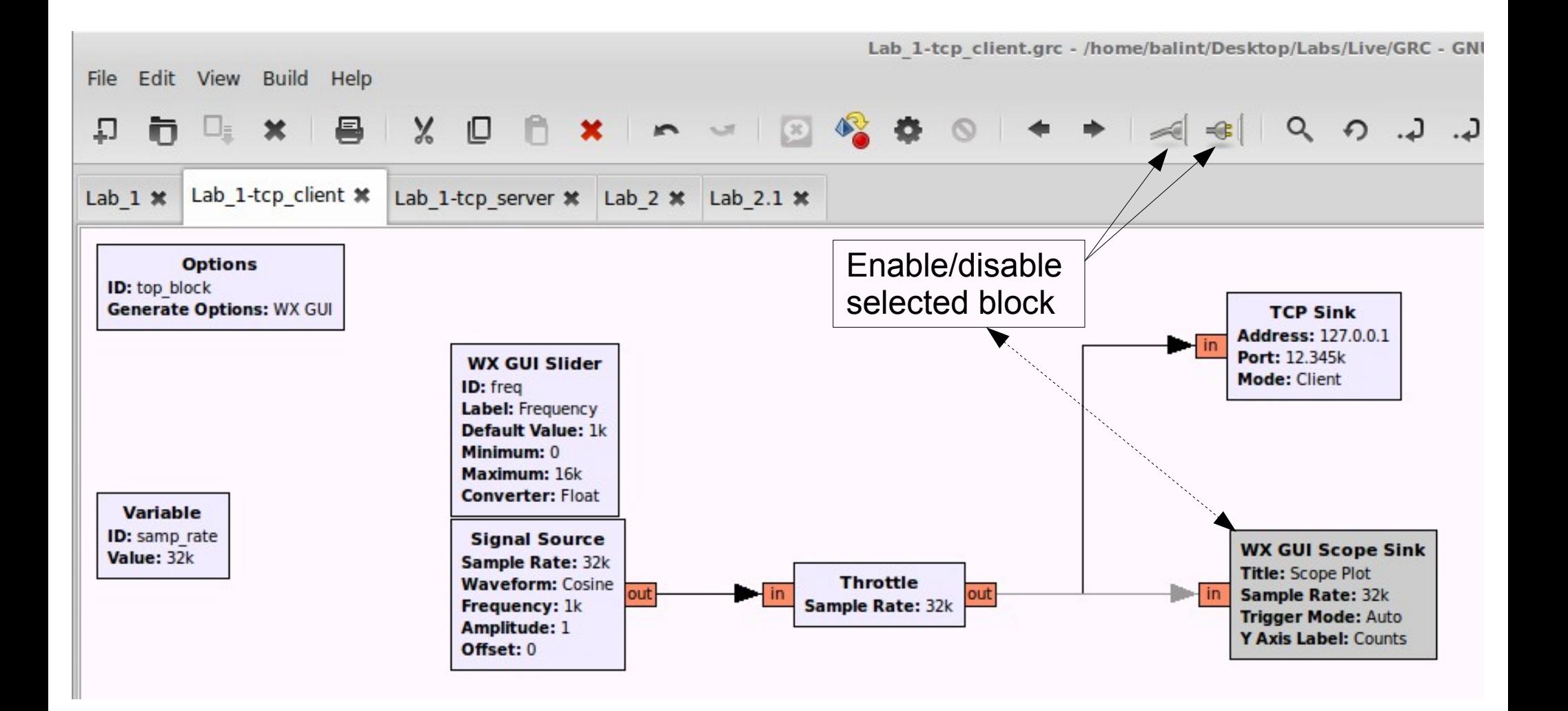

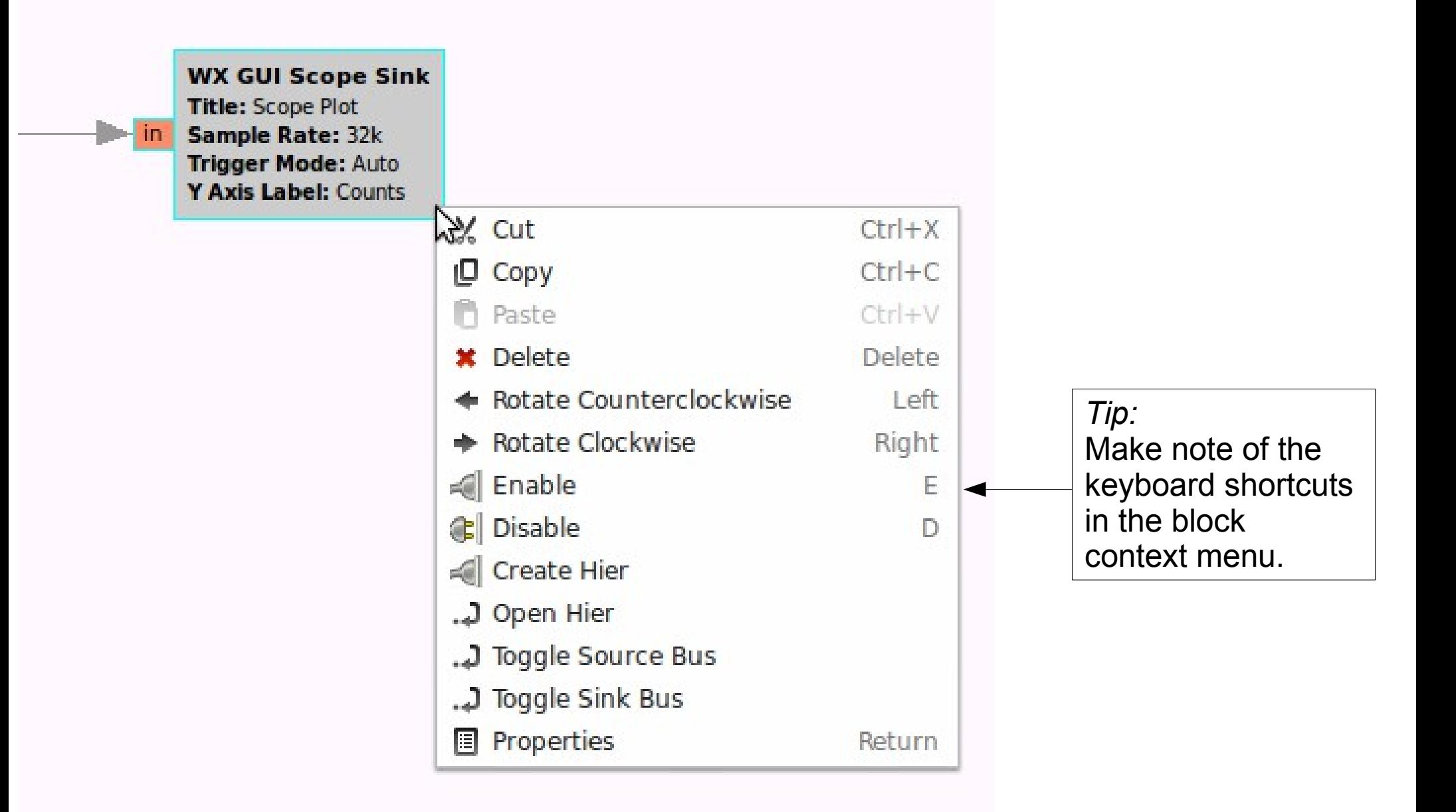

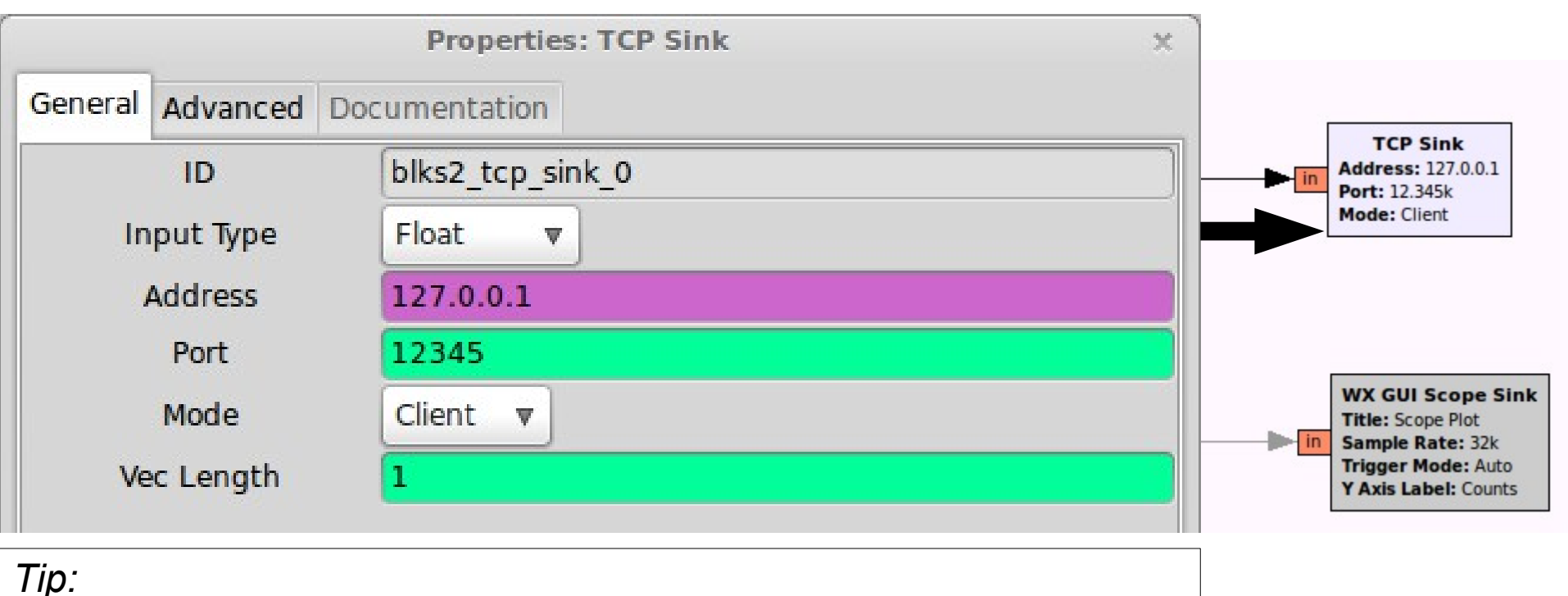

The flowgraph will not start unless a TCP connection is established. If the TCP connection fails, a Python exception will be thrown and program will not start.

> \* The current TCP Source/Sink implementation does not work on Windows

#### Lab 1: TCP Server (consumer)

**Options** ID: tcp server **Generate Options: WX GUI** 

**Variable** ID: samp rate Value: 32k

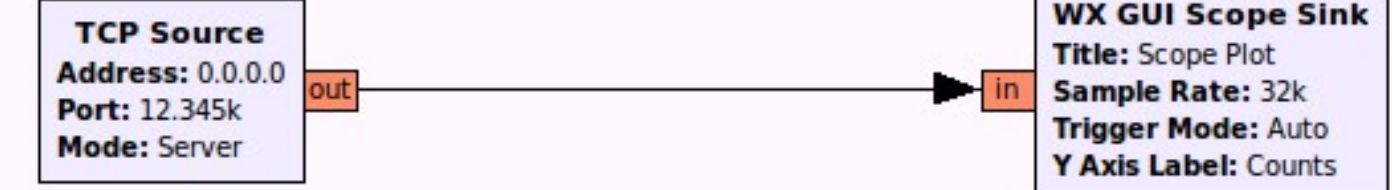

Receive samples from an incoming TCP connection and plot on a Scope Sink

## Lab 1: TCP Server (consumer)

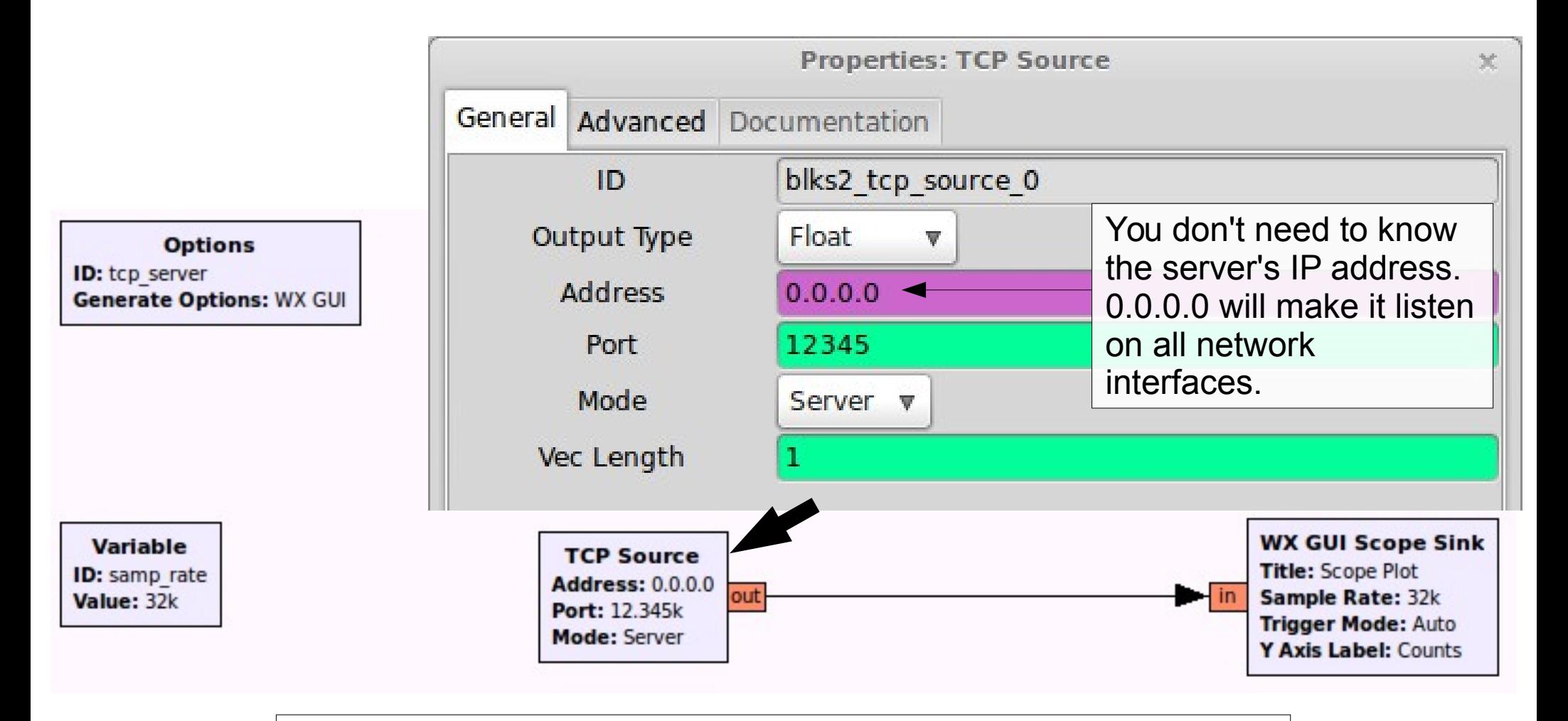

*Tip:* The flowgraph will not start until a TCP connection is accepted. In this case the GUI will not appear until the client has connected.

#### Lab 1: TCP Server & Client

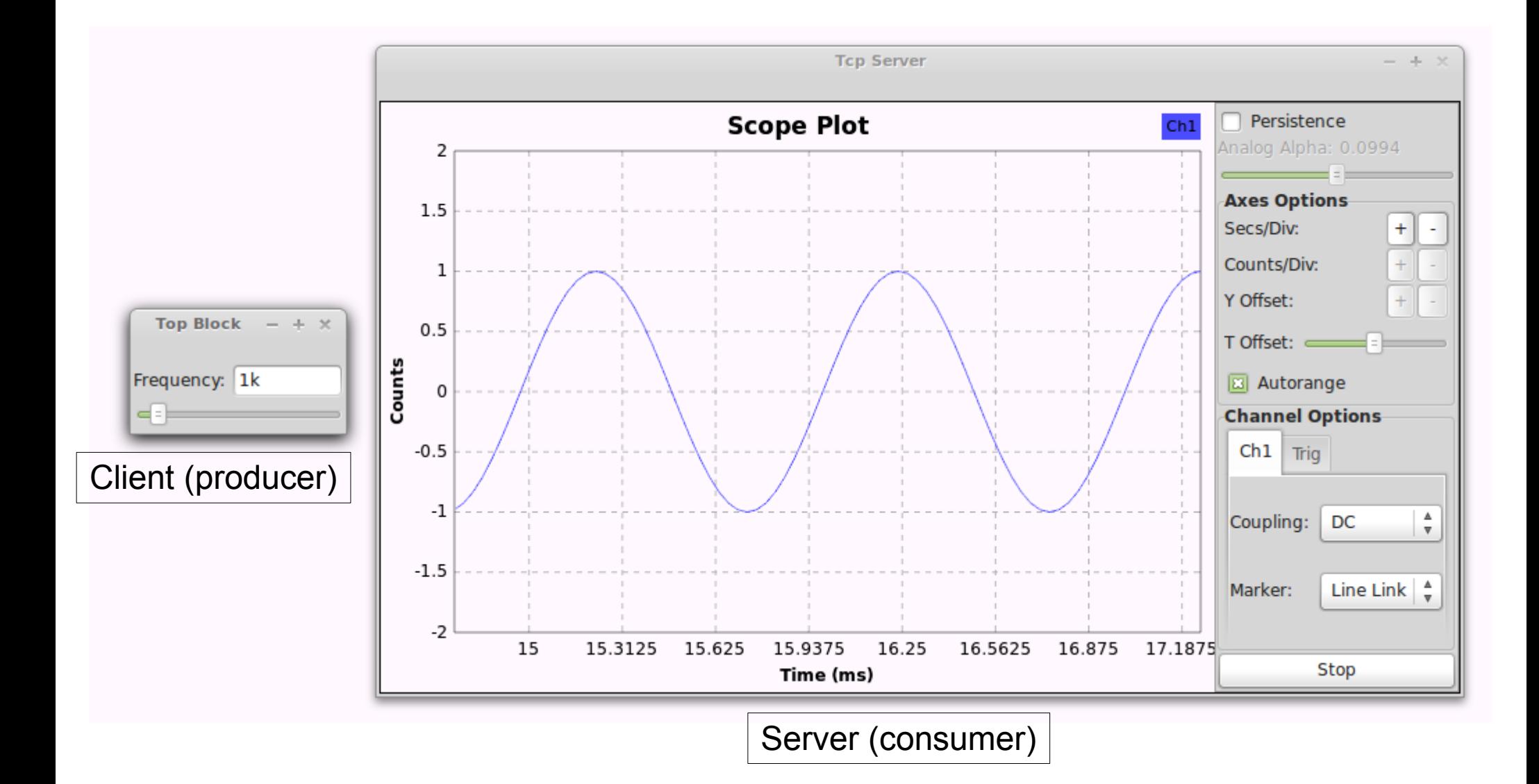

*Tip:* you can run each application separately on two network-connected machines. Just change the client's destination IP address to the machine on which the server is running.
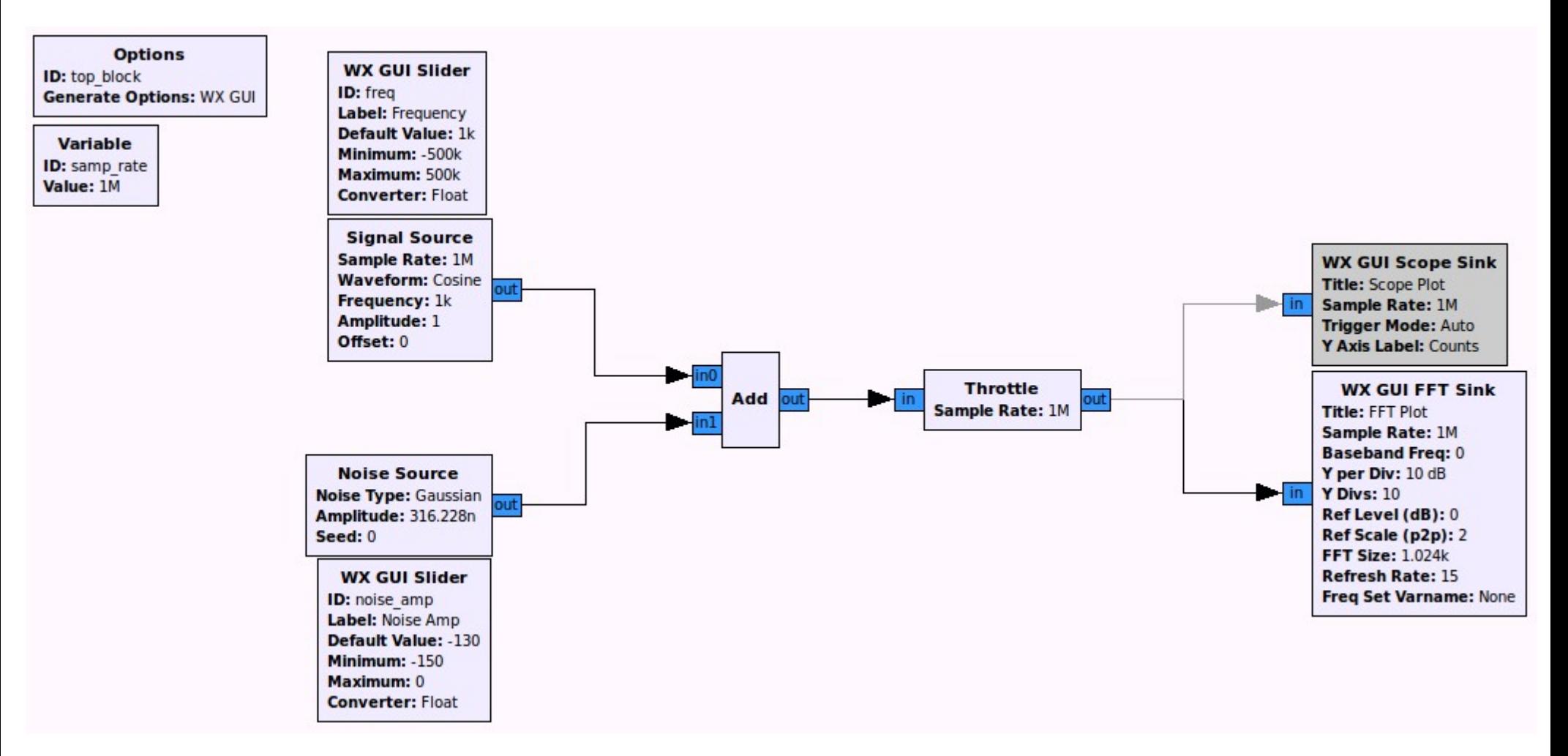

Generate a sine wave & some noise, add both, and plot the resulting signal in the frequency domain.

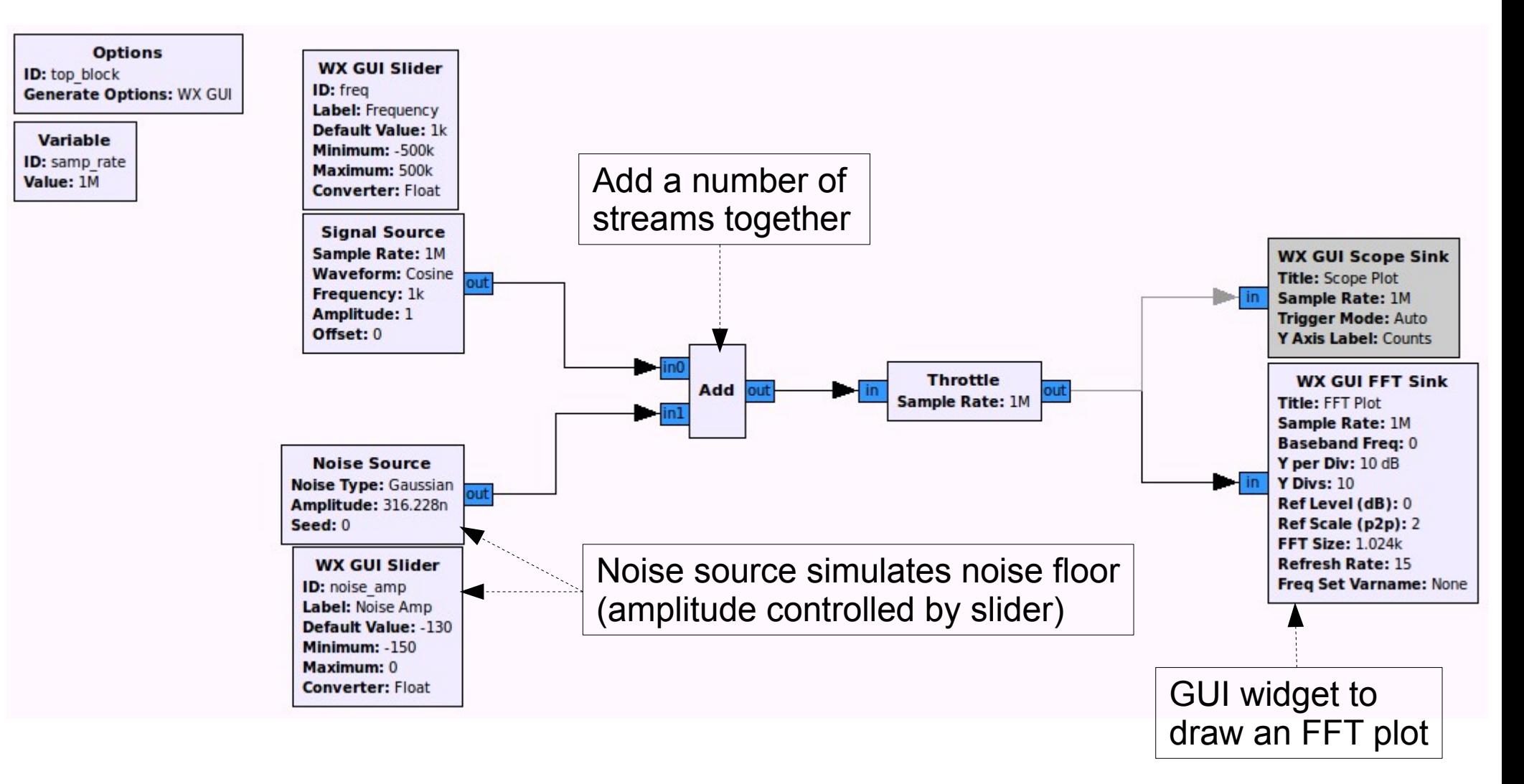

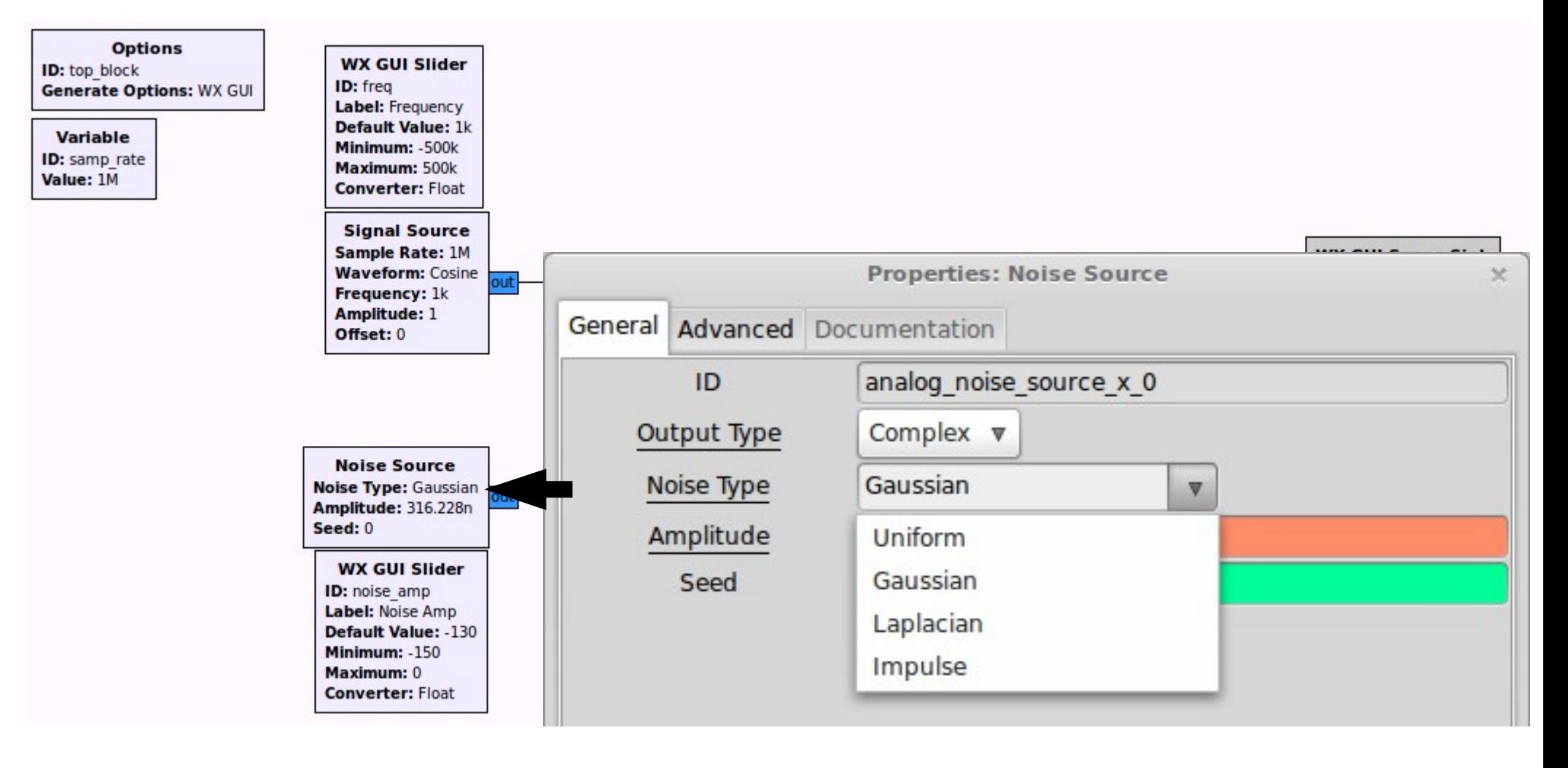

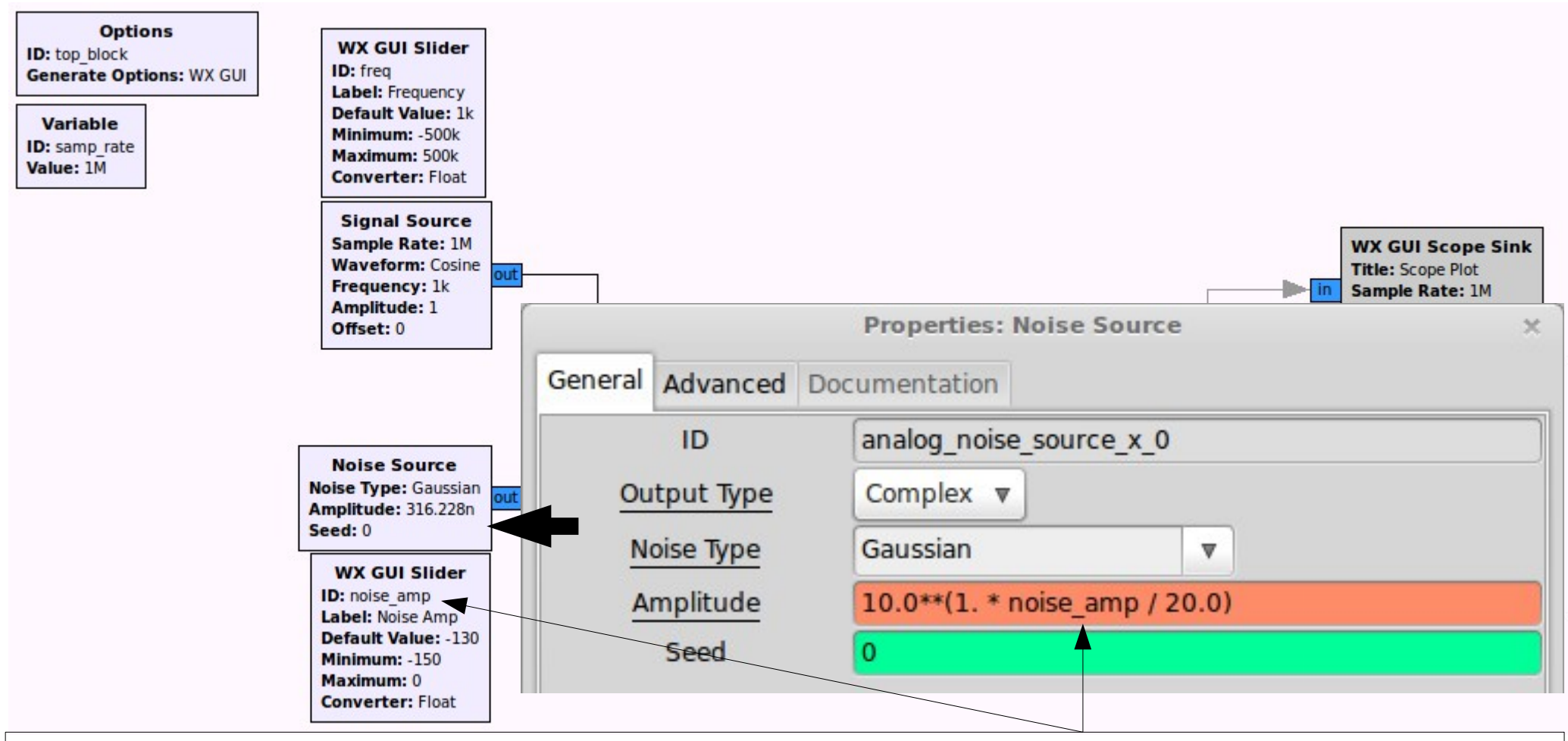

'noise\_amp' is the slider value, which (here) we interpret in dB, as opposed to a linear sample ampltitude value (e.g. '1.0').

Therefore we need to convert the value in dB to an actual linear ampltiude value ('volts') for use by the block (i.e. reverse the 'log10' function). The decimal points are added to force Python to compute with floating-point values (otherwise it would round and produce integers).

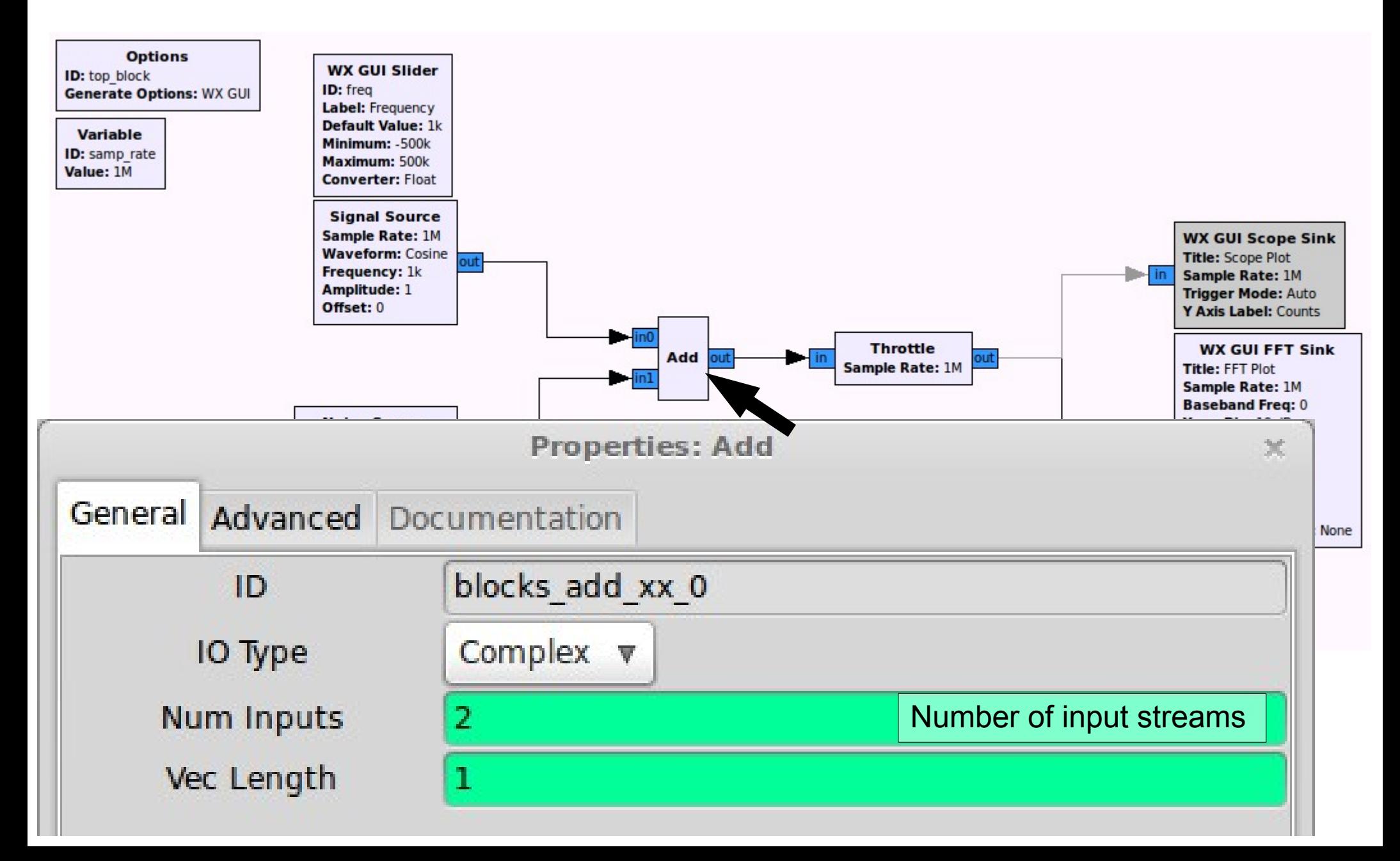

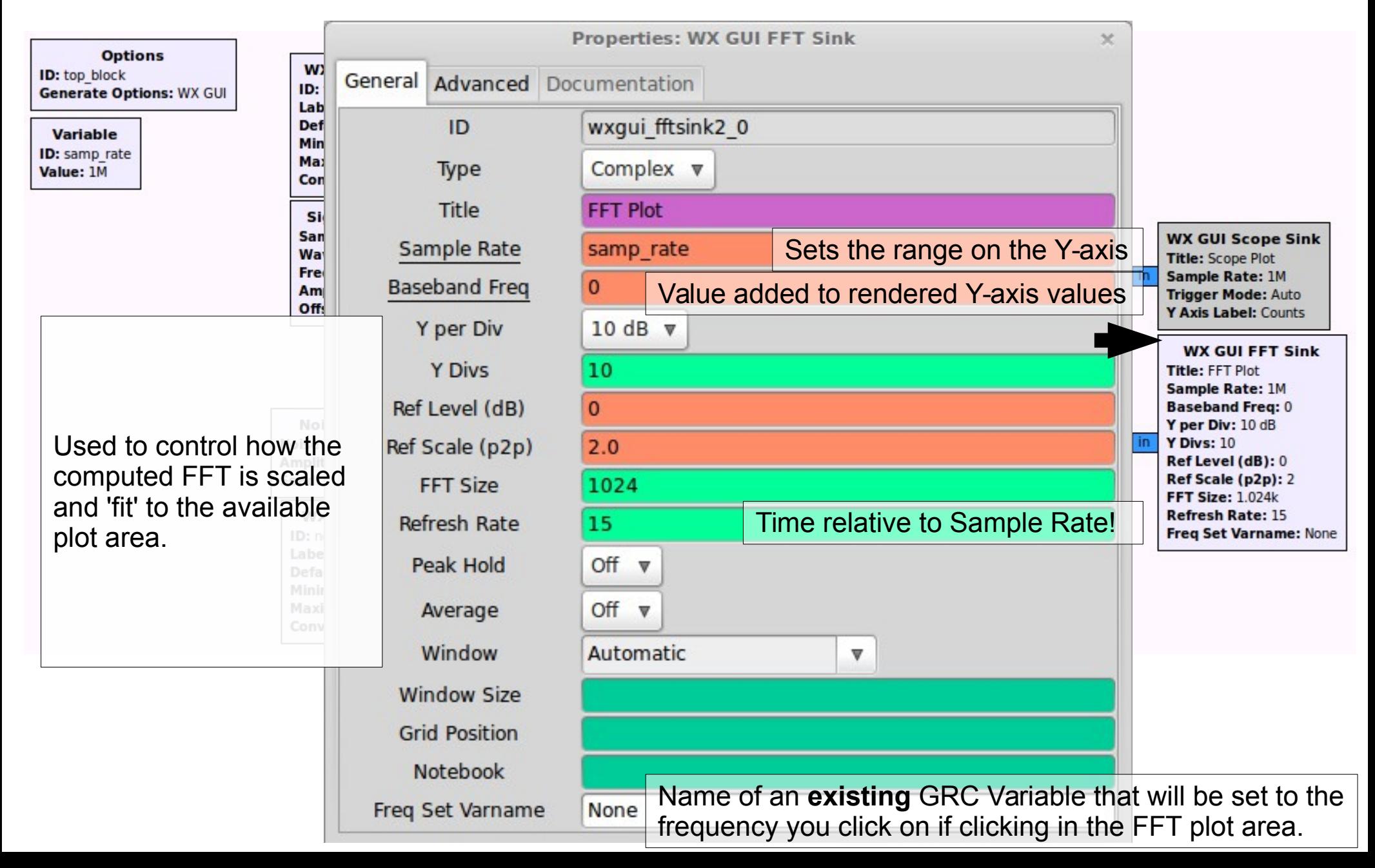

**Options** 

**ID:** top\_block<br>Generate Options: WX GUI

#### Variable

**ID:** samp\_rate<br>Value: 1M

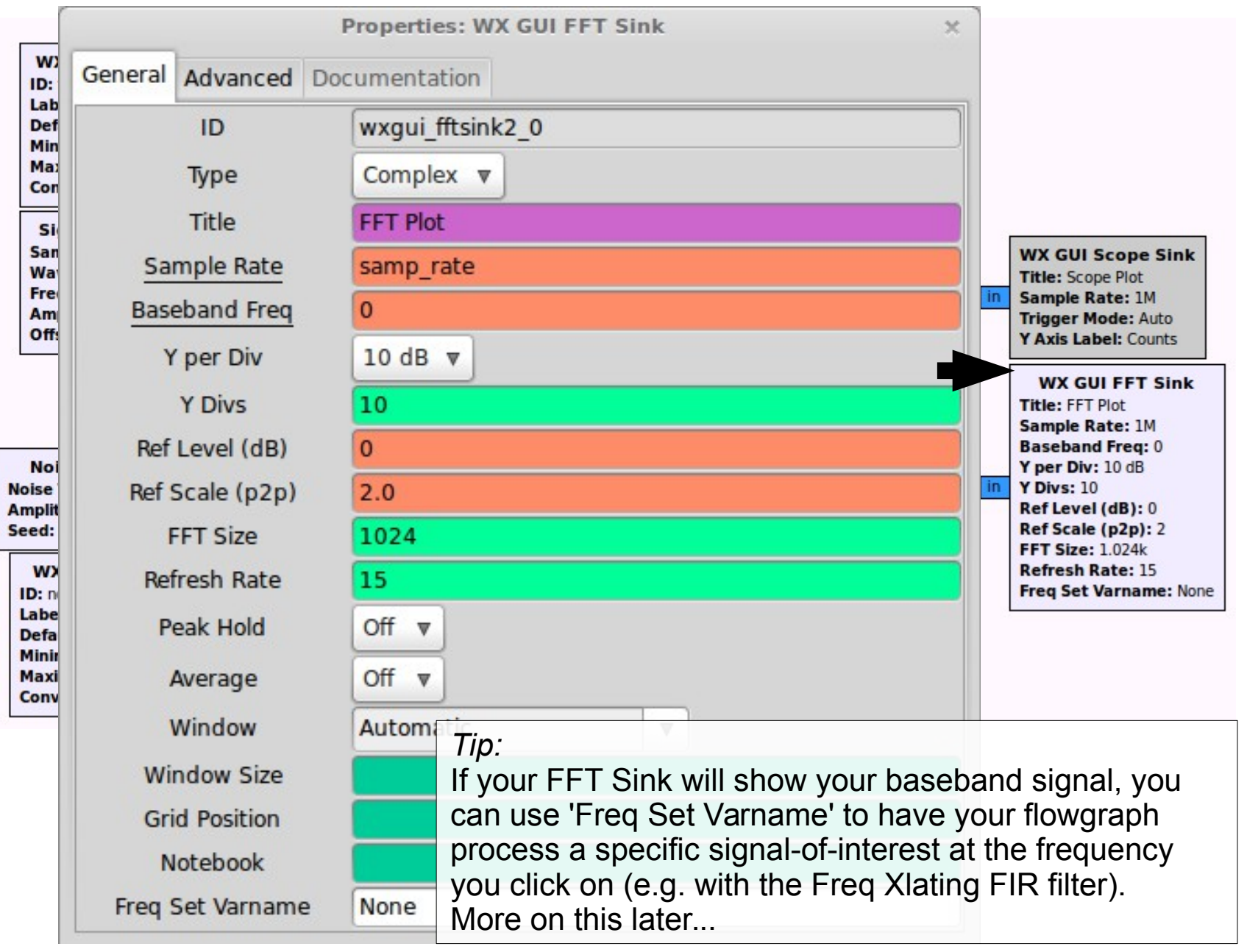

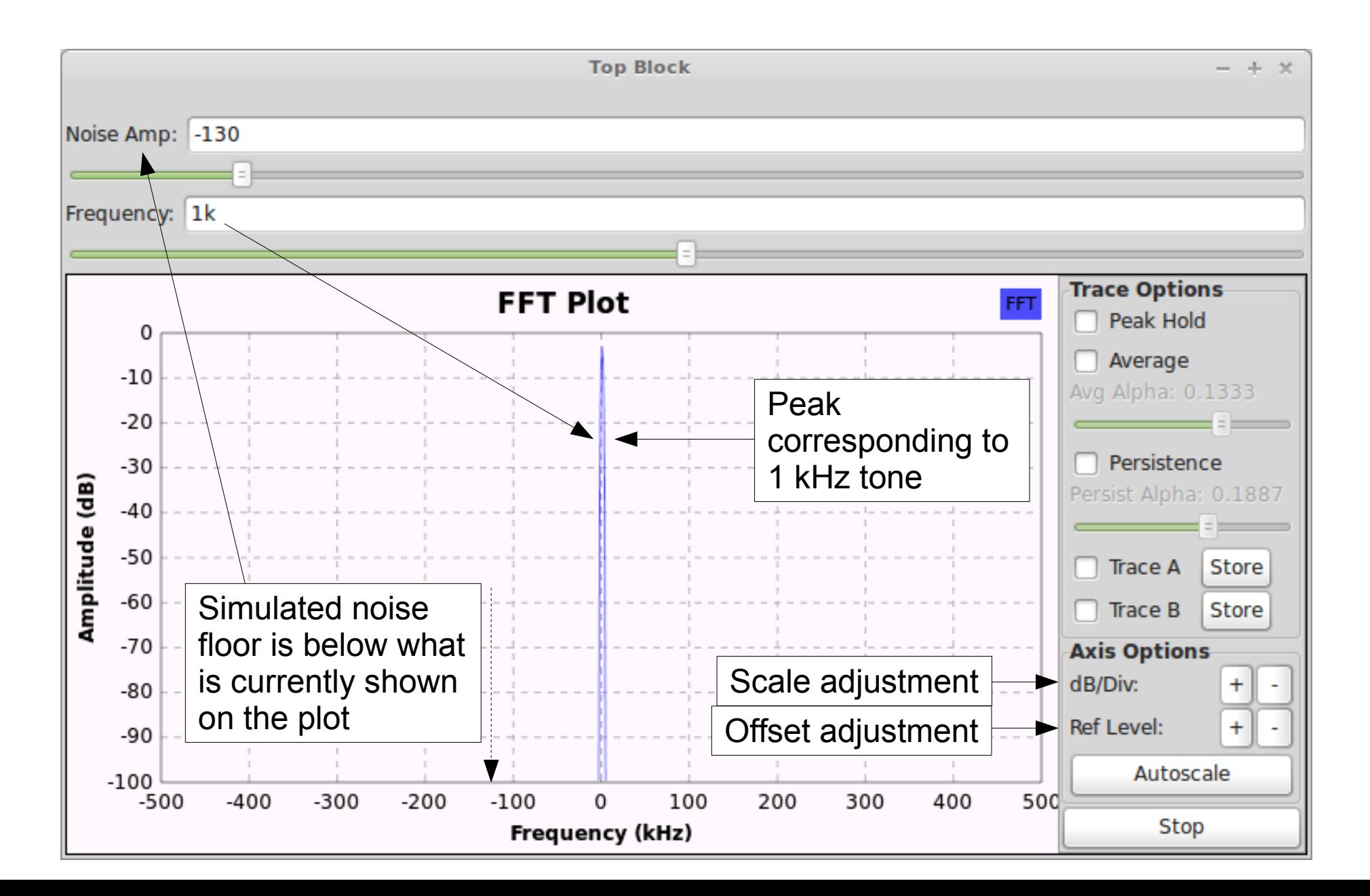

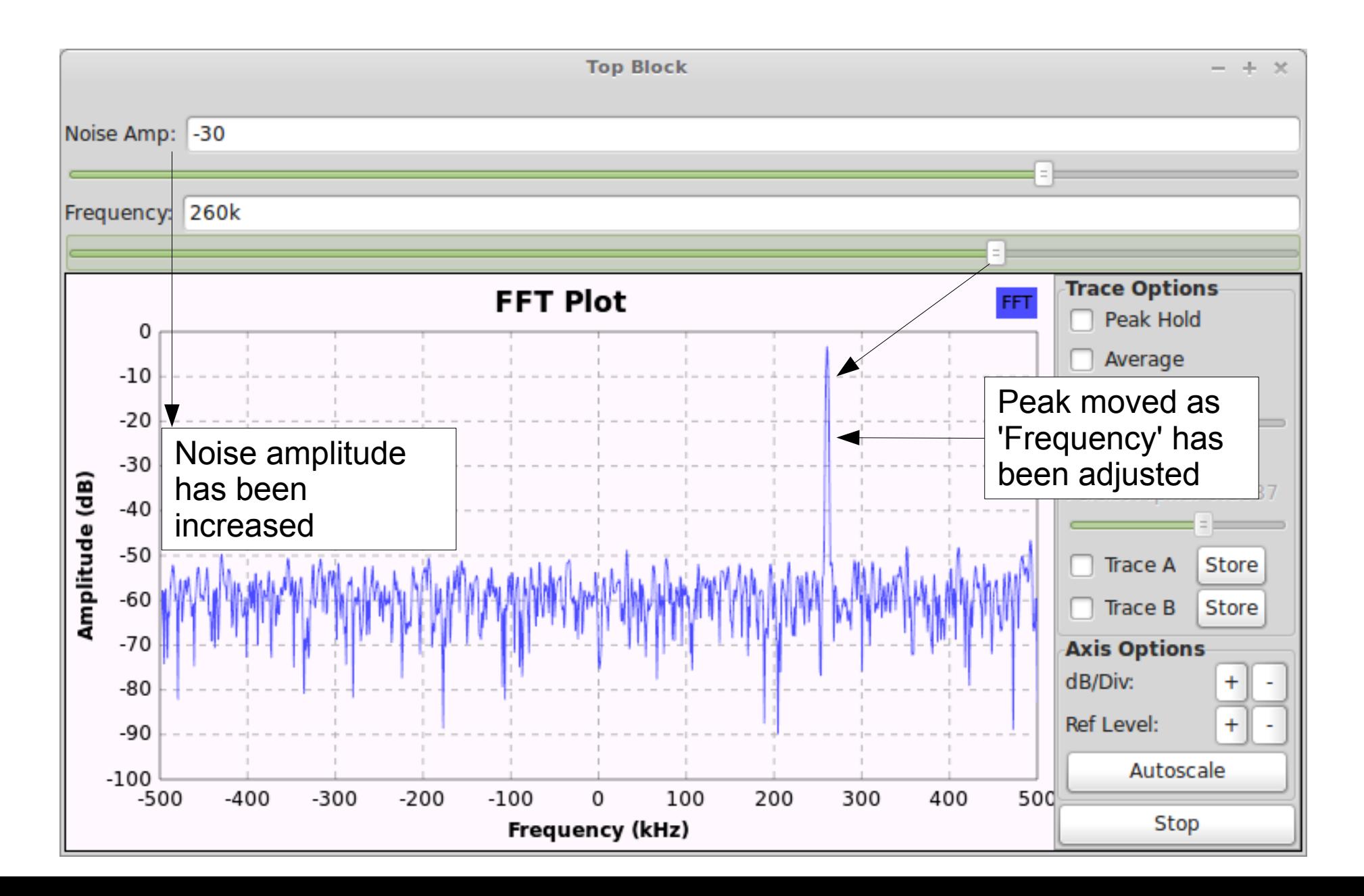

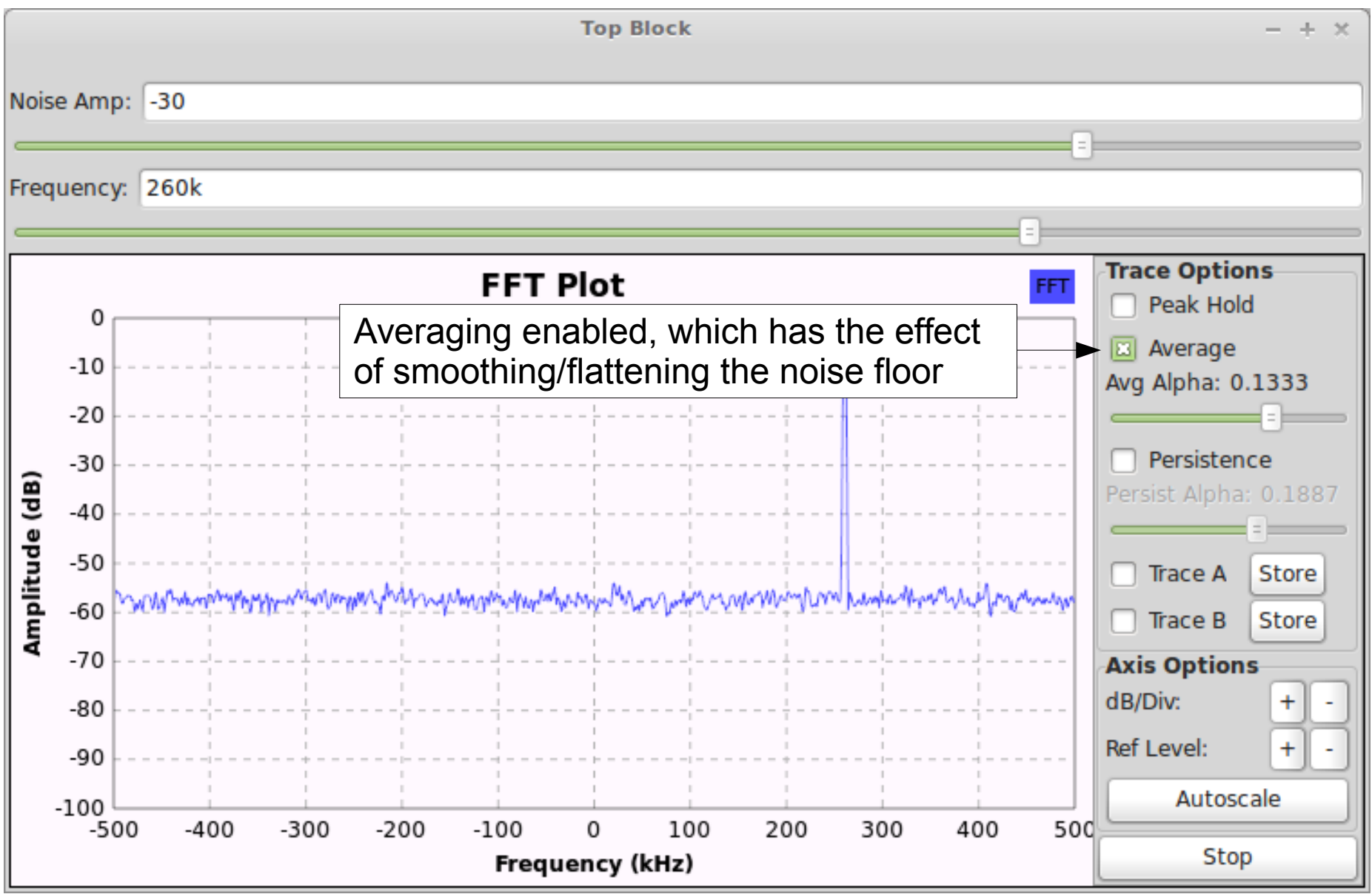

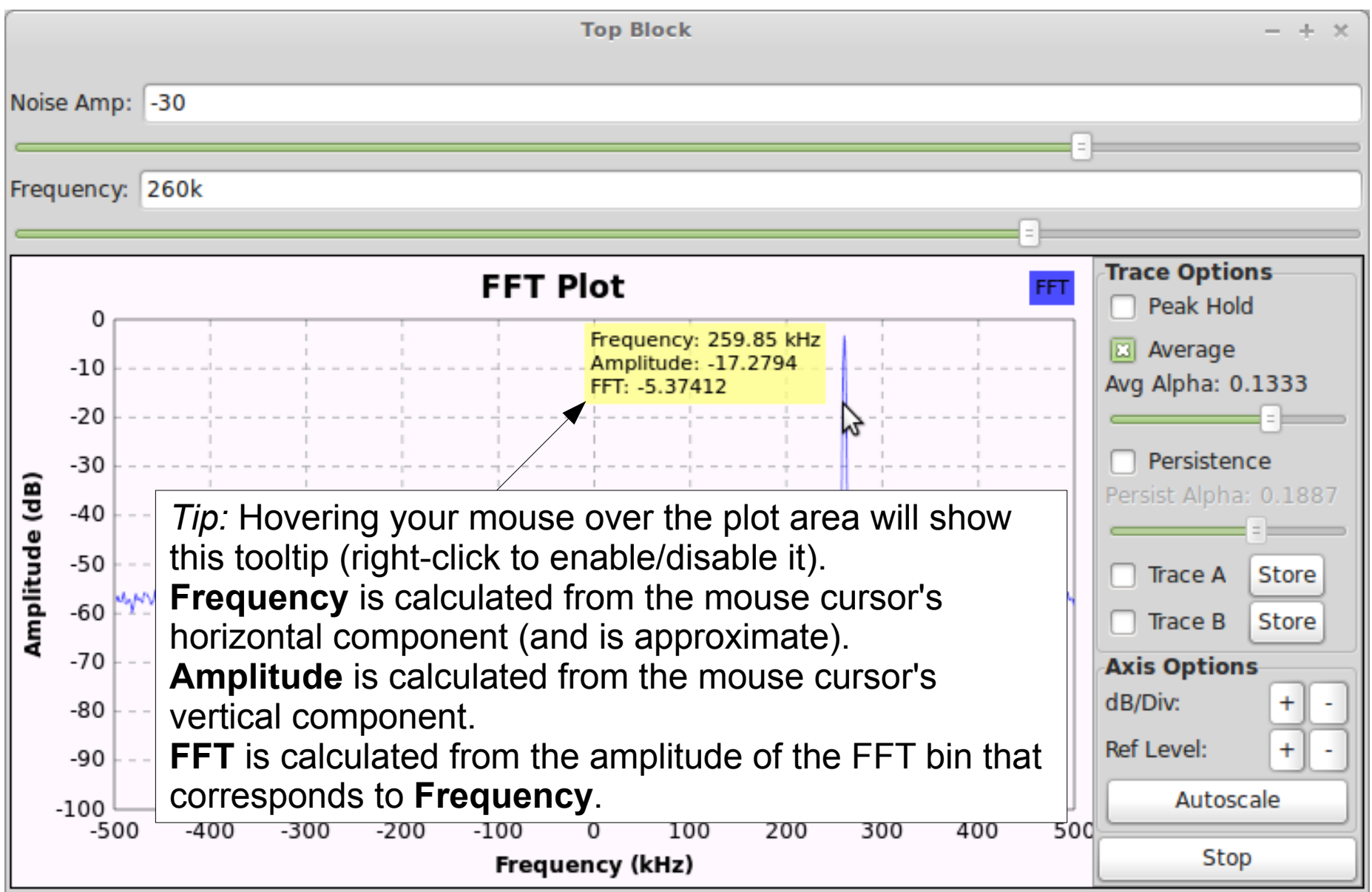

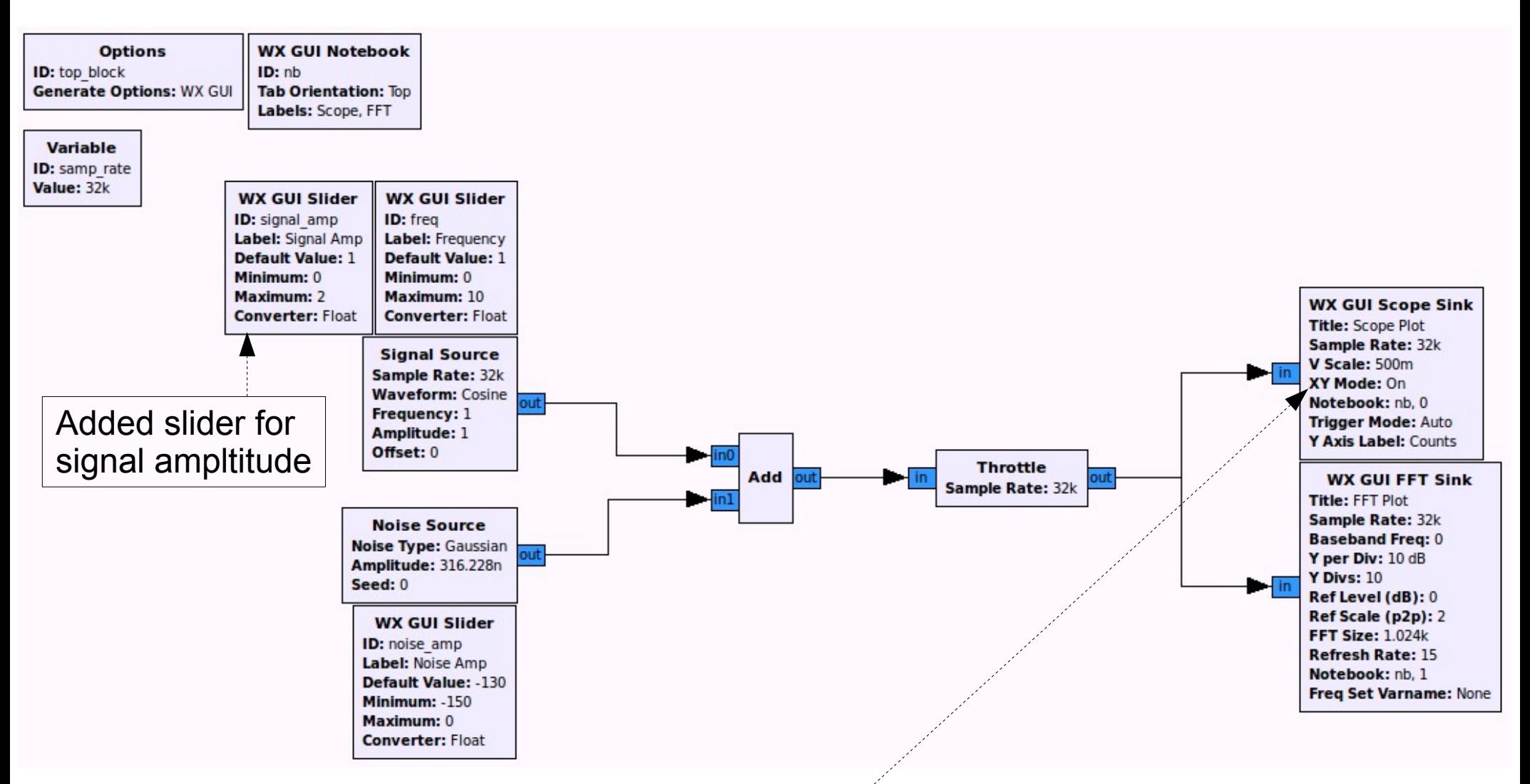

Use a Scope Sink in XY Mode so we can observe the characteristics of an IQ (quadrature) signal

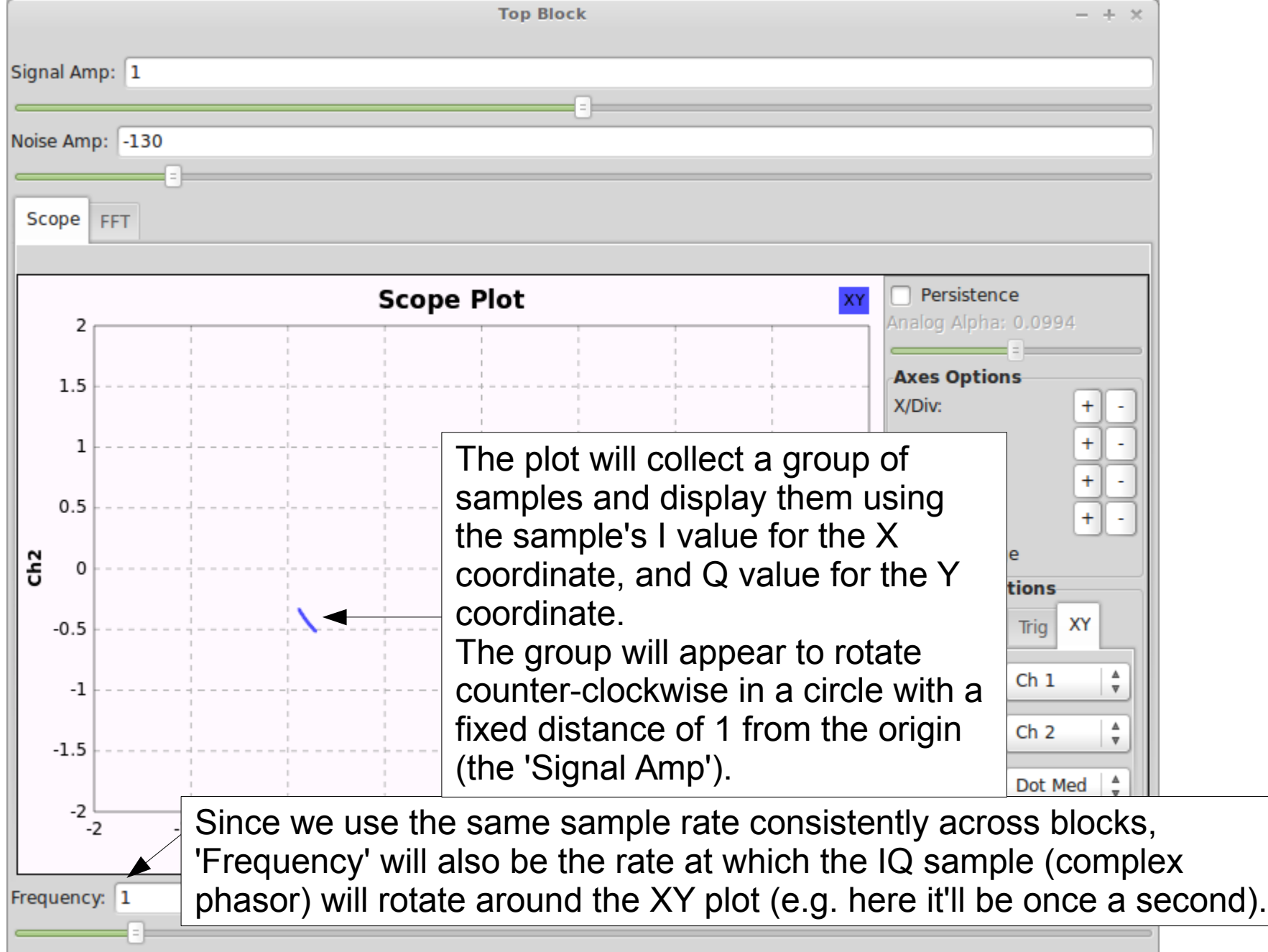

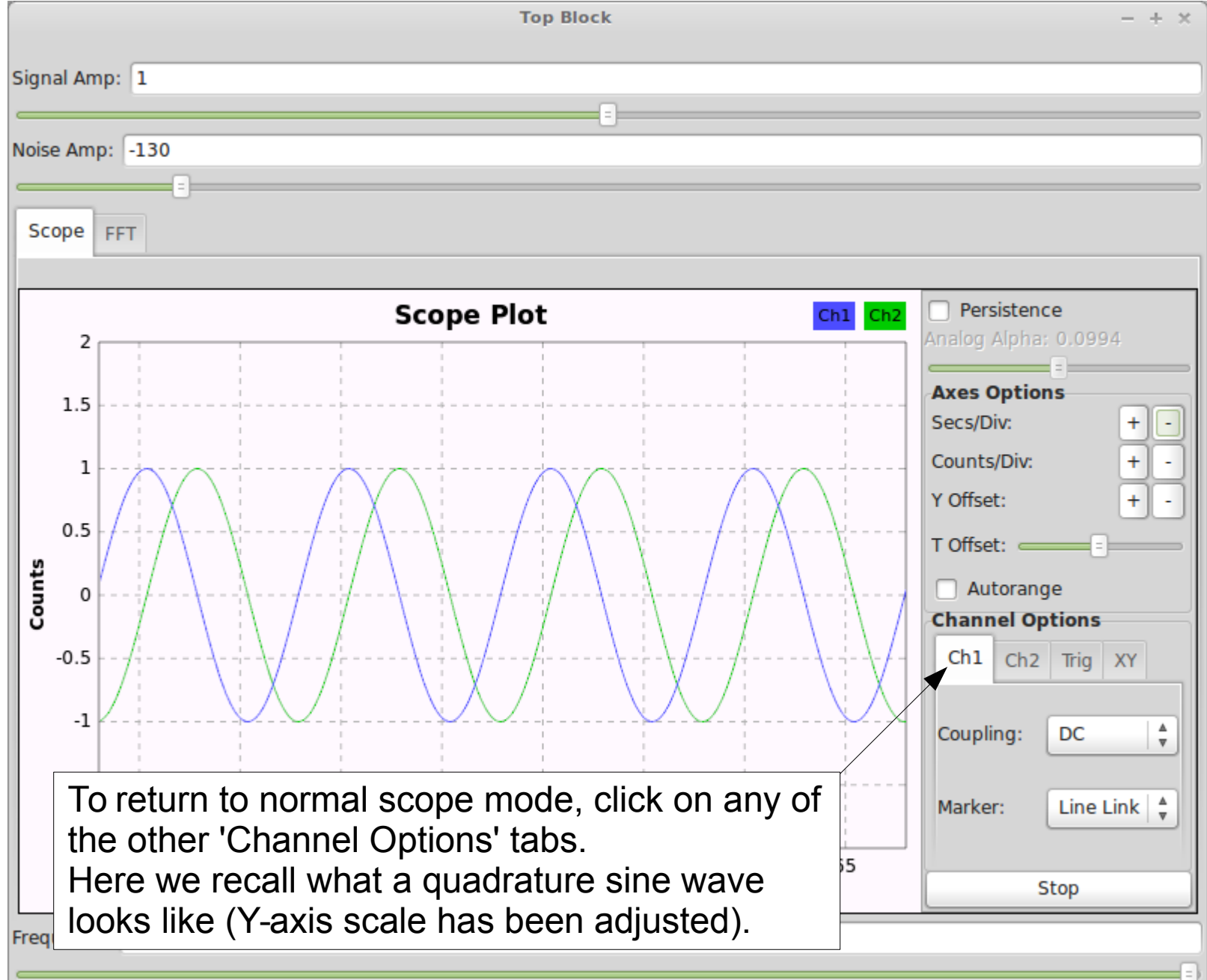

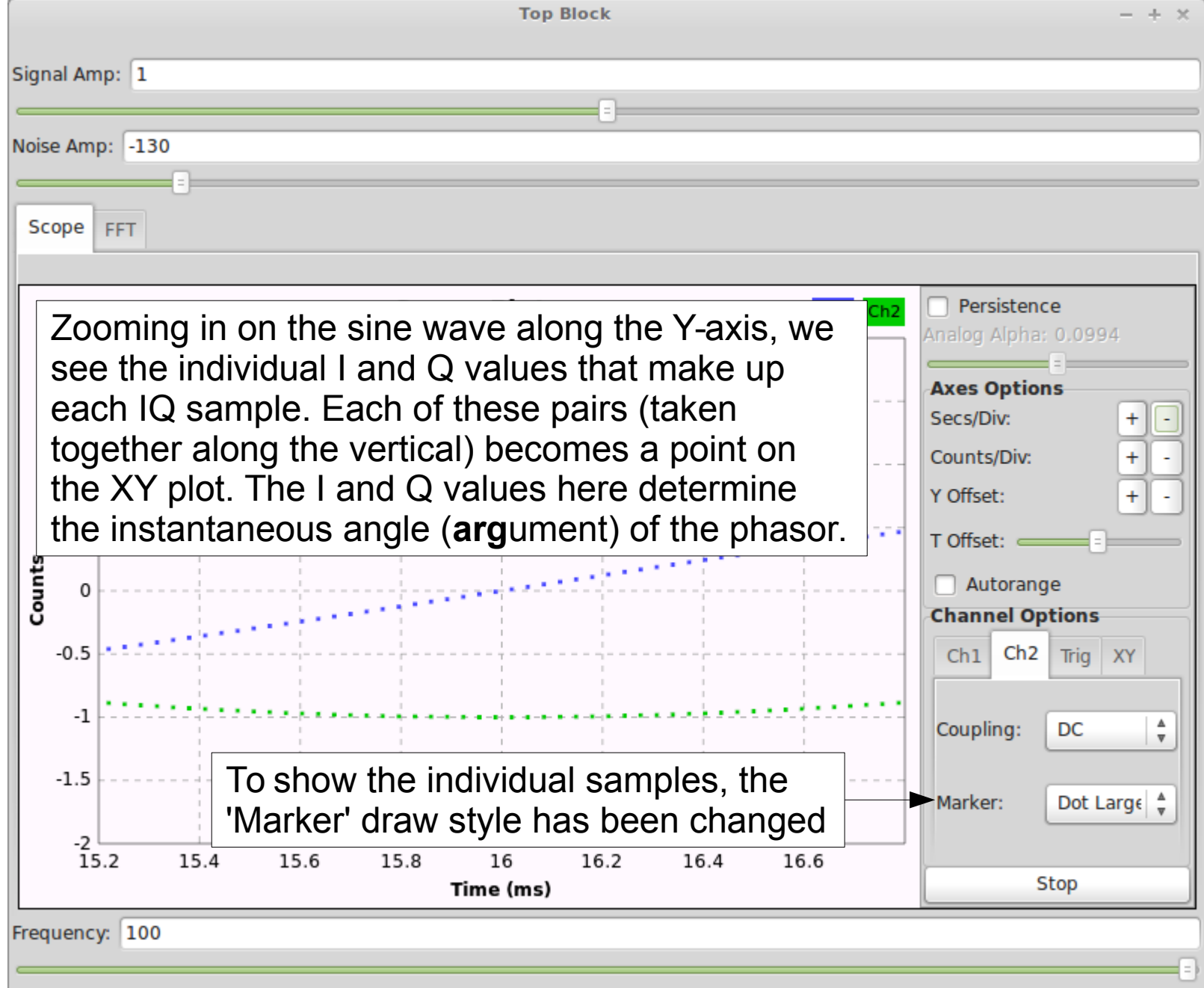

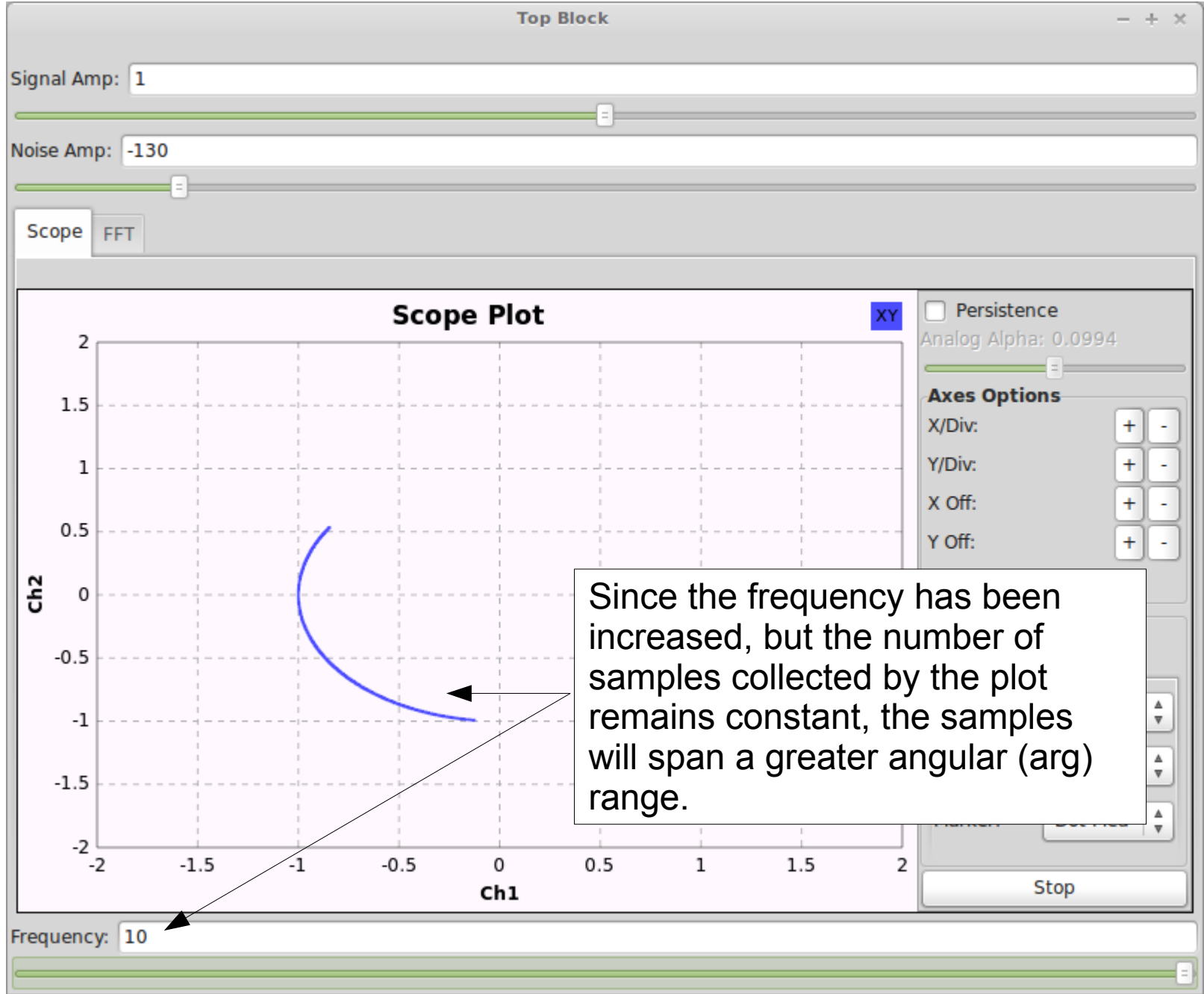

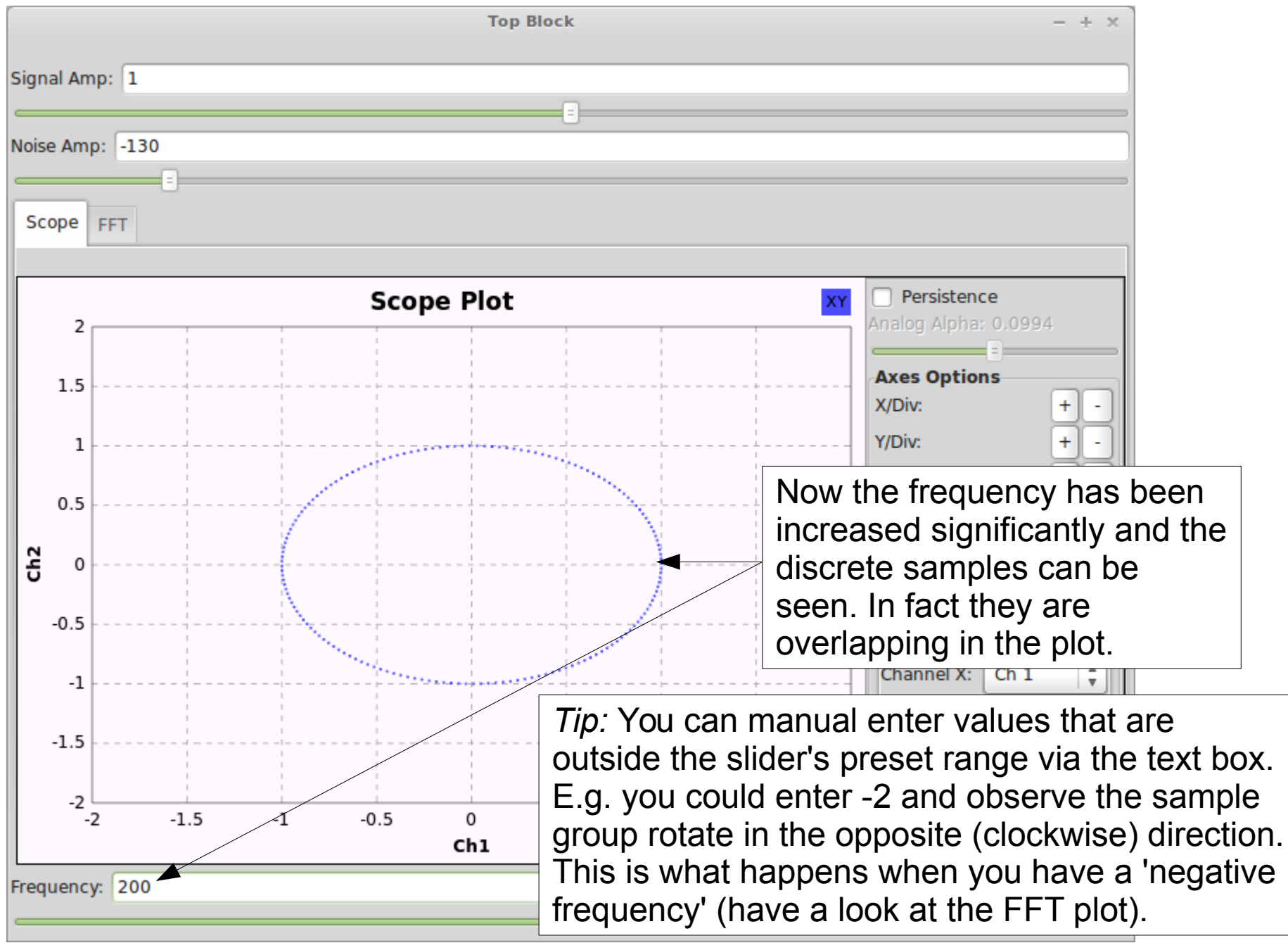

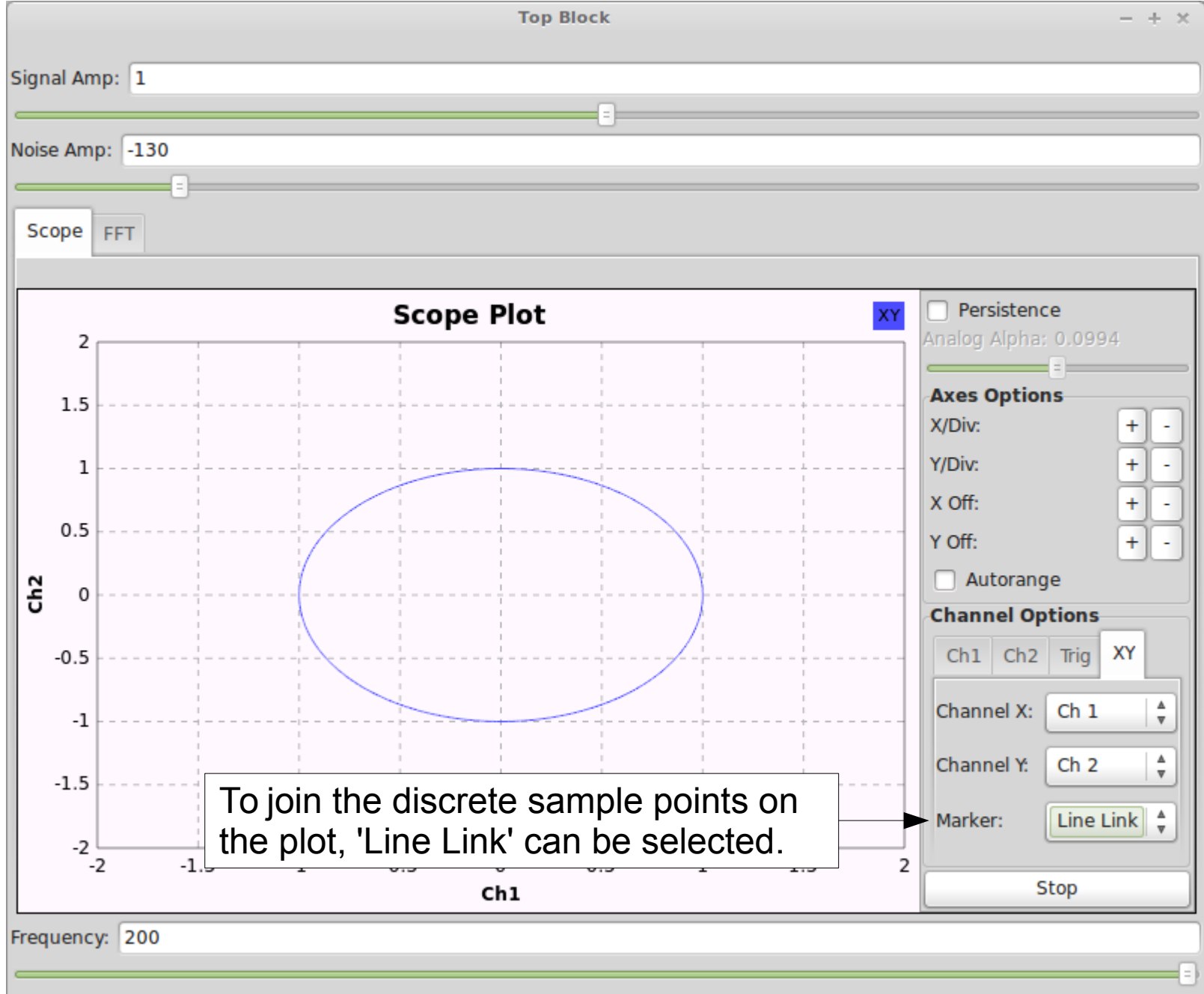

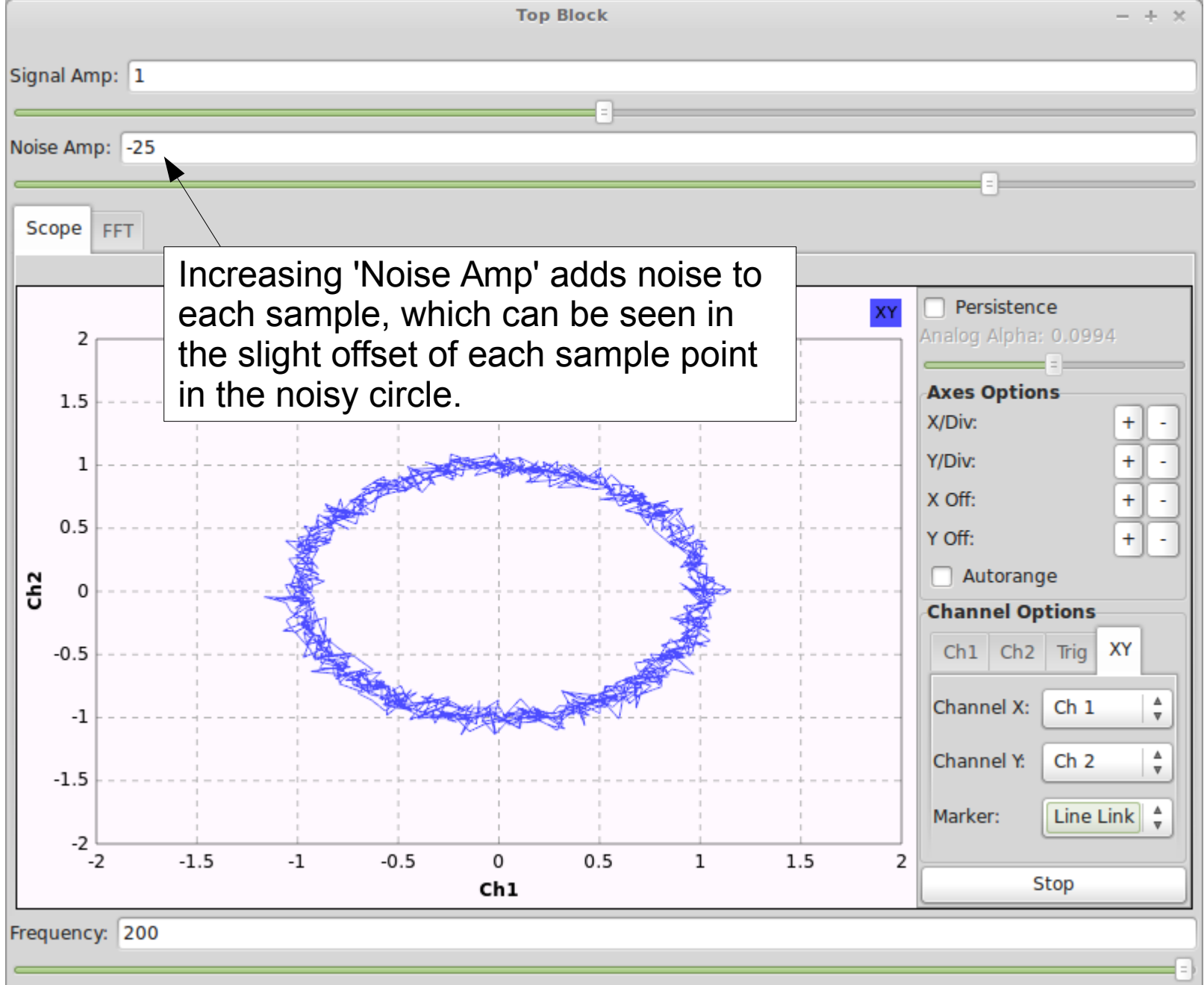

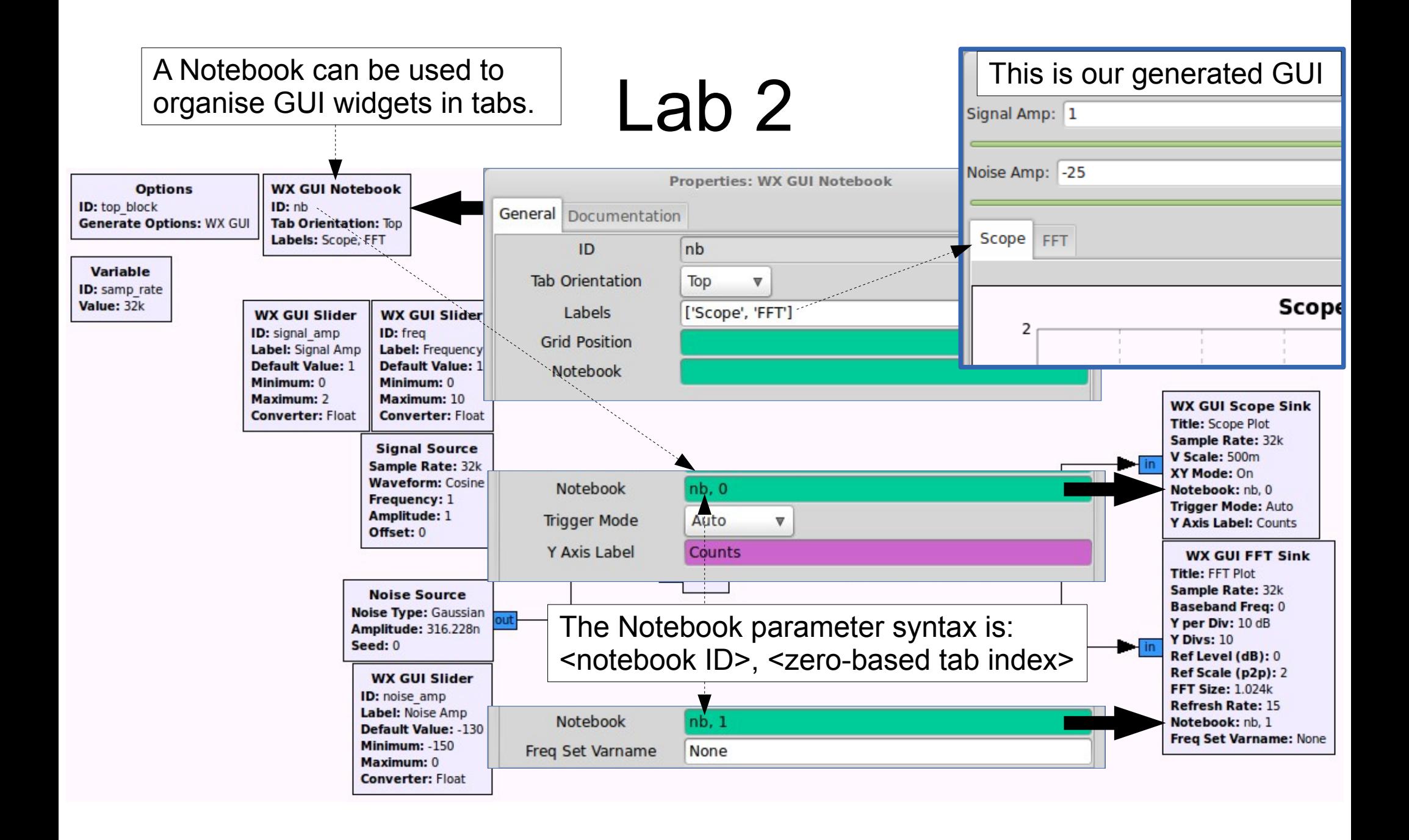

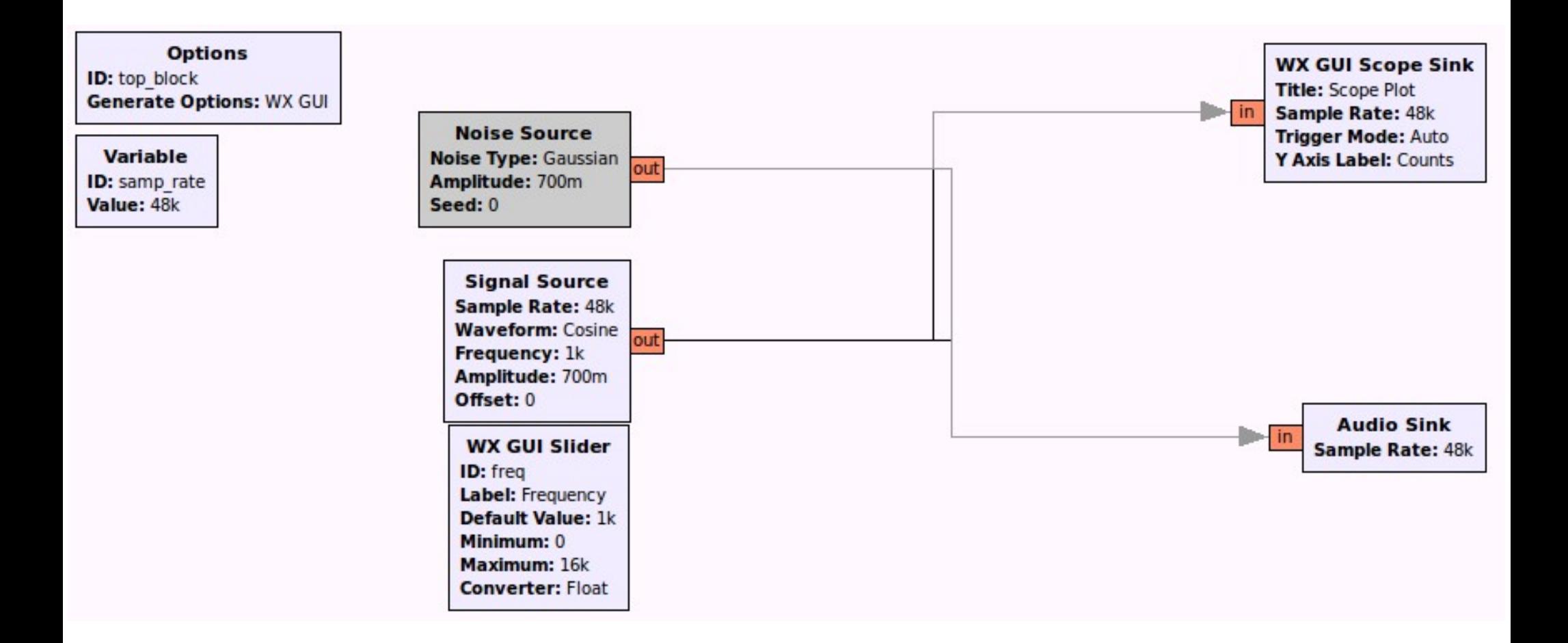

#### Output a single tone from the computer's soundcard

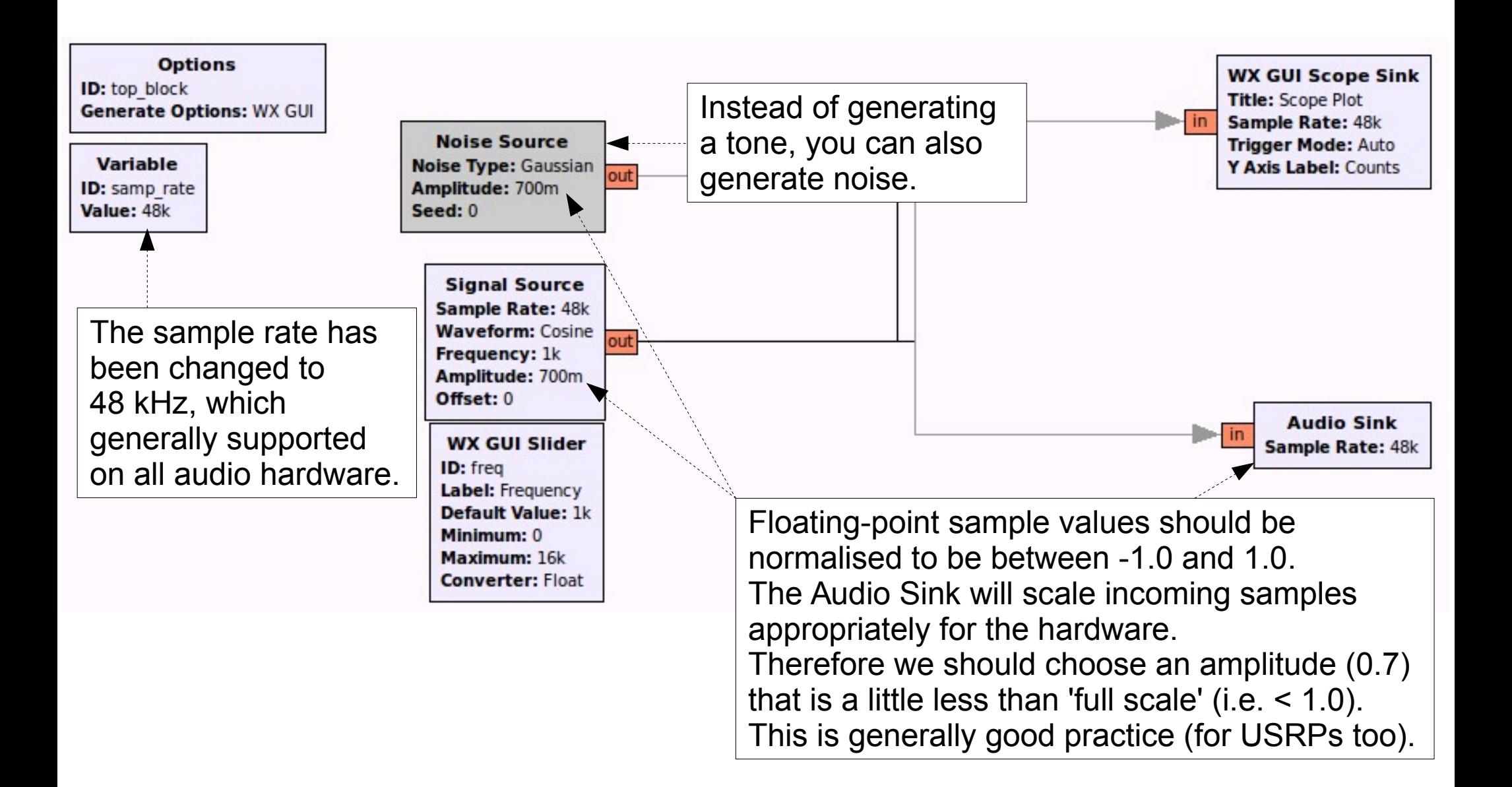

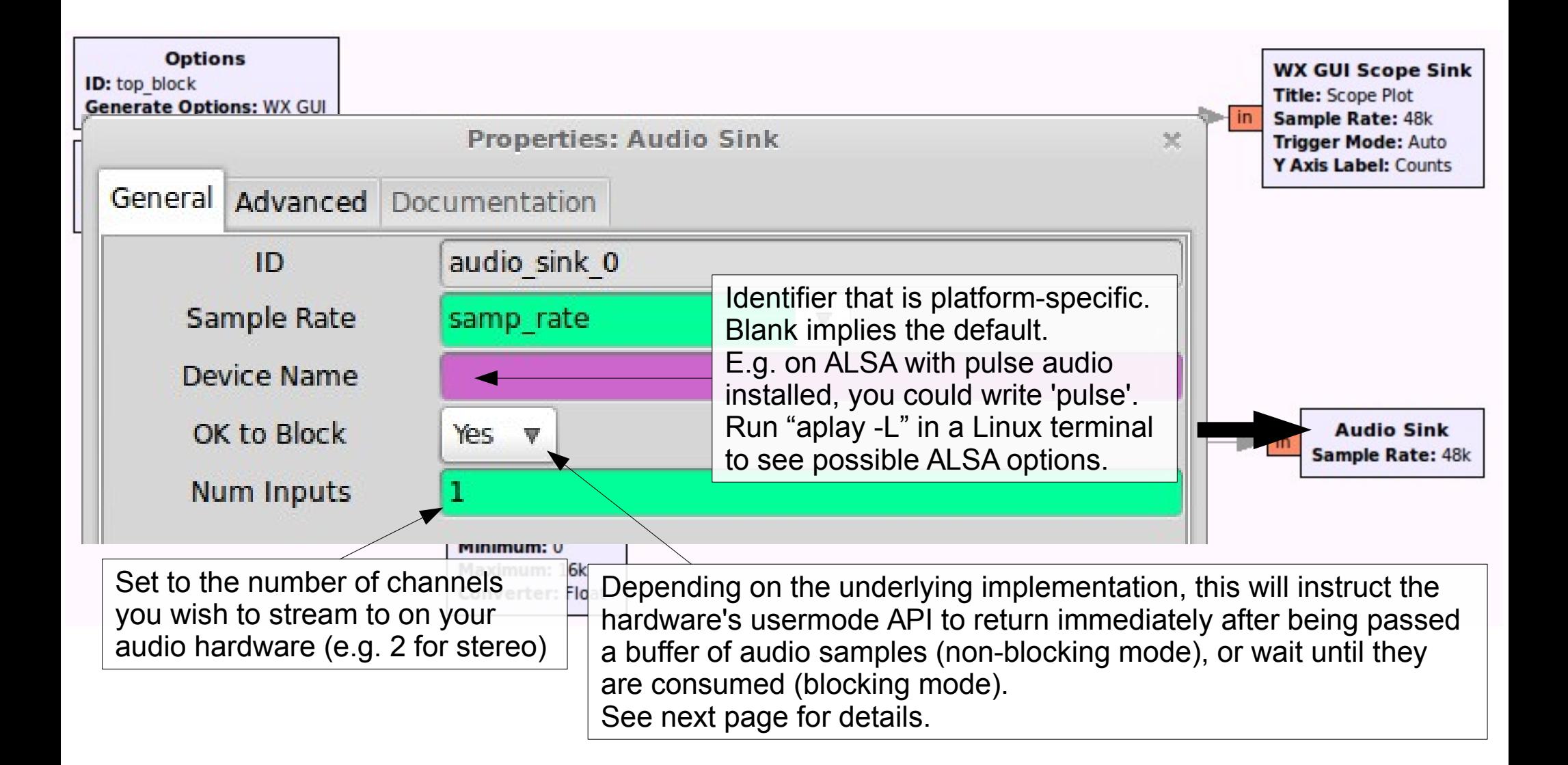

- Blocking mode ('OK to Block') will apply upstream backpressure, which is good when the Audio Sink is the only hardware device in the flowgraph.
- This can be problematic if the flowgraph source is, for example, a USRP. The source is then also hardware that has its own internal clock and will be throttling the sample production rate while the Audio Sink is throttling consumption with its own unsynchronised clock. This is called the '*two clock*' problem.

- To workaround this two clock problem, set the Audio Sink to non-blocking mode (*not* 'OK to Block') so that it will never hold up the flowgraph (i.e. not apply backpressure). It will consume samples as normal, but if there is ever an excess (e.g. the USRP is producing samples a little faster than the Audio Sink can consume) it will drop the samples (might cause audio glitches).
- This does not solve the case where samples are being produced *slower* than the Audio Sink's consumption rate (this will produce an underrun: audio will sound choppy and 'aU' will be printed).

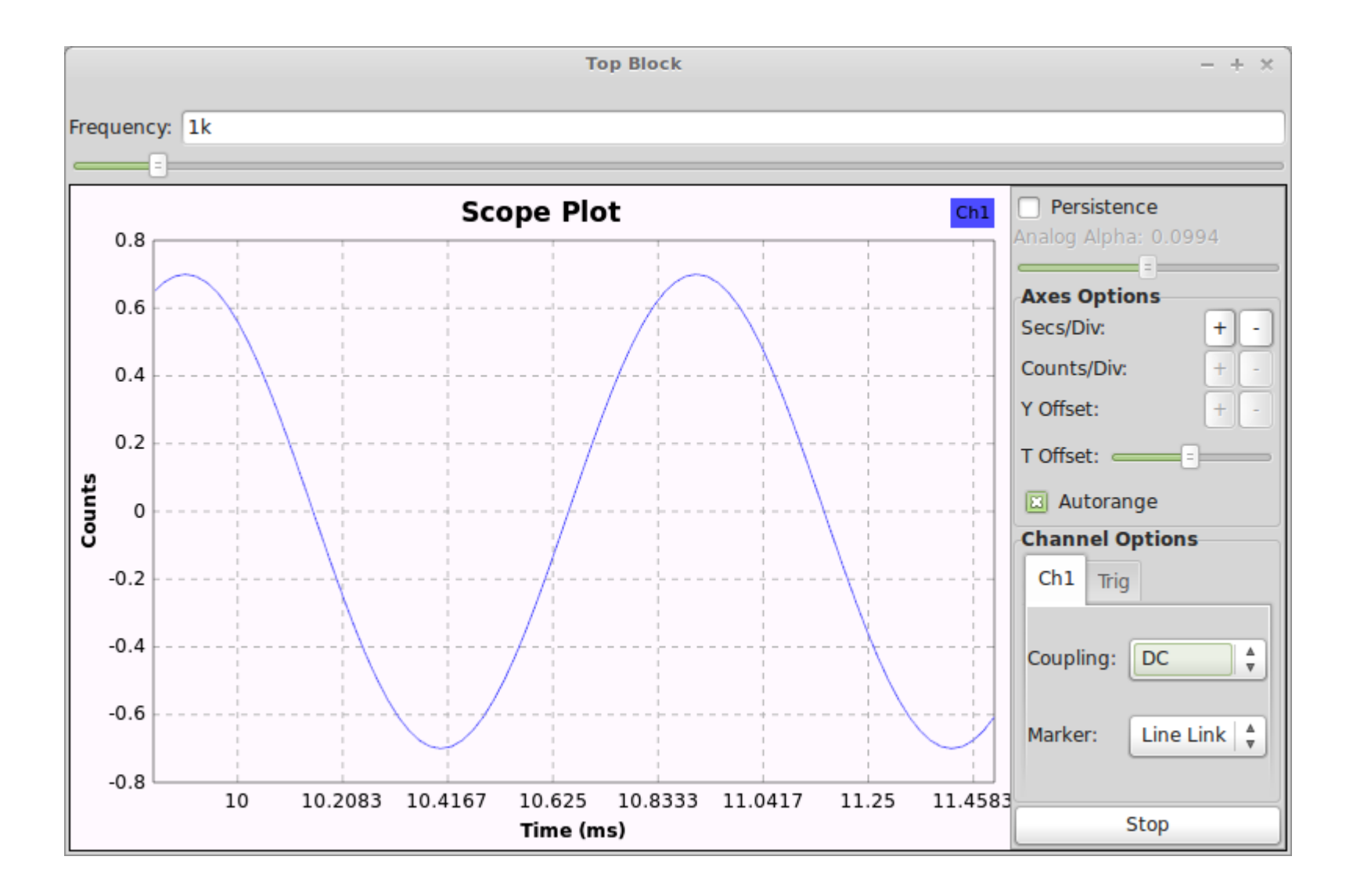

Same sine wave as before, but now we hear it emanating from the computer's speakers.

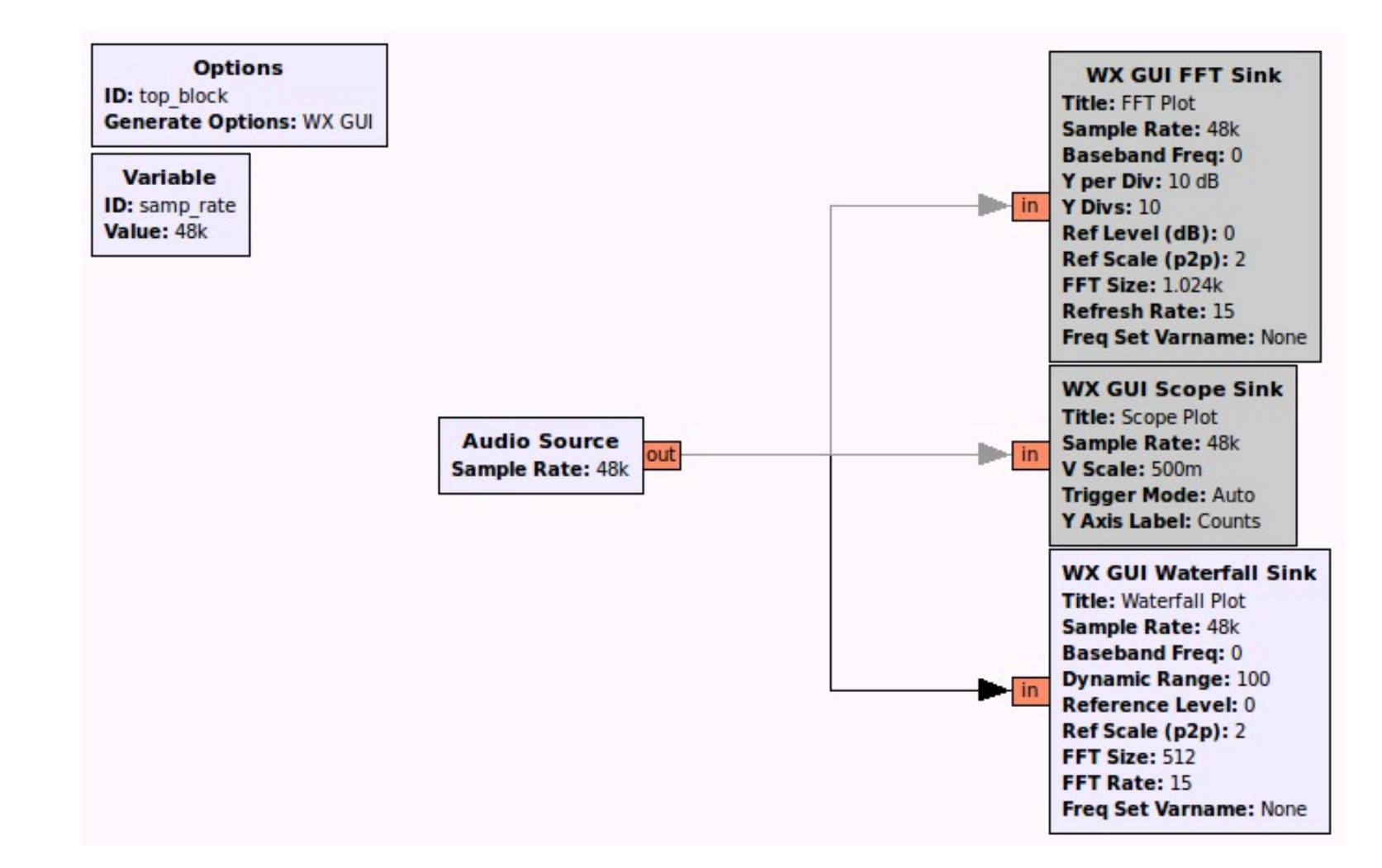

Visualise the audio sampled by a soundcard on a time-based scrolling FFT (waterfall/spectrogram).

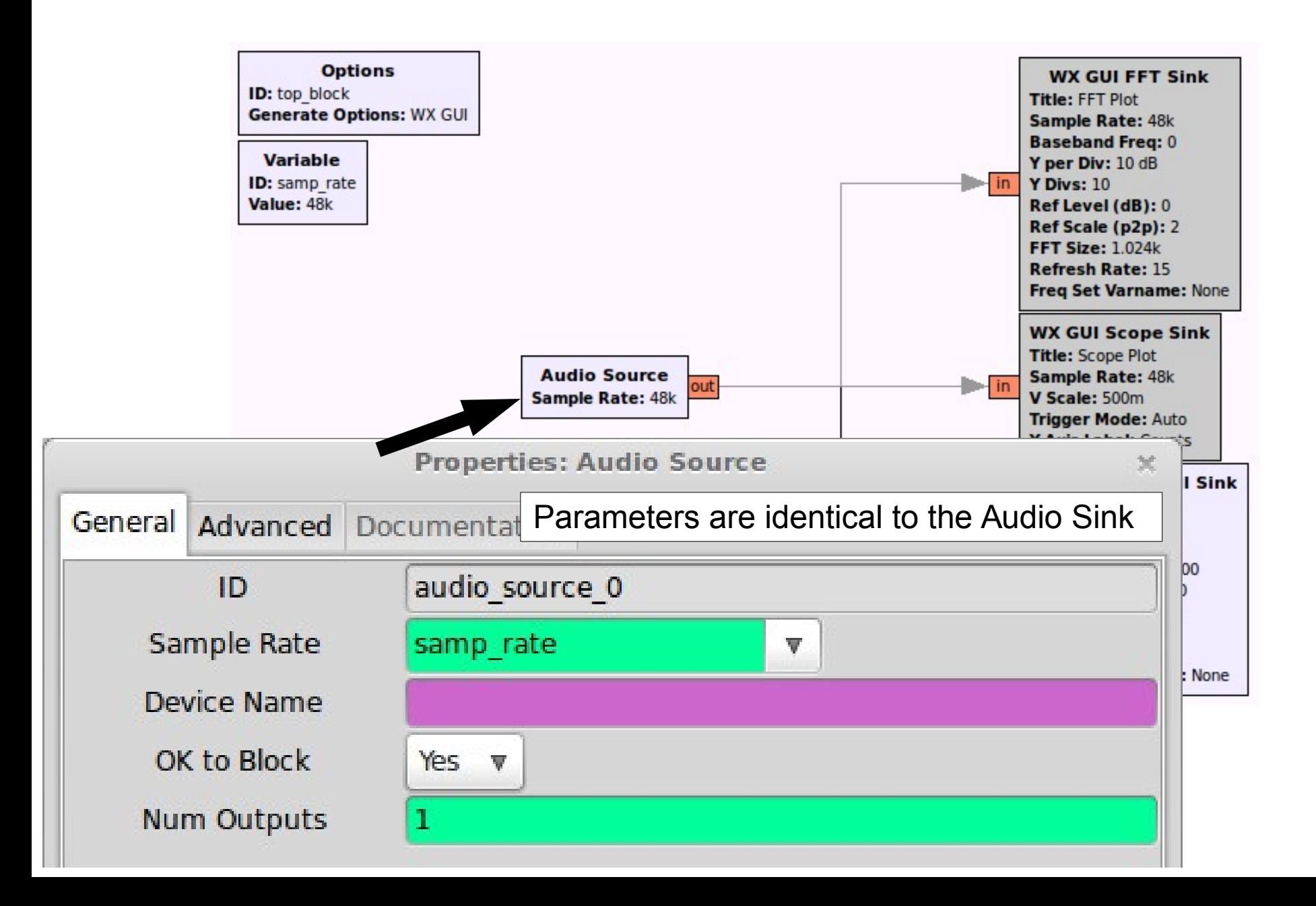

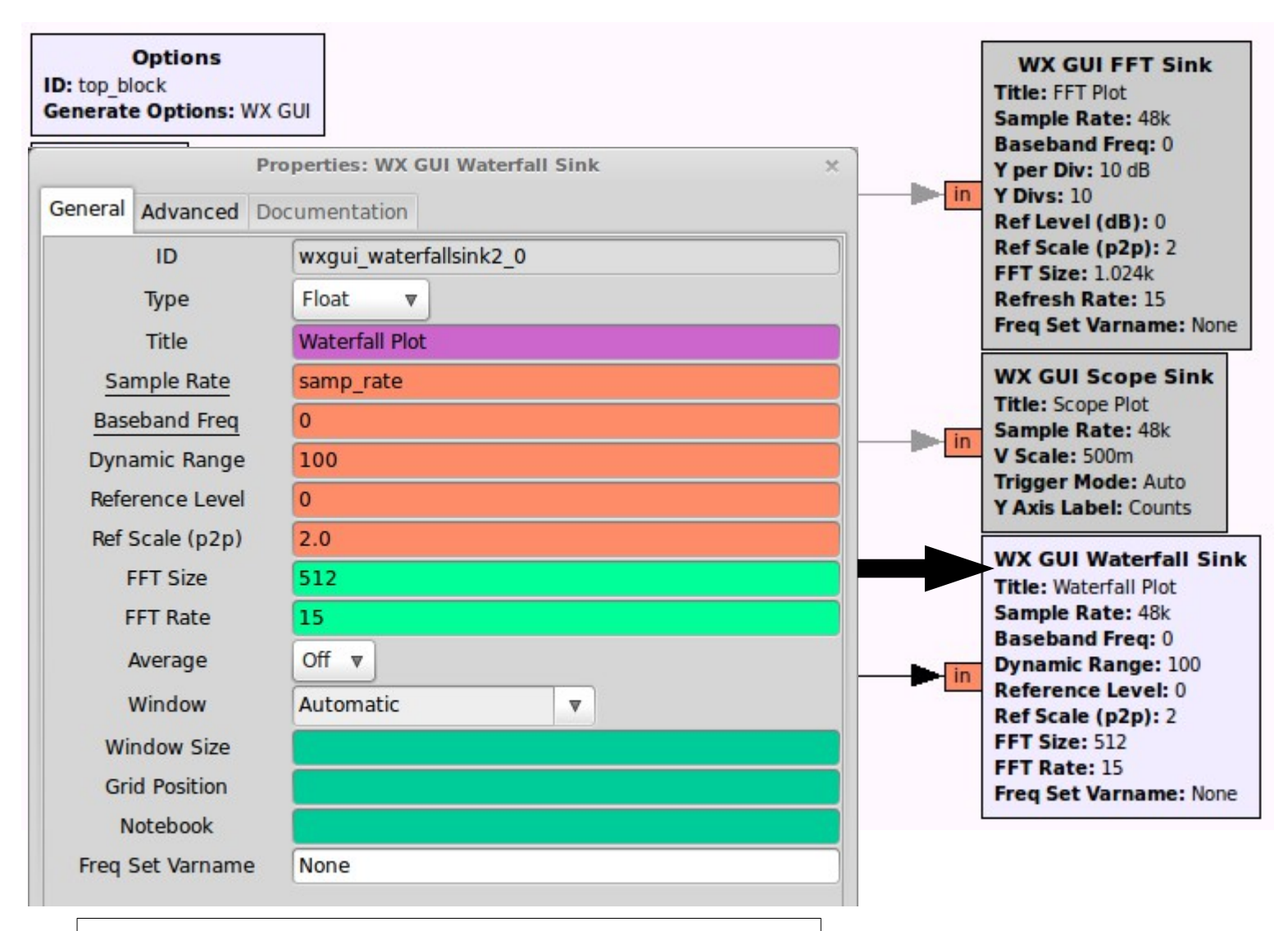

Parameters are identical to the FFT Sink

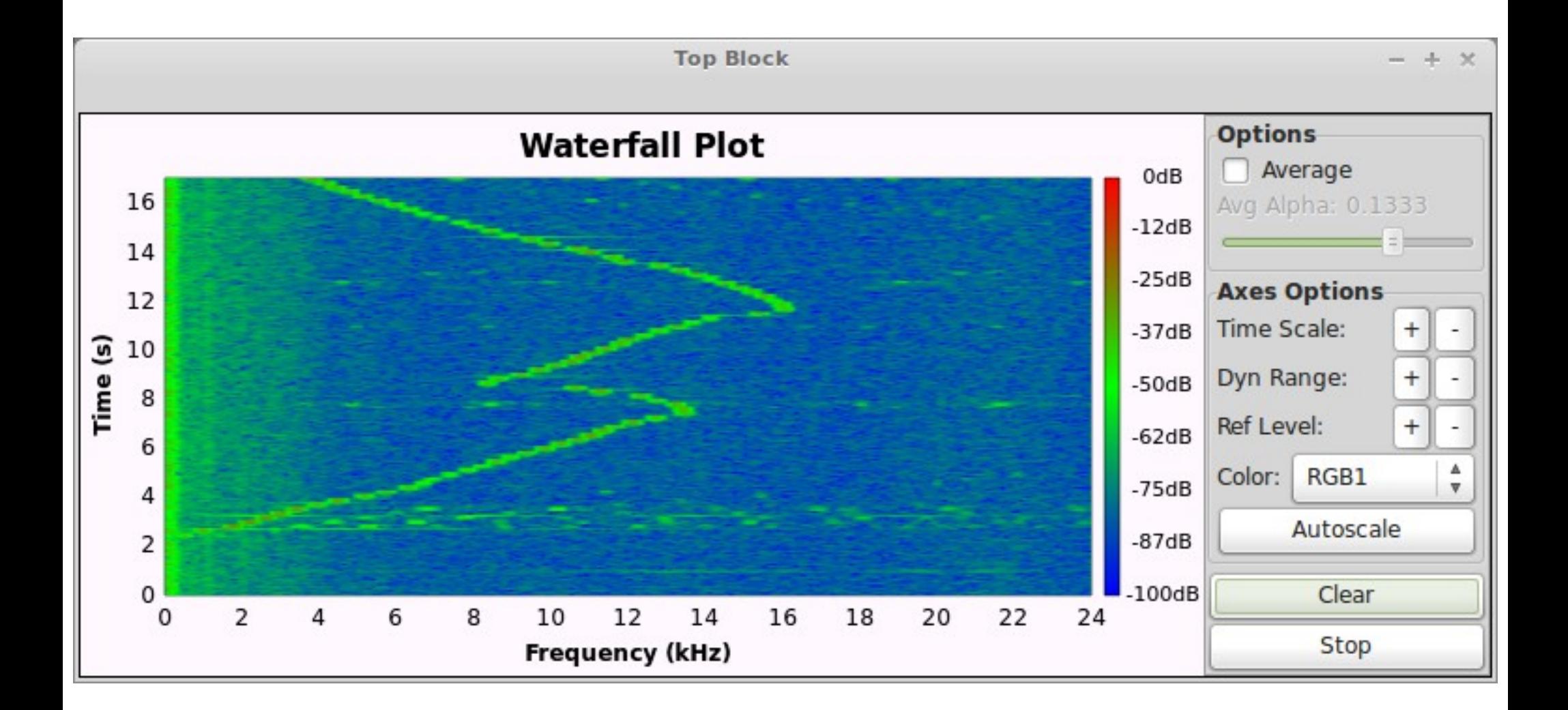

Running the sine wave generator program at the same time, and changing the frequency. This is a rough 'loopback' test where the computer's microphone listens to its speakers.

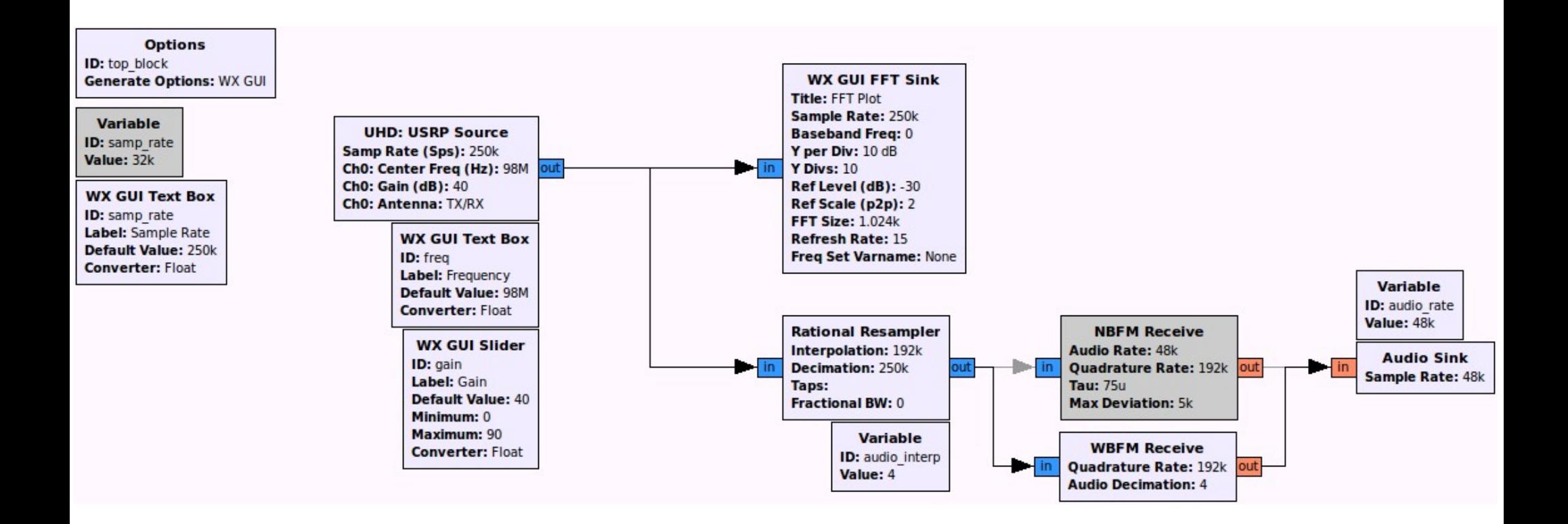

Receive a baseband signal using a USRP and listen to it using a narrow- or wide-band FM demodulator

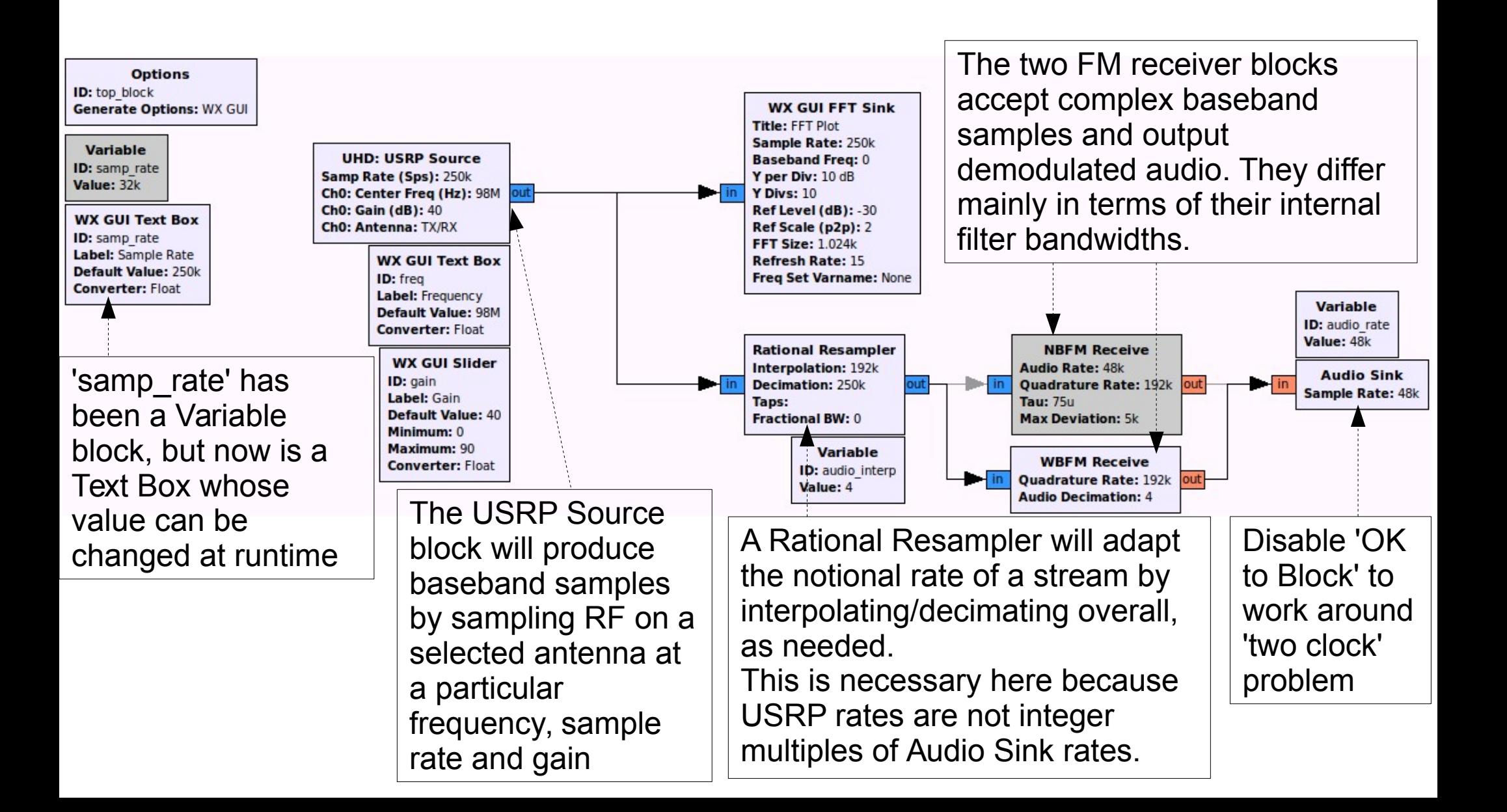

*Tip:* usually all parameters

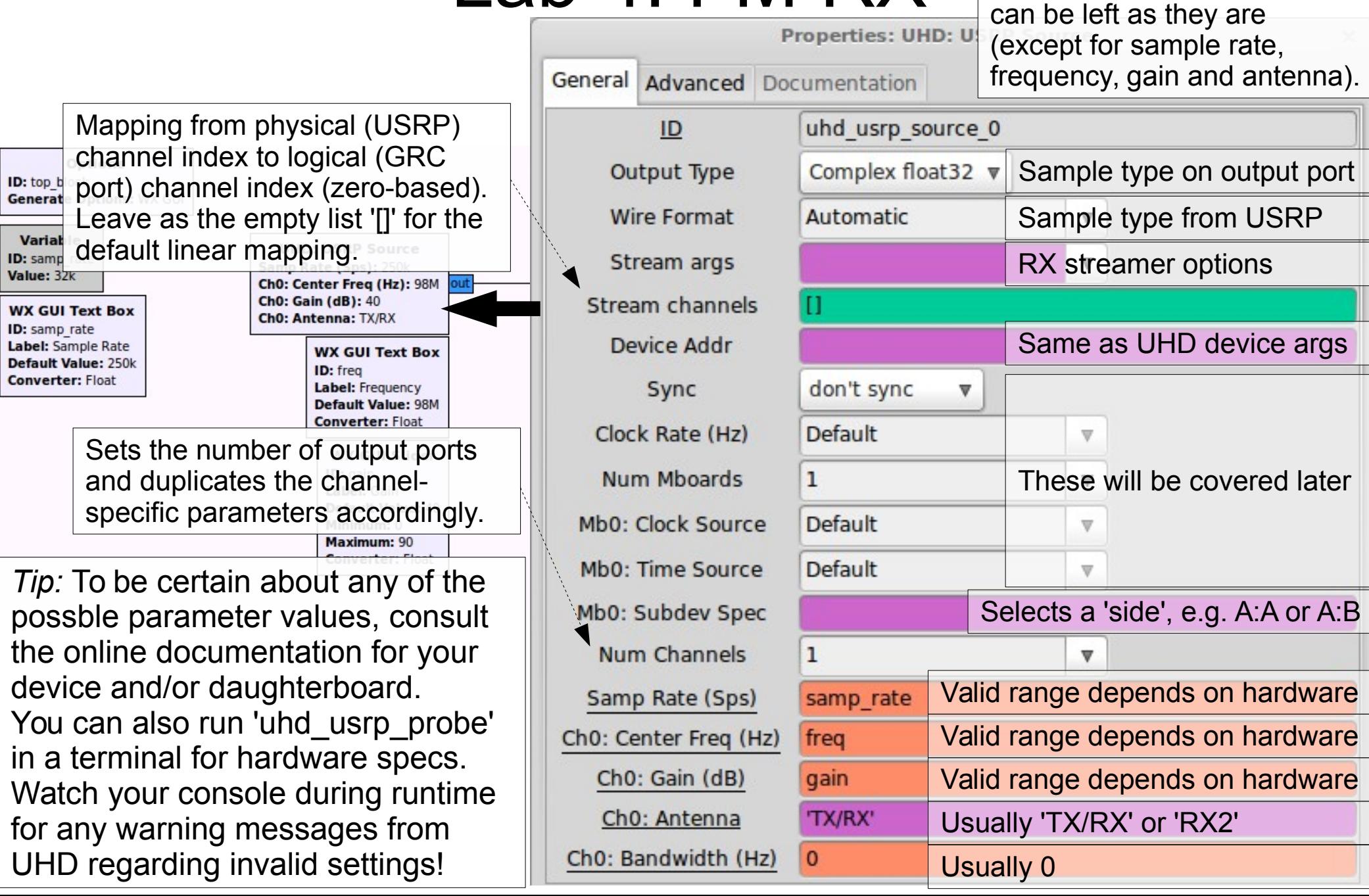

- This example uses the USRP B200
- Valid ranges:
	- Antenna: TX/RX, RX2
	- Frequency: 70 MHz 6 GHz
	- RX Gain:  $0 73$  (default of  $\sim$ 25 is a good starting point)
	- Sample Rate: 62.5 ksps 56 Msps (62.5e3 56e6)
		- $\cdot$  Default Master Clock Rate = 32e6 (max: 61.44e6)
		- (MCR / sample rate) **must** be an integer, and **should** be divisible by 4 for the best RF performance (flat spectrum)
		- MCR can be changed with "master clock rate=X" in Device Addr, where X is new MCR in Hz (e.g. 40e6)
- A 'O' on the console indicates an overrun, and occurs when the host is not able to consume samples quickly enough.

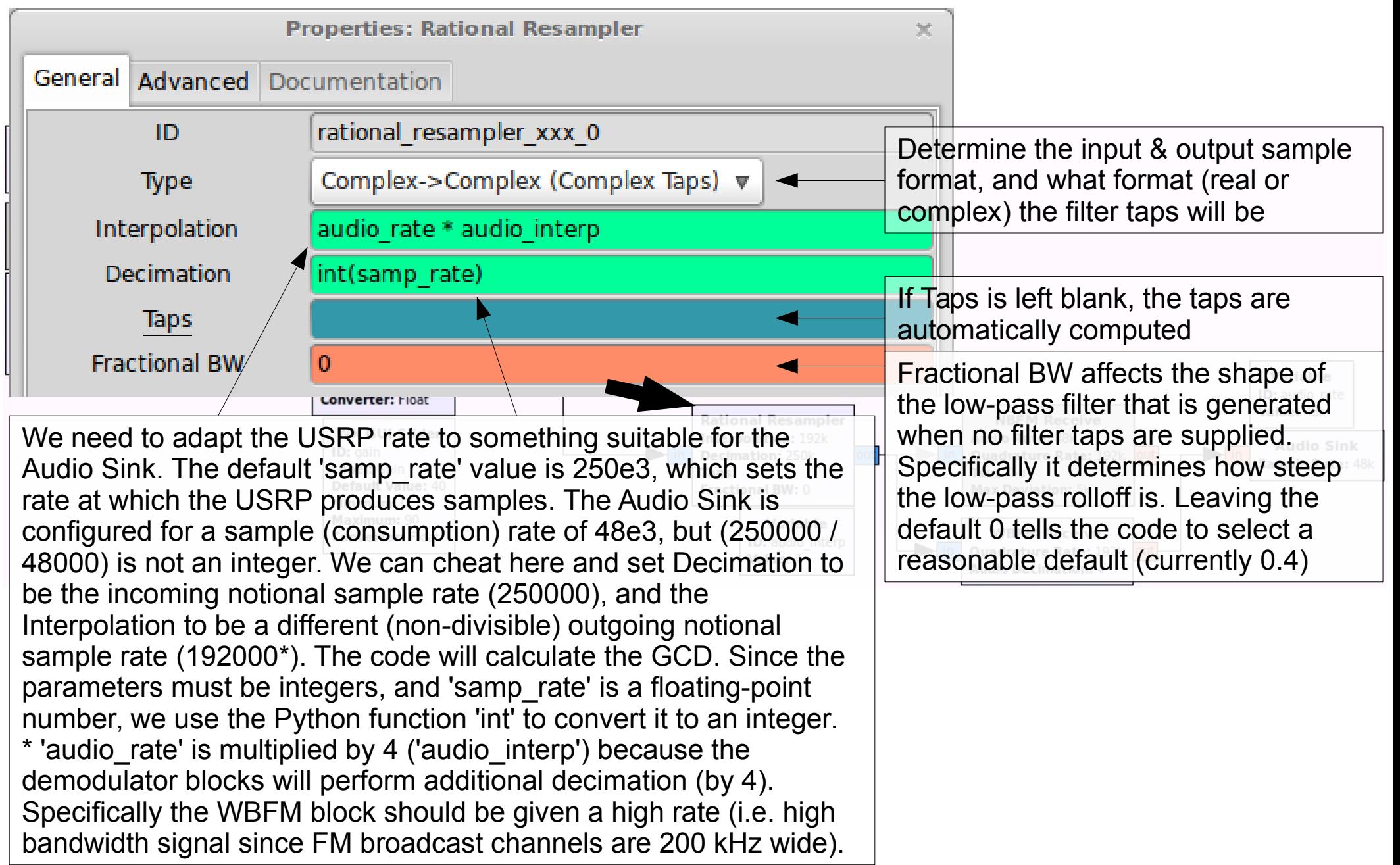

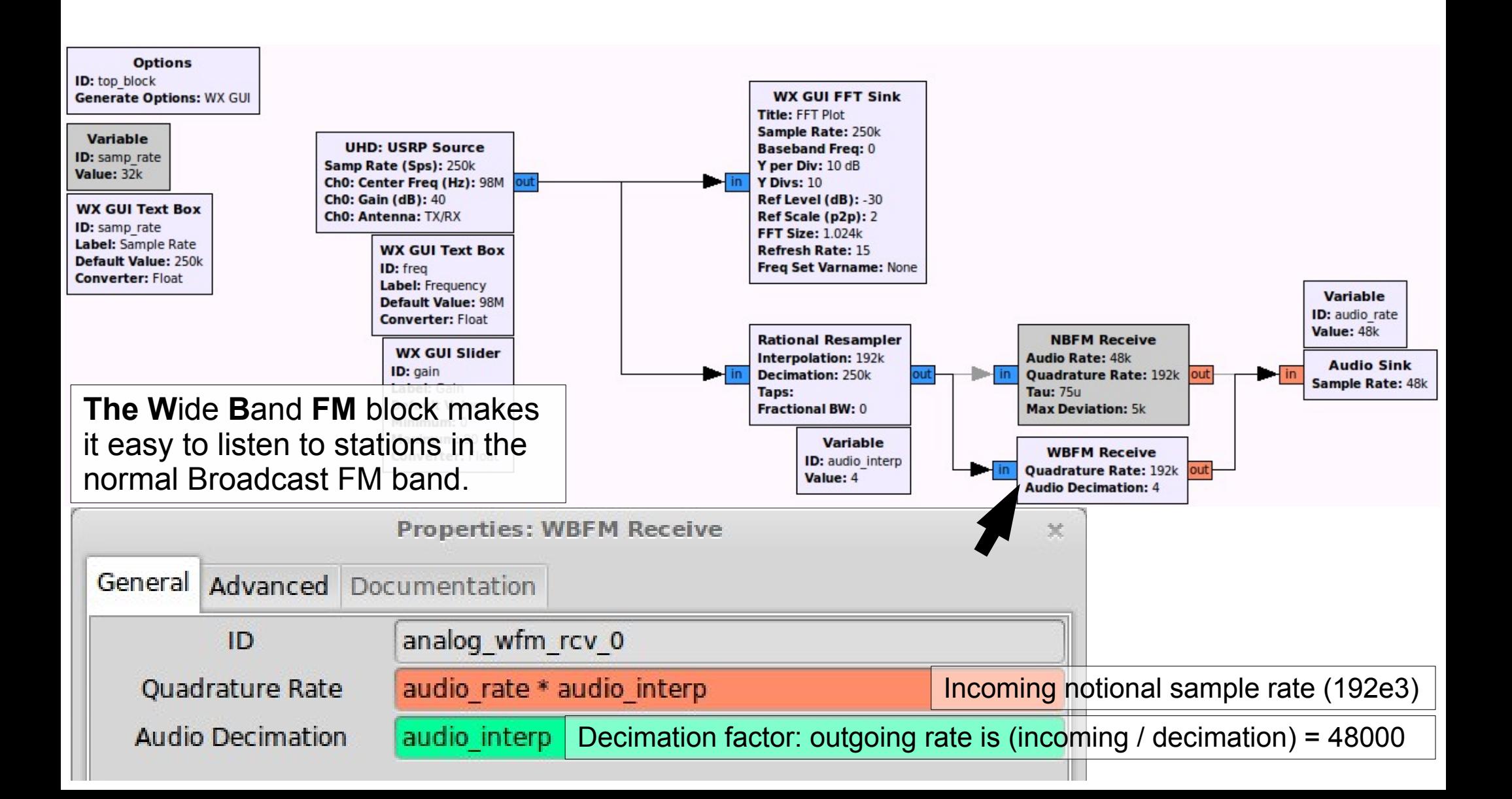
#### Lab 4: FM RX

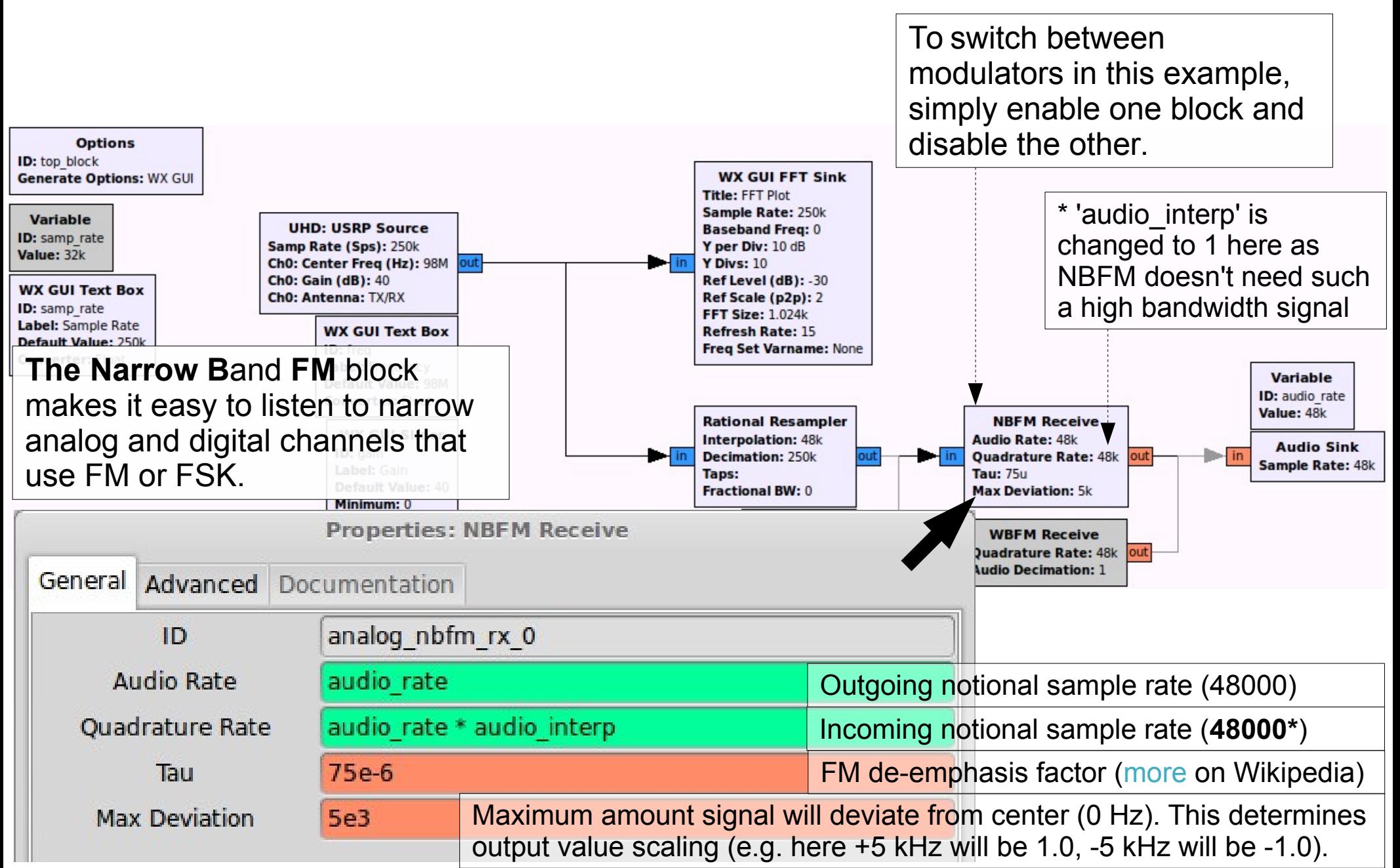

#### Lab 4: FM RX

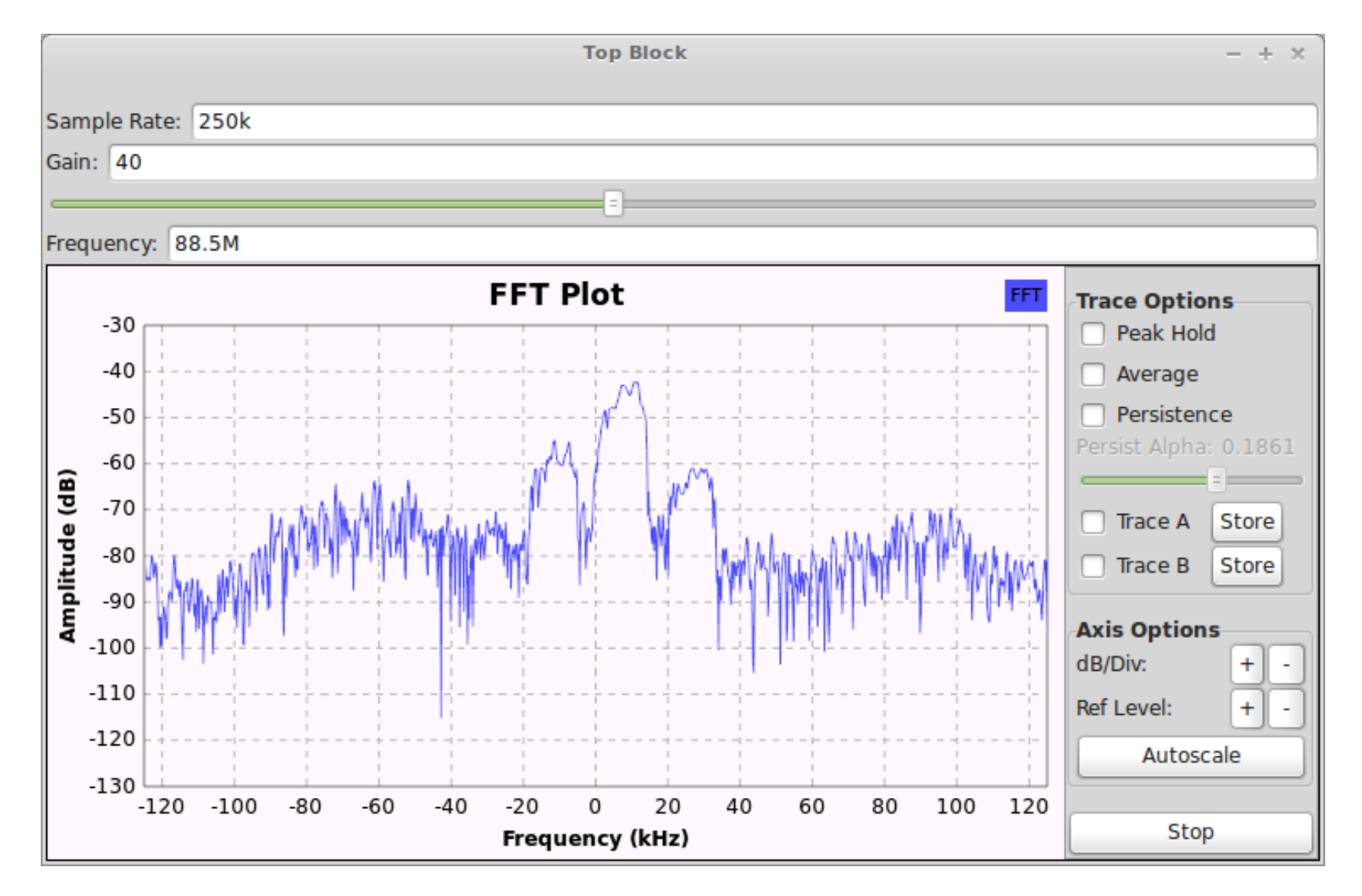

The baseband spectrum (a local radio station) in shown on the FFT plot, and the signal at the center of the spectrum is demodulated producing audio coming out of the host's soundcard.

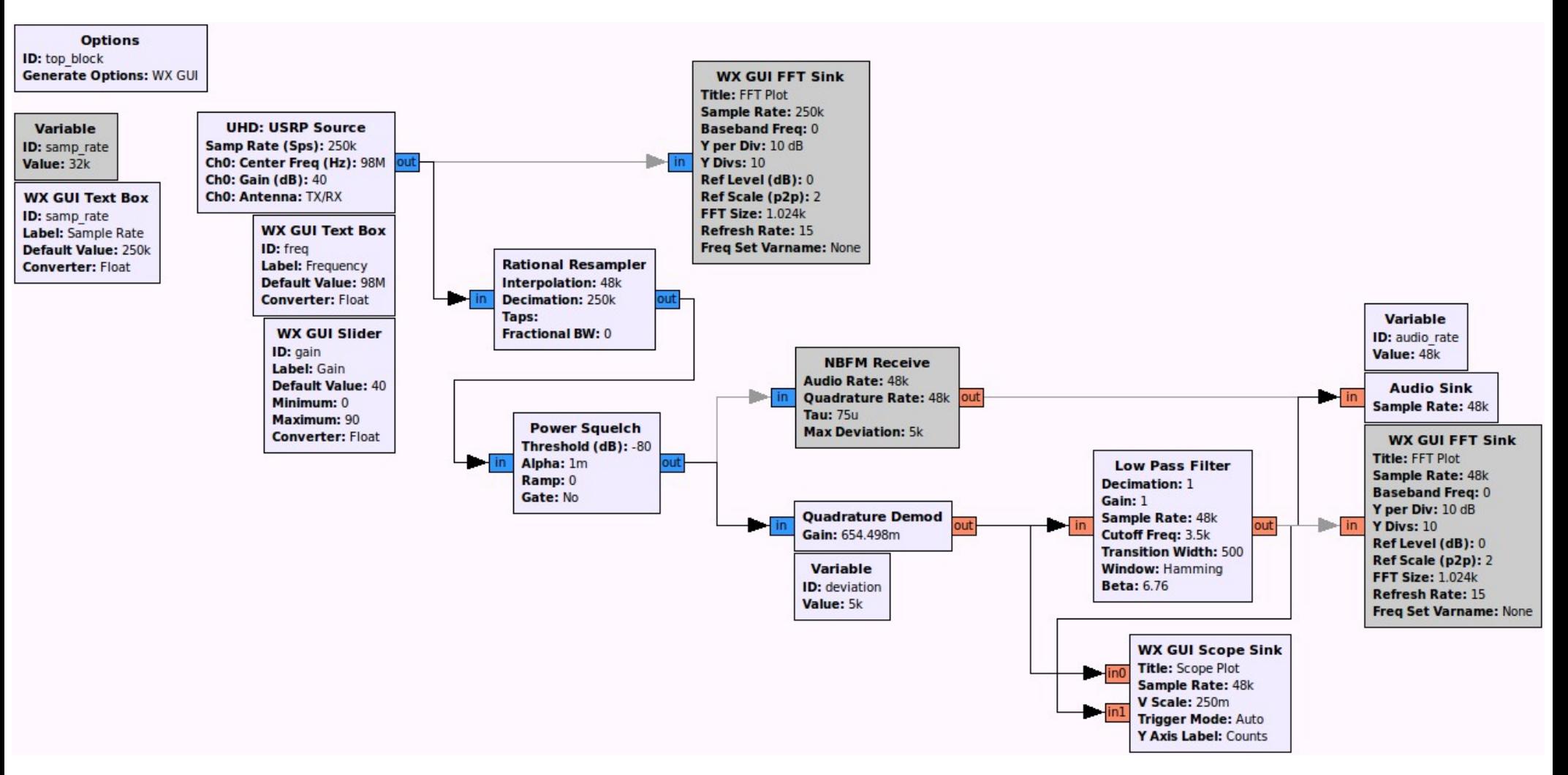

Repeat the Narrow Band FM reception example, but perform the individual demodulation steps.

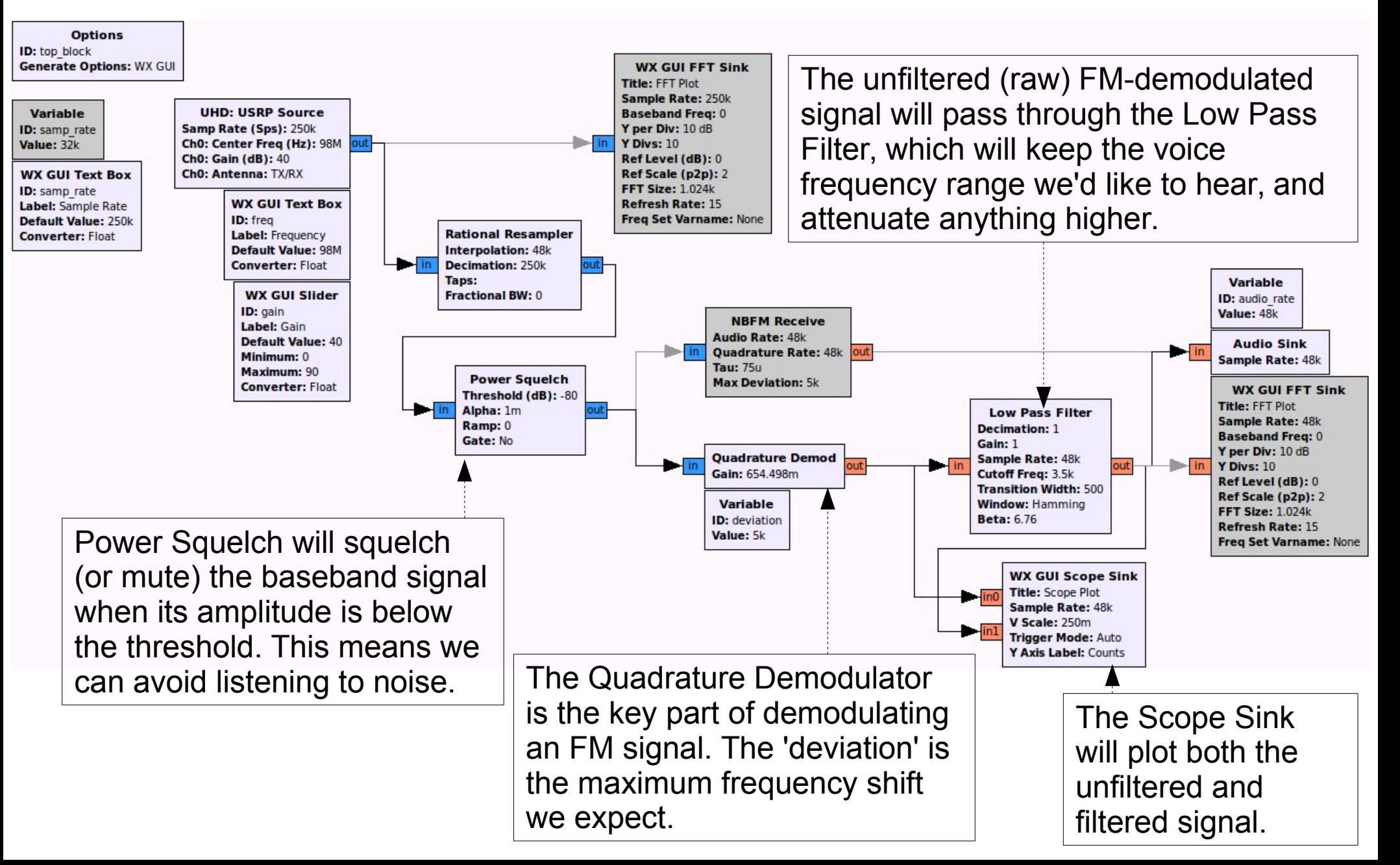

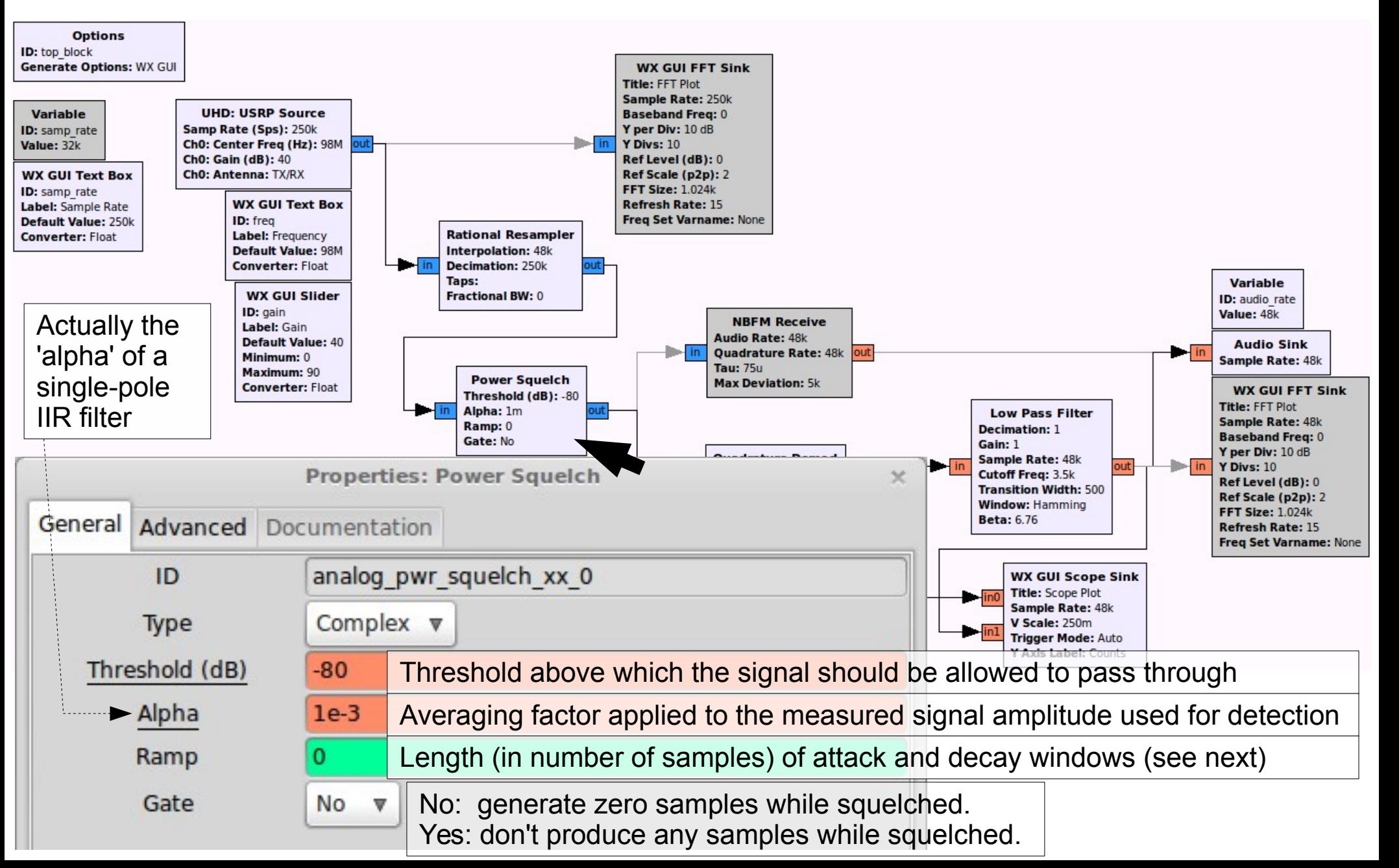

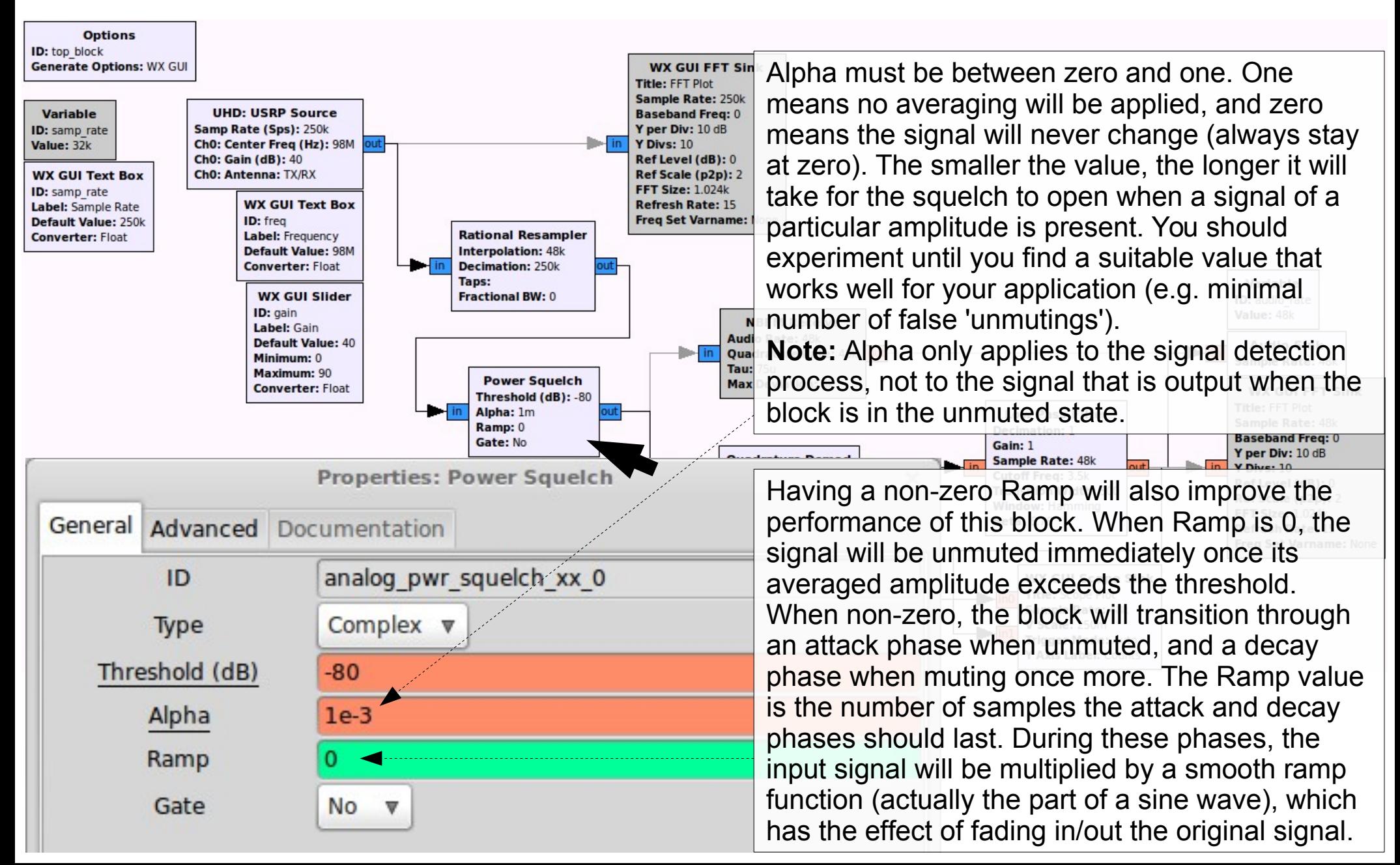

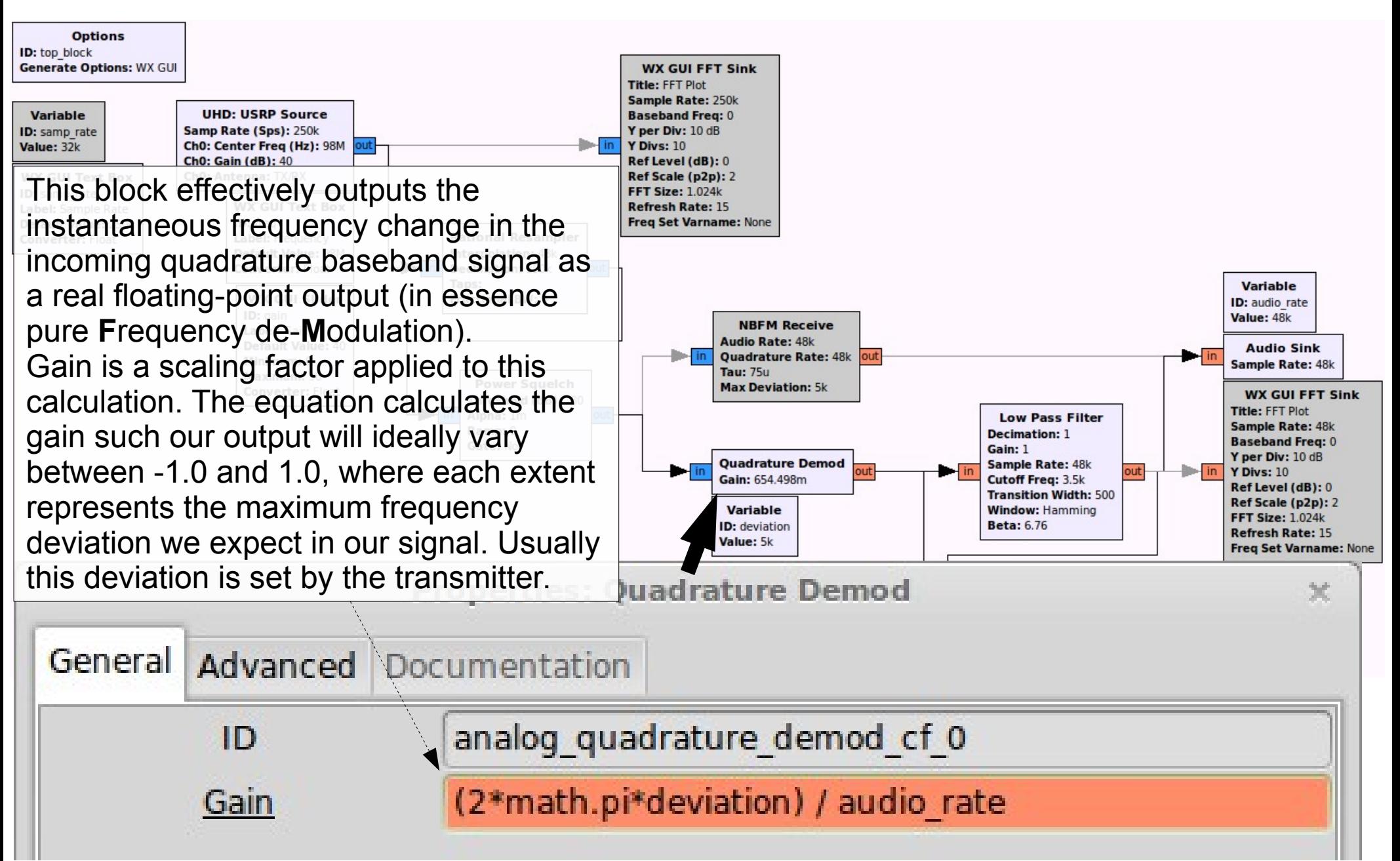

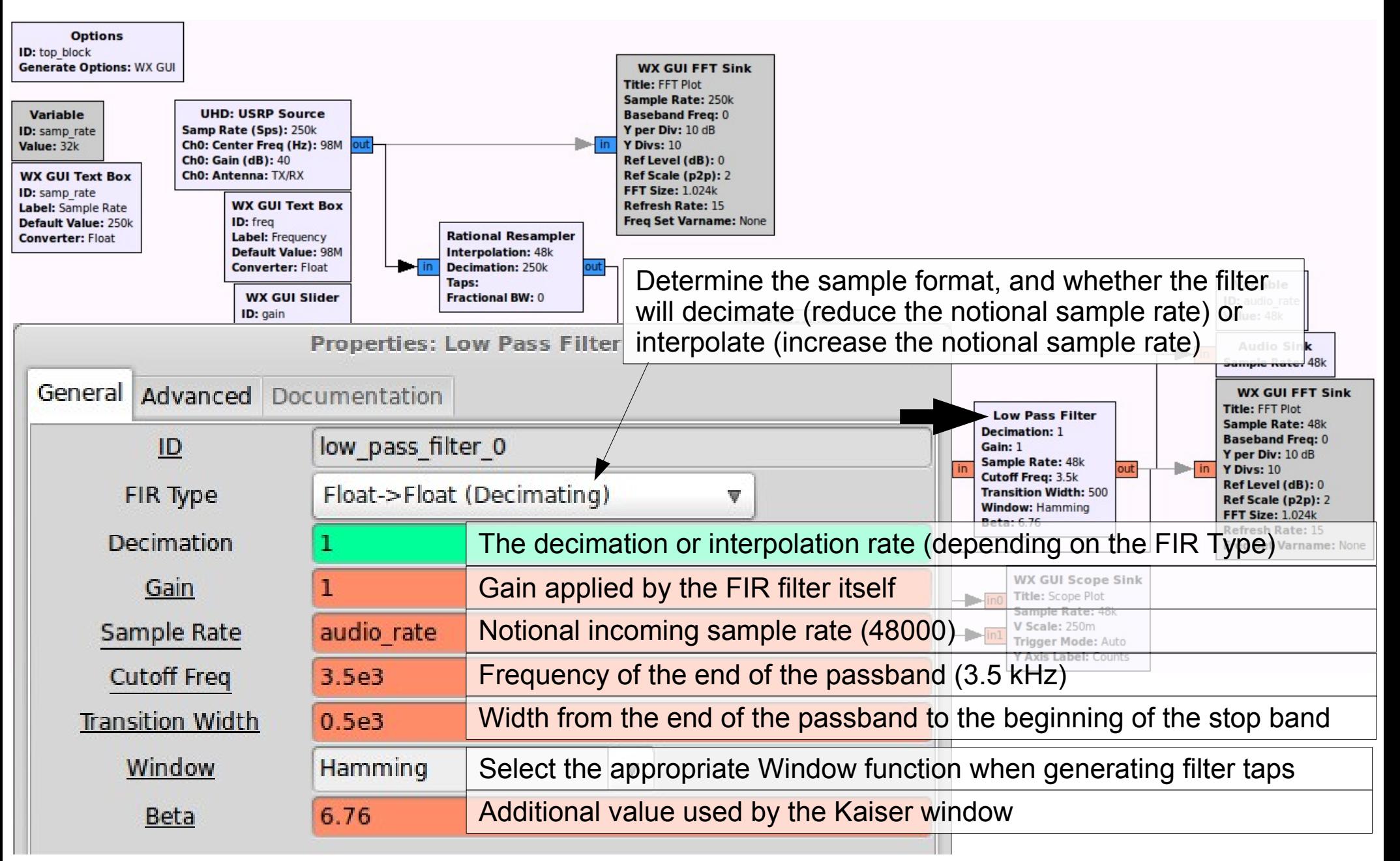

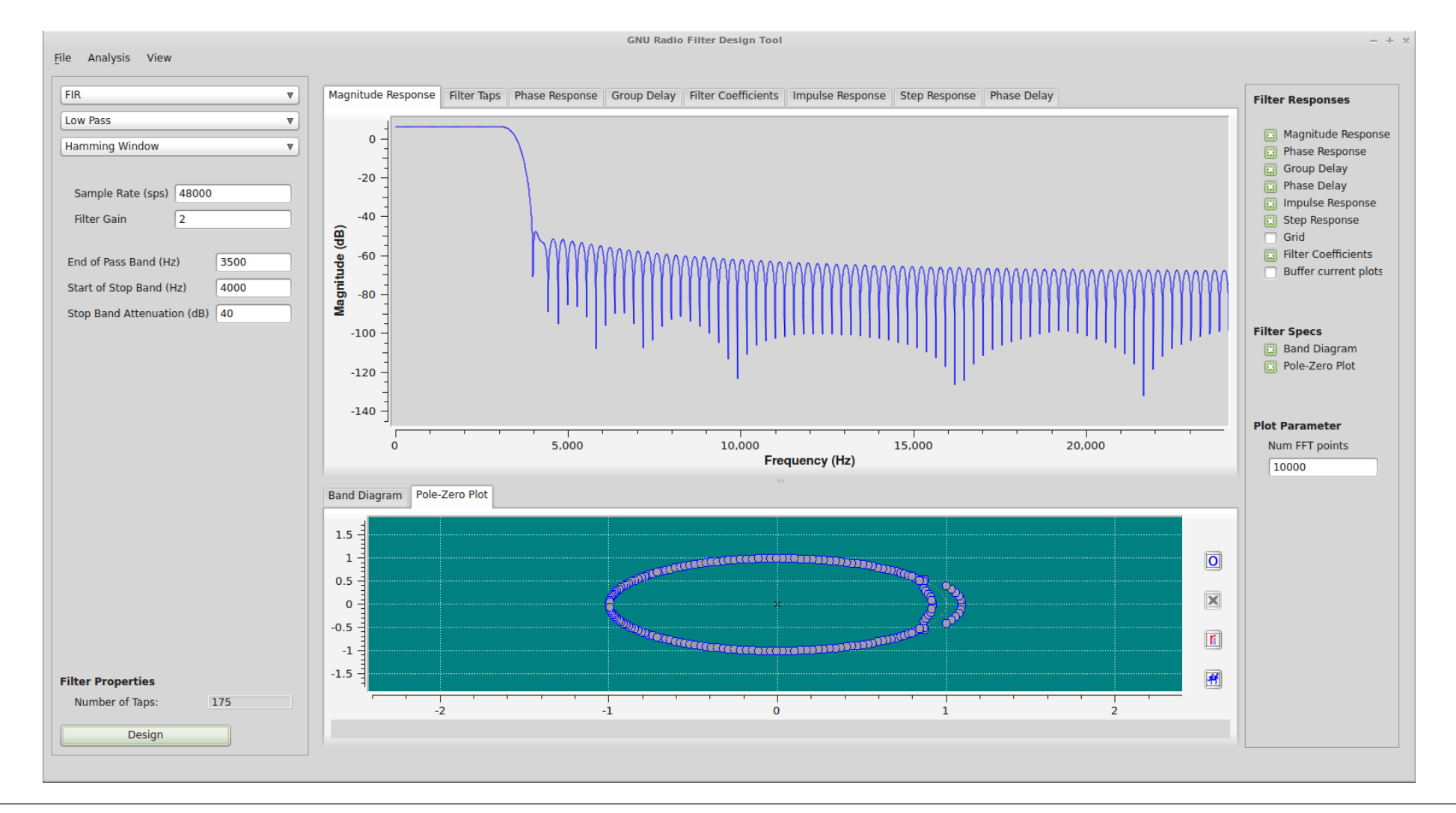

The Filter Design Tool (run 'gr\_filter\_design') is a GUI that allows you to interactively design different types of filters. Once you're happy with your design, you can place an Interpolating/Decimating FIR Filter block into your GRC flowgraph and set its taps using the filter coefficients output by the designer.

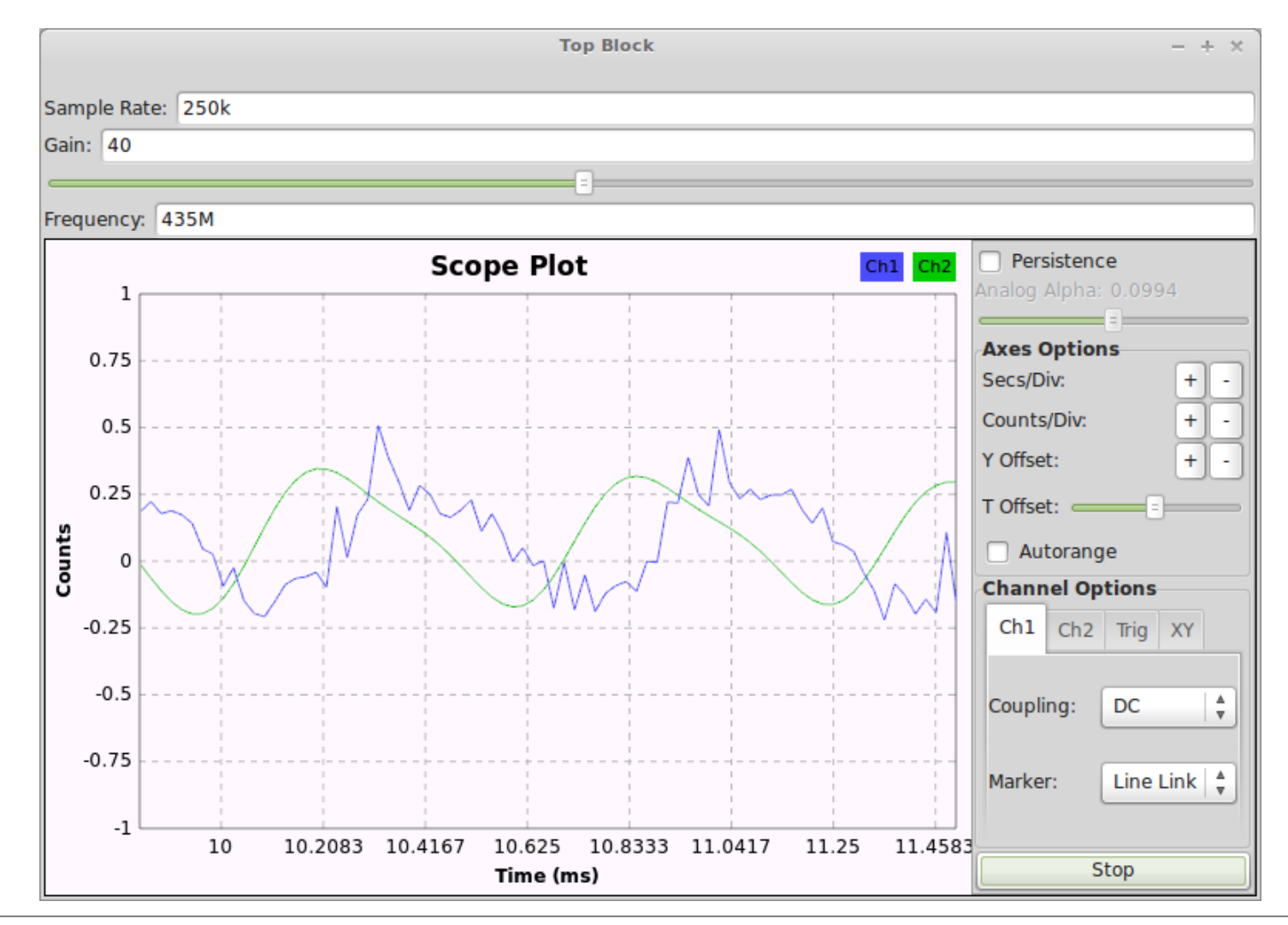

The baseband signal will be demodulated as before, however audio will only be heard if there is a strong-enough signal present at the center of the spectrum to open the squelch. The Scope Sink shows the raw demodulated signal (a whistle) in blue, and the low-pass filtered (and therefore slightly delayed) signal in green, which is output to the Audio Sink.

You need to have a valid amateur radio (HAM) license to actually transmit on the frequency in this example!

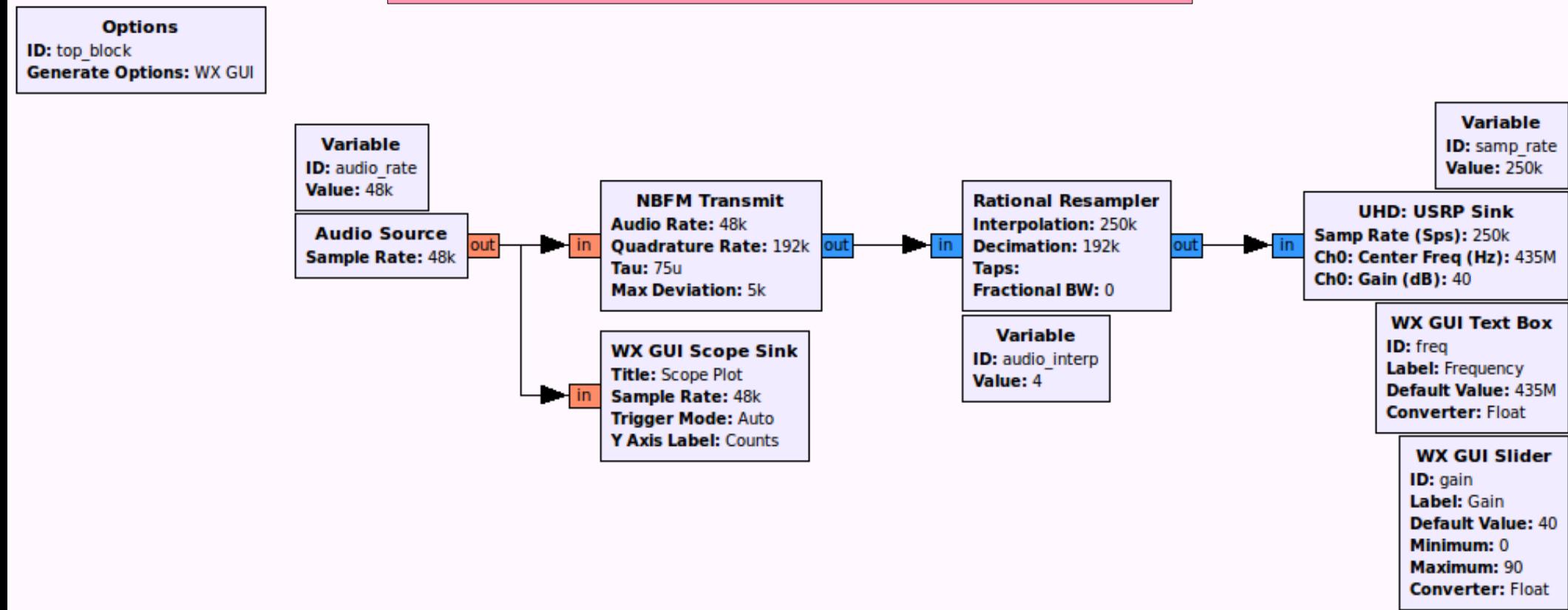

Sample audio from your soundcard and transmit it from a USRP using a **N**arrow **B**and **FM** carrier.

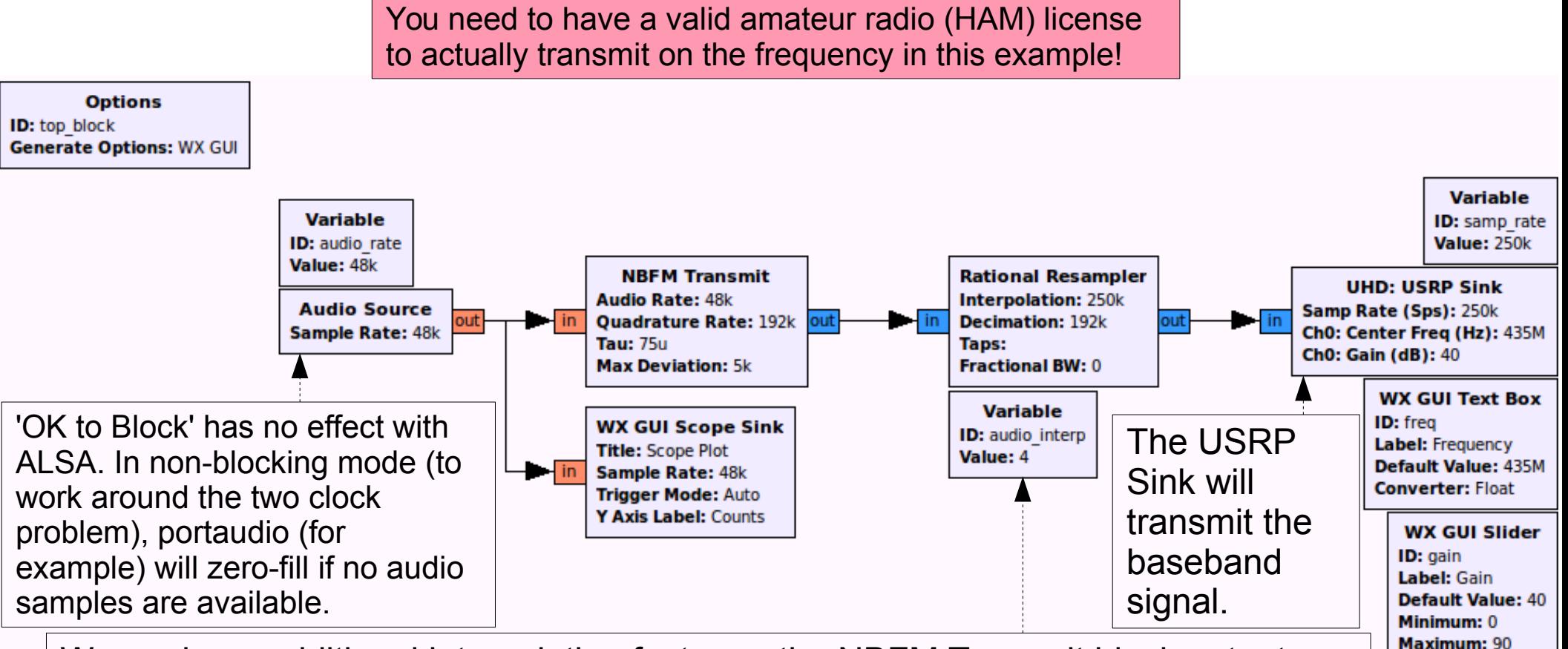

**Converter: Float** 

We apply an additional interpolation factor so the NBFM Transmit block outputs a higher notional sample rate (192000), and then we resample for the USRP (to 250000).

In transmit chain, you will usually be able to control the modulated signal's notional baseband rate (here it is 192000, i.e. prior to resampling for the USRP). This makes for a tradeoff between a higher-rate, potentially higher-quality synthesised baseband signal (at the expense of processing power), or saving CPU cycles for lower-quality. This choice is usually application-/signal-specific.

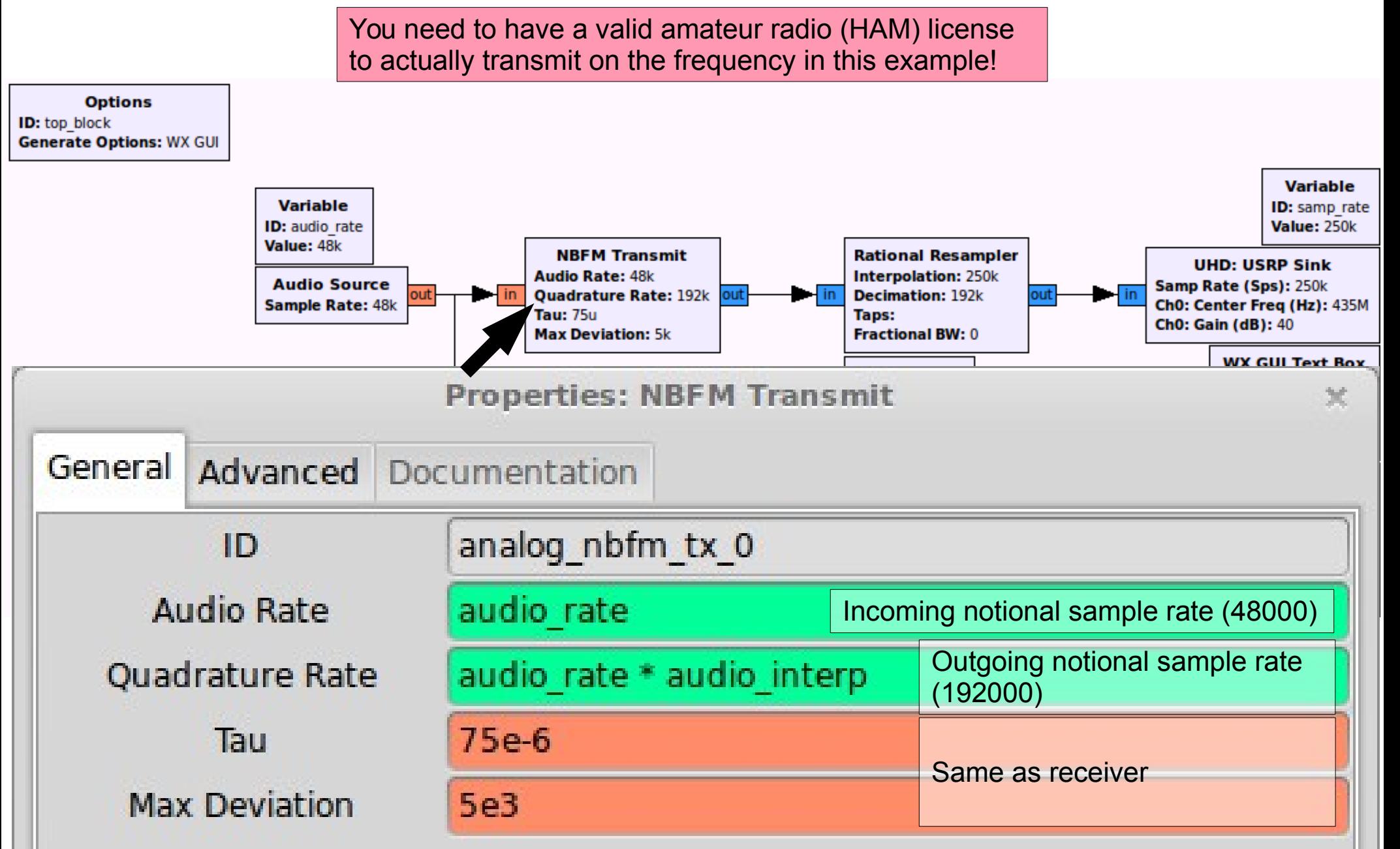

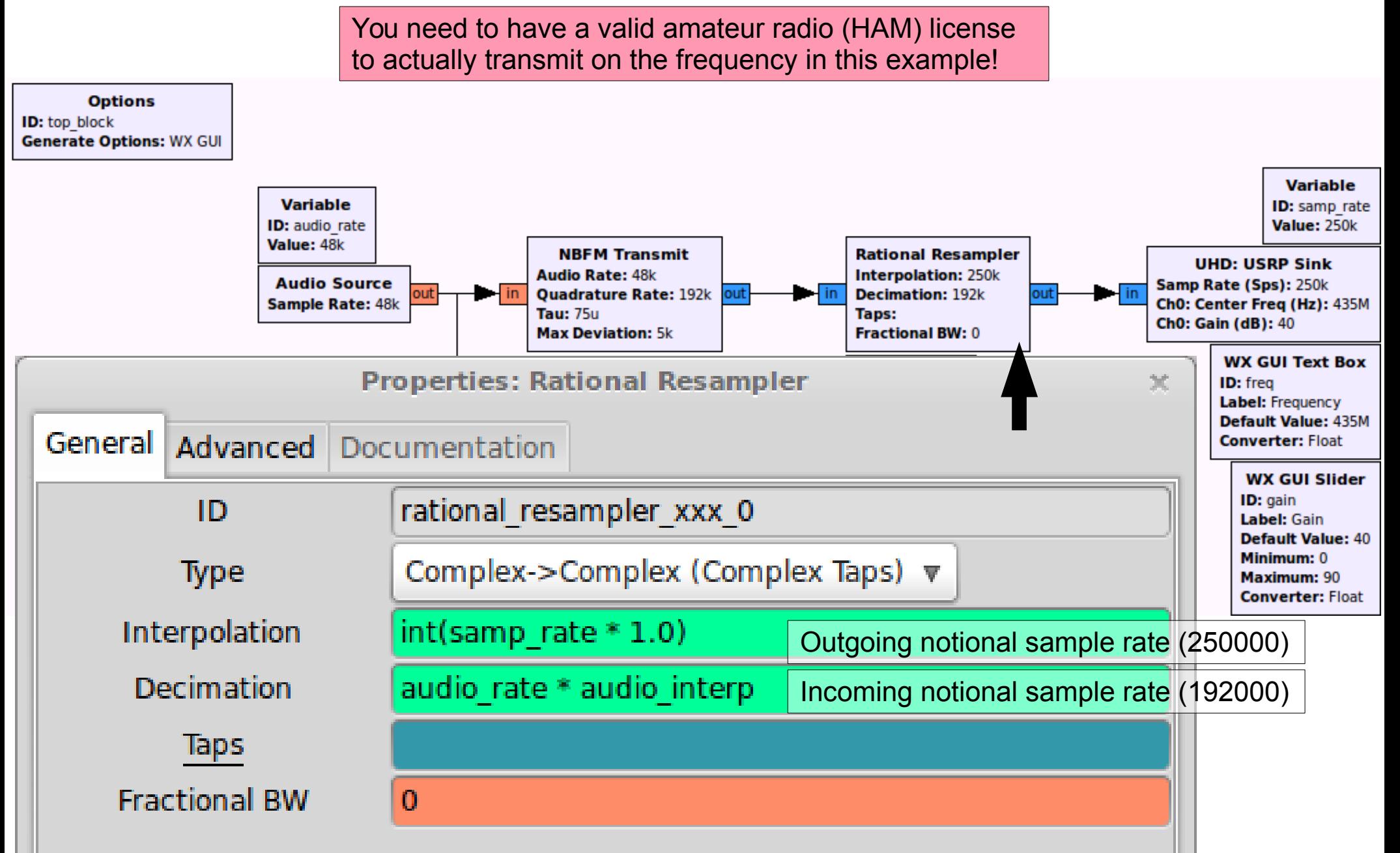

You need to have a valid amateur radio (HAM) license to actually transmit on the frequency in this example!

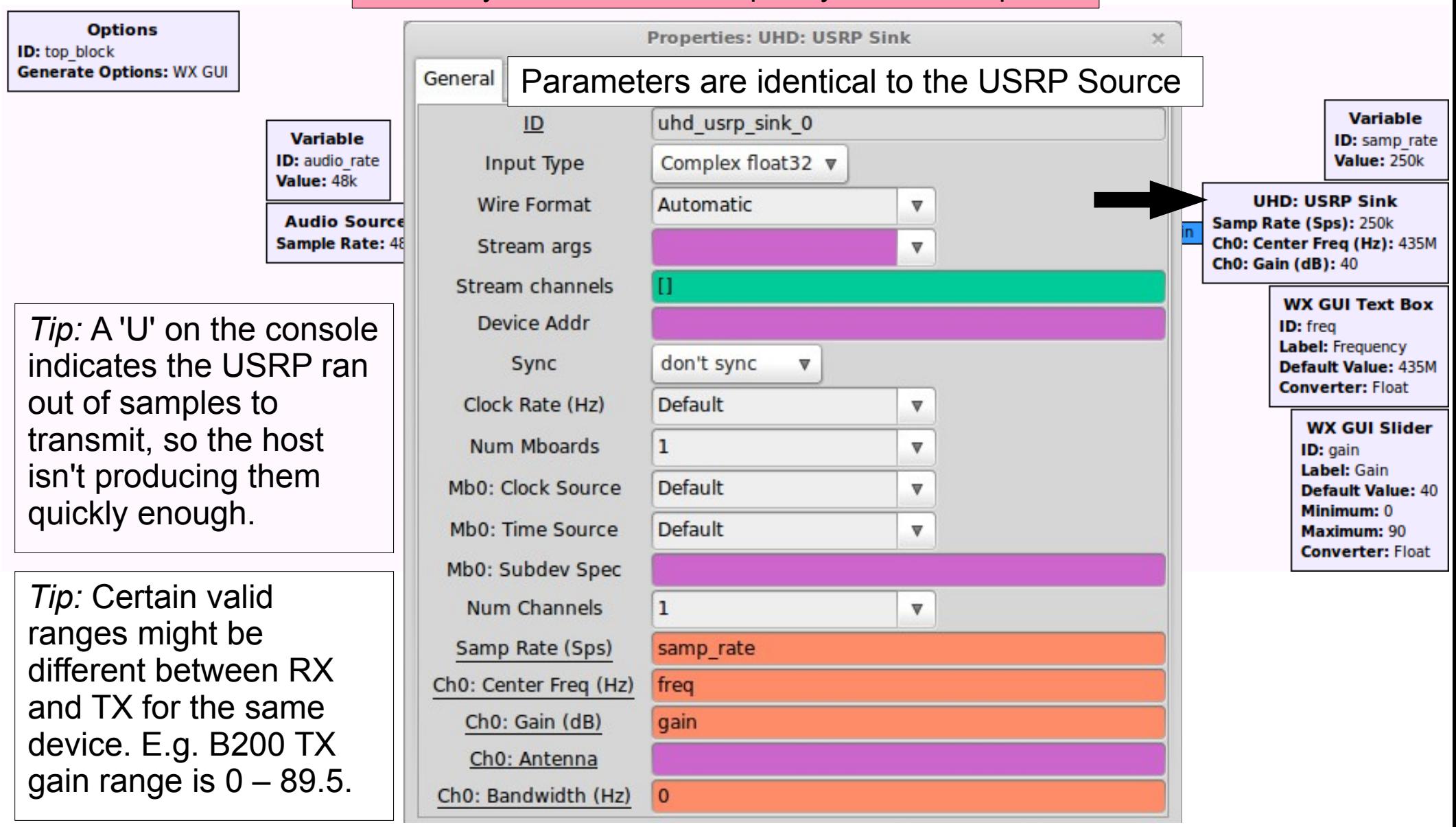

You need to have a valid amateur radio (HAM) license to actually transmit on the frequency in this example!

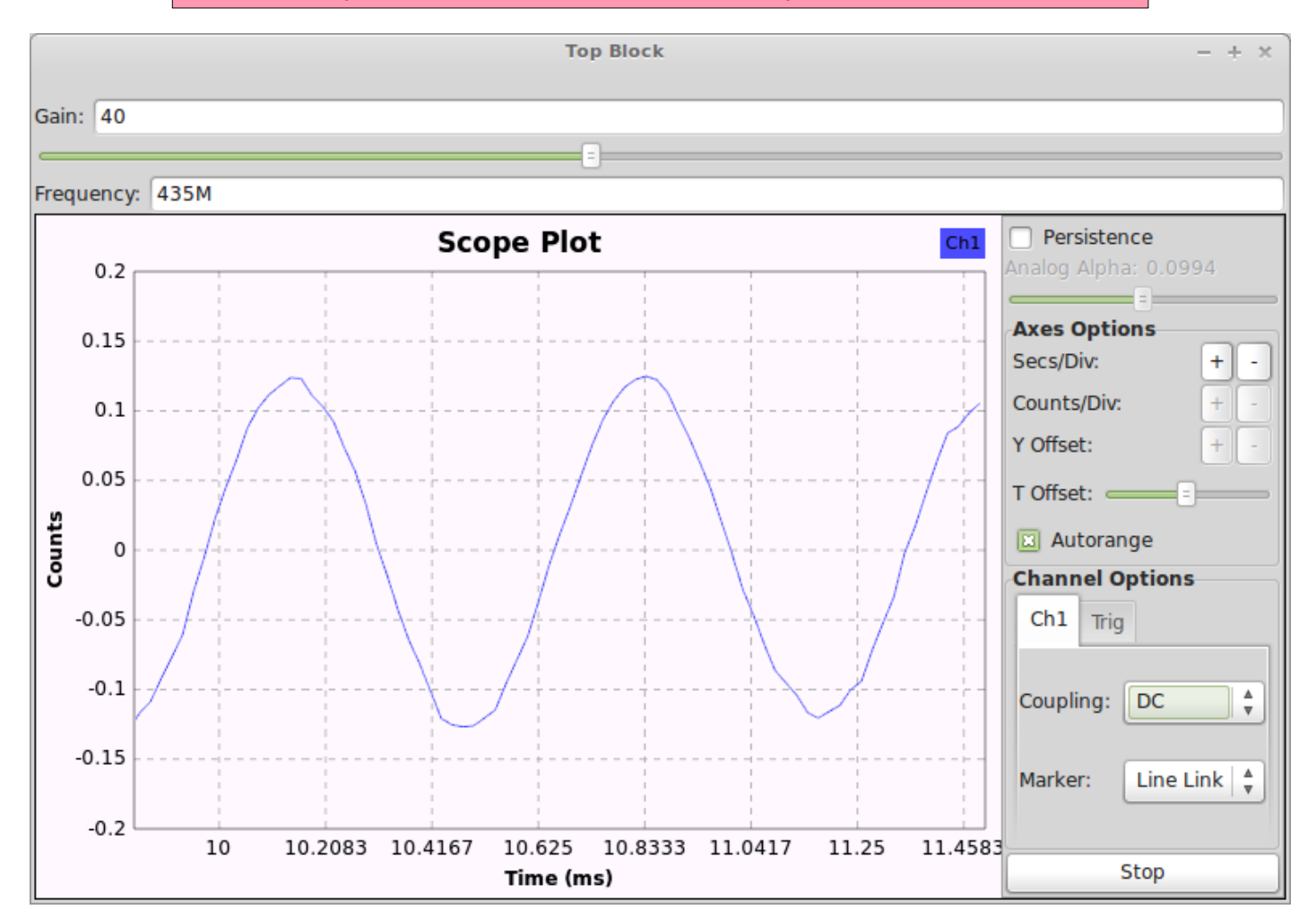

The audio (a whistle) picked up by the sound card will be shown in the scope plot, and transmitted by the USRP at the selected frequency.

- If you see lots of the letter 'U' in the console, the transmit chain of the USRP is experiencing underruns: samples cannot be produced quickly enough by the host.
- In this example (under Linux/ALSA) it will occur because of the 'two clock' problem, but cannot be fixed by changing 'OK to Block' since the Audio Source is producing samples that are all being consumed without issue, but it happens to be doing this a little too slowly.

- It is possible to cheat by adding a 'fudge', or 'twiddle', factor to the Interpolation rate at the Rational Resampler.
- In the example it was:
	- int(samp rate  $*$  1.0)
- We can ask the resampler to produce *more* samples for the same number of input samples so that the USRP will always have enough samples to transmit
- The Interpolation rate would become:
	- int(samp rate  $*$  1.01)
	- The notional output rate was increased by  $1\%$  (1.0 + 0.01), which equals  $= 252500$ . The USRP UHD Sink will *still* consume at 250000.

#### GNU Radio:

<http://gnuradio.org/>

#### CGRAN:

<http://cgran.org/>

Ettus Research:

<http://ettus.com/>

UHD Docs:

[http://files.ettus.com/uhd\\_docs/doxymanual/html/](http://files.ettus.com/uhd_docs/doxymanual/html/)